# **Hardware Maintenance Guide**

Software Version 7.50, Site Manager Version 1.50

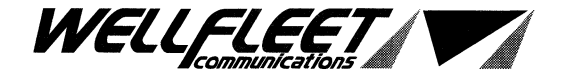

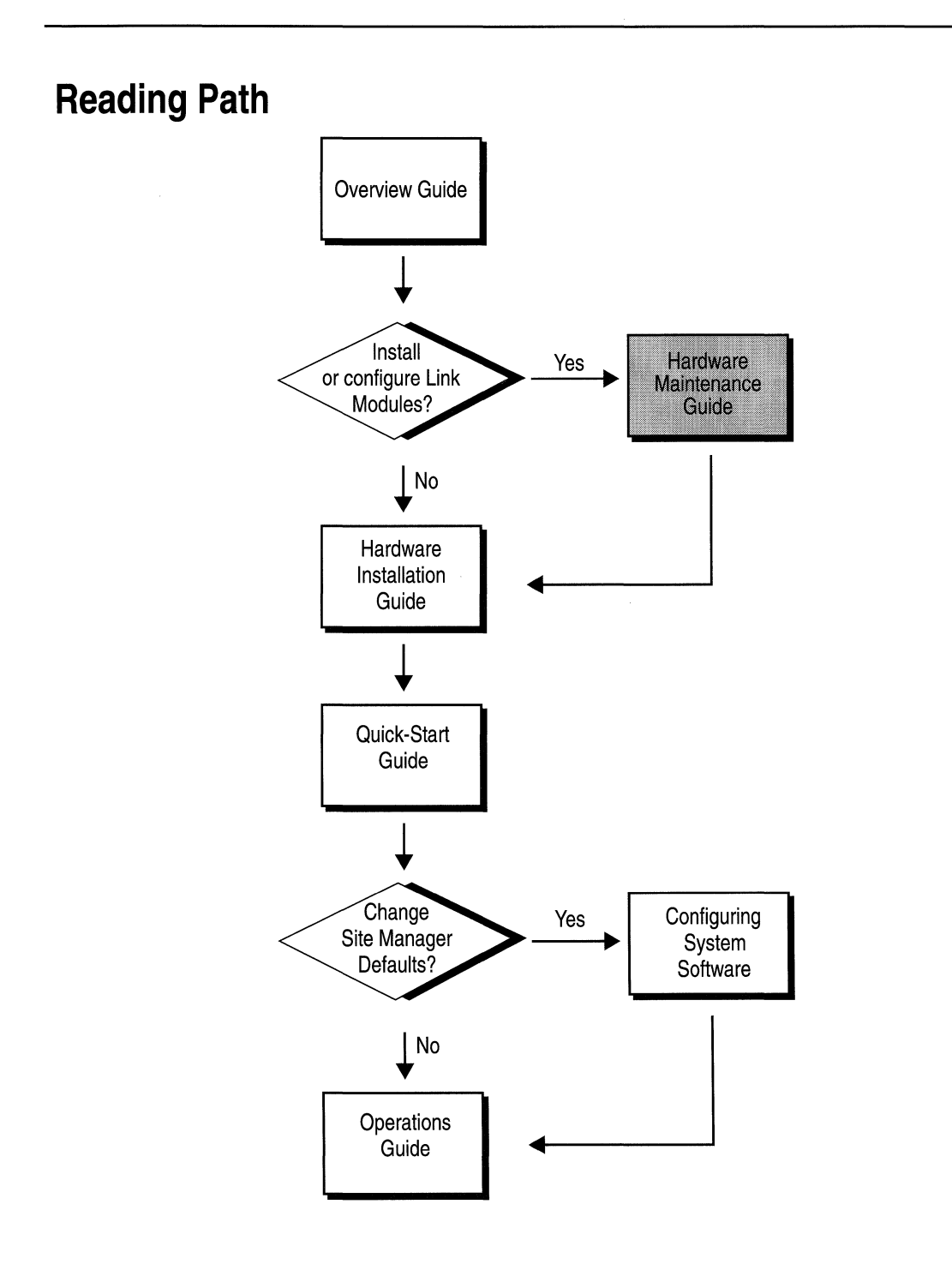

#### **Part Number: 105546, Revision A**

#### **Copyright 1988-1993 Wellfleet Communications, Inc. (Unpublished)**

All Rights Reserved. Printed in USA. February, 1993.

Information presented in this document is subject to change without notice. This information in this document is proprietary to Wellfleet Communications, Inc. and/or its suppliers.

The software described in this document is furnished under a license agreement or non-disclosure agreement. The terms of the Software License are provided for reference on the following page.

Notice to U.S. Government Licensees

For Department of Defense Restricted Rights Legend

Use, duplication, or disclosure by the government is subject to restrictions as as set forth in subparagraph  $(c)(1)(ii)$  of the Rights in Technical Data and Computer Software Clause at DFARS 252.227-7013.

For All Other Executive Agencies Notice

Notwithstanding any other license agreement that may pertain to, or accompany the delivery of, this computer software, the rights of the Government regarding its use, reproduction, and disclosure are as set forth in the Commercial Computer Software-Restricted Rights clause at FAR 52.227-19.

AppleTalk is a registered trademark of Apple Computer, Inc. DEC, DECnet, VAX, and VT-100 are trademarks of Digital Equipment Corporation. Distinct is a registered trademark and Distinct TCP/IP is a trademark of Distinct Corporation. Ethernet is a registered trademark and XNS is a trademark of Xerox Corporation. HP is a registered trademark of Hewlett-Packard Company. IBM, IBM PC, NetBIOS, and 'lbken Ring are trademarks oflnternational Business Machines Corp. Internet Packet Exchange (IPX) and Novell are trademarks of Novell, Inc. Intel is a registered trademark of Intel Corporation. Microsoft and MS-DOS are registered trademarks and Microsoft Windows is a trademark of Microsoft Corporation. Sun Workstation and SUN OS are trademarks of Sun Microsystems, Inc. UNIX is registered trademark of AT&T Bell Laboratories. Wellfleet is a trademark of Wellfleet Communications, Inc. X Window System is a trademark of the Massachusetts Institute of Technology. VINES is a trademark of Banyan Systems Incorporated. 3COM is a trademark of 3COM Corporation.

Other product names are trademarks or registered trademarks of their respective owners.

**Wellfleet Communications, Inc., 15 Crosby Drive, Bedford, MA 01730** 

#### **Software License**

This license governs the licensing of all Wellfleet software (Software) provided to licensee for use with Wellfleet equipment (Equipment). Licensee is provided with Software in machine-readable form and related documentation. The Software provided under this license is proprietary to Wellfleet and to third parties from whom Wellfleet has acquired license rights. Wellfleet does not grant any Software license whatsoever, either explicitly or implicitly, except by acceptance of an order for either a Software license or for a Wellfleet product that is packaged with Software. Each such license is subject to the following restrictions:

- 1. Licensee is granted a license to use the Software when payment for the license fee is made. Upon receipt of payment, licensee is granted a personal, nontransferable, nonexclusive license to use the Software with the specific item of Equipment with which or for which it was originally acquired, including use at any of licensee's facilities to which the Equipment may be transferred, for the useful life of the Equipment unless earlier terminated by default or cancellation. Use of the Software shall be limited to such specific item of Equipment and to such facility. Software which is licensed for use on hardware not offered by Wellfleet (e.g. Site Manager) is not subject to restricted use on any Equipment, however, unless otherwise specified in the Documentation, each licensed copy of such Software may only be installed on one item of hardware at any time.
- 2. Licensee may use the Software with the backup Equipment only if the Equipment with which or for which it was acquired in inoperative.
- 3. Licensee may make a single copy of the Software (but not firmware) for safekeeping (archives) or backup purposes.
- 4. Licensee may modify Software (but not firmware), or combine it with other software, subject to the provision that those portions of the resulting software which incorporate licensed Software are subject to the restrictions of this license. Licensee shall not make the resulting software available for use by any third party.
- 5. Wellfleet and third parties from whom Wellfleet has acquired license rights shall at all times retain title to and ownership of their respective portions of the Software including new versions, new releases, updates and modifications provided to licensee. Licensee agrees and acknowledges that licensee will obtain only such rights to a license or sublicense for the Software as are specifically provided herein.

#### **Software License (continued)**

- 6. Licensee shall not provide, or otherwise make available, any Software, in whole or in part, in any form, to any third party. Third parties do not include consultants, subcontractors or agents of licensee who have licensee's permission to use the Software at licensee's facility, and who have agreed in writing to use the Software only in accordance with the restrictions of this license.
- 7. Third party owners from whom Wellfleet has acquired license rights to software that is incorporated into Wellfleet products shall have the right to enforce the provisions of this license against licensee.
- 8. Licensee shall not remove or obscure any copyright, patent, trademark, trade secret or similar intellectual property or restricted rights notice within or affixed to any Software and shall reproduce and affix such notice on any backup copy of Software or copies of software resulting from modification or combination performed by licensees as permitted by this license.
- 9. Notwithstanding any foregoing terms to the contrary, if Customer licenses the Product "Site Manager", Customer may duplicate and install the Site Manager Software as specified in the Documentation. This right is granted solely as necessary for use of the Site Manager Software on hardware installed within Customer's network. [Note: For licensees in the European Community, the Software Directive enacted by the Council of European Communities Directive dated 14 May 1991 shall apply for interoperability purposes. Licensee must notify Wellfleet in writing of any such intended examination of the Software and Wellfleet may provide review and assistance.]
- 10. Licensee shall not reverse assemble, reverse compile, or in any way reverse engineer the Software.
- 11. This license will automatically terminate upon improper handling of Software, such as by disclosure, or Wellfleet may terminate this license by written notice to licensee if licensee fails to comply with any of the material provisions of this license and fails to cure such failure within thirty (30) days after the receipt of written notice from Wellfleet. Upon termination of this license, licensee shall discontinue all use of the Software and return the Software and related documentation, including all copies, to Wellfleet.
- 12. Licensee's obligations under this license shall survive expiration or termination of this license.

#### **FCC Compliance Notice: Radio Frequency Notice**

The following notice regarding compliance with Federal Communications Rules pertain to the Backbone Node.

This equipment generates, uses, and can radiate radio-frequency energy. If you do not install and use this equipment according to the instruction manual, this product may interfere with radio communications. This product has been tested and found to comply with the limits for a Class A computing device, pursuant to Subpart J of Part 15 of FCC Rules; compliance with these limits provides reasonable protection against radio interference when such equipment is operated in a commercial environment. Operating this equipment in a residential area is likely to interfere with radio communications; in which case, the user, as his/her own expense, must correct the interference.

Wellfleet shielded cables must be used with this unit to ensure compliance with the Class A limits.

#### **Canadian Department of Communications Radio Interference Regulations**

This digital apparatus (the Backbone Node) does not exceed the Class A limits for radio-noise emissions from digital apparatus as set out in the Radio Interference Regulations of the Canadian Department of Communications.

Le present appareil numerique (le Feeder Node, le Link Node, et le Concentrator Node) n'emet pas de bruits radioelectriques depassant les limites applicables au appareils numeriques de Classe A prescrites dans Le Reglement sur Le Brouillage Radioelectrique Edite par Le Ministere des Communications du Canada.

#### **SITE MANAGER SOFTWARE**

SITE MANAGER SOFTWARE IS AVAILABLE FOR INSTALLATION ON EITHER SUN SPARCSTATIONS OR DOS-BASED PERSONAL COMPUTERS (PCs). SITE MANAGER MAY BE INSTALLED ON AN UNLIMITED NUMBER OF CUSTOMER SUN SPARCSTATIONS. HOWEVER, SITE MANAGER FOR DOS PCs INCLUDES DISTINCT CORPORATION'S IP RUNTIME SOFTWARE WHICH CAN BE COPIED AND INSTALLED ON UP TO 15 PCs PER NETWORK IN CONJUNCTION WITH WELLFLEET SITE MANAGER FOR DOS PCs.

# **Table of Contents**

### **Chapter 1**

#### **Accessing the Interior**

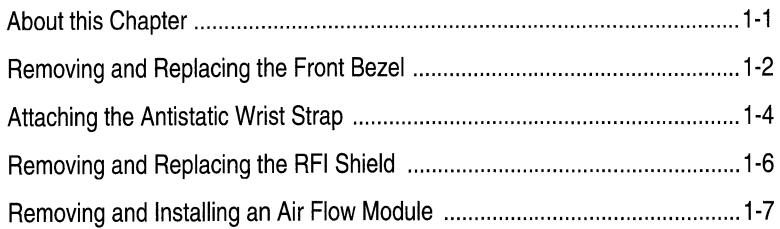

### **Chapter 2**

### **Hot Swapping the Hardware**

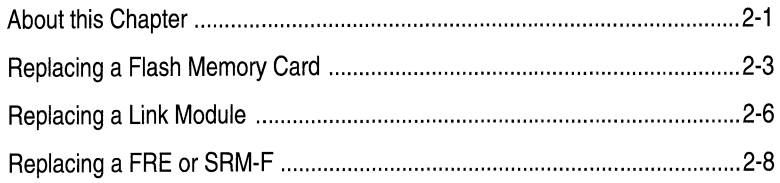

# **Chapter 3**

### **Configuring Hardware Modules**

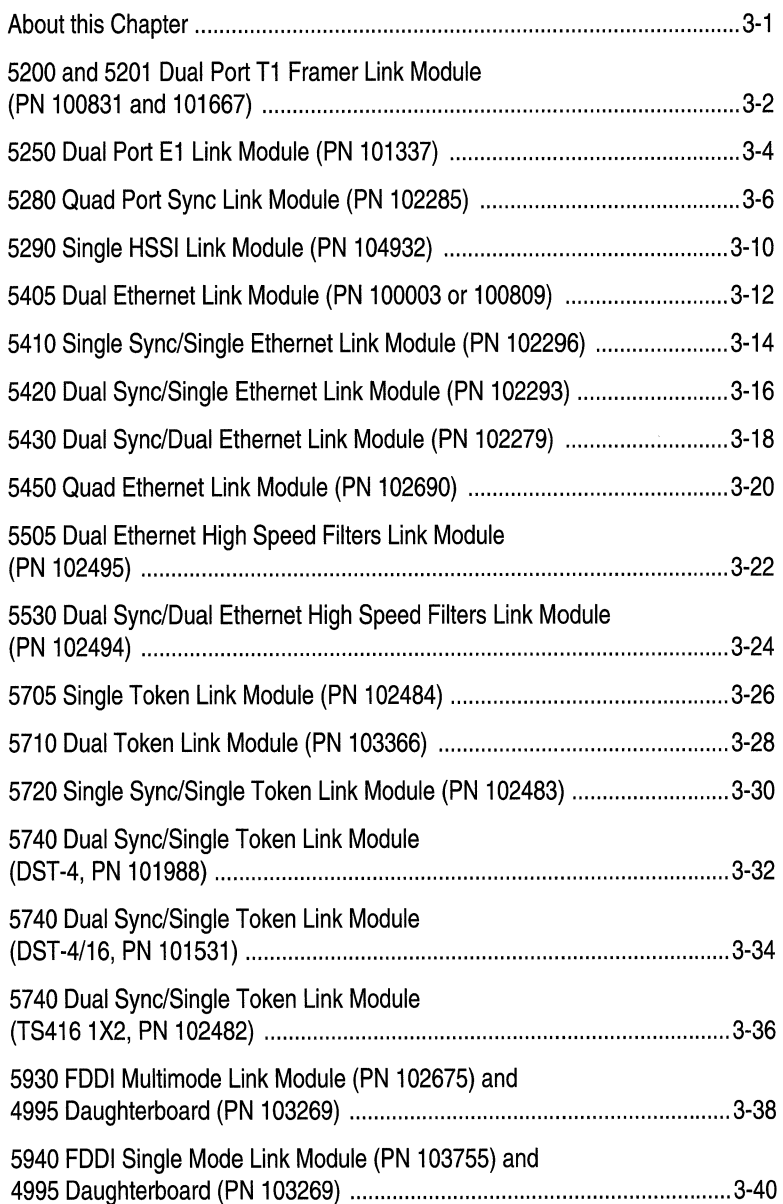

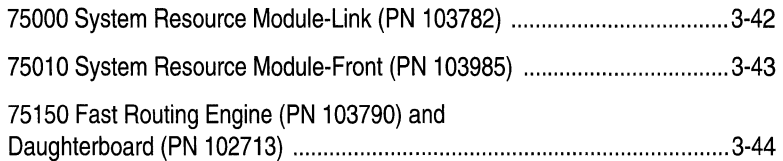

# Chapter 4

### **Switches and LEDs**

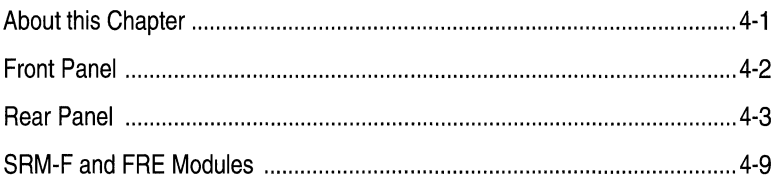

# Appendix A

### **Replacing Fuses**

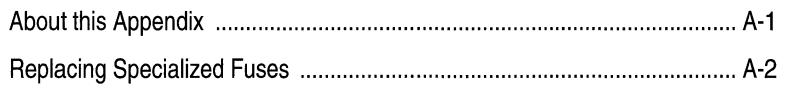

# **About this Guide**

## **Audience and Scope**

The procedures described in this guide are written for two audiences, with different skills and backgrounds. This section describes these audiences and indicates which maintenance procedures are dangerous.

Experienced network operators who are maintaining Wellfleet Backbone Link Nodes (BLNs) may follow the procedures described in the first four chapters of this guide: *Accessing the Interior, Hot Swapping the Hardware, Configuring Hardware Modules,* and *Switches and LEDs.* These chapters assume that the reader has a technical understanding of electronic apparatus and data communications.

Only service personnel may follow the procedures described in Appendix A, Replacing Fuses. These procedures are detailed in the Danger statement below.

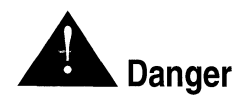

Due to high-energy hazards, the following procedures are to be performed by service personnel only: removing the fuse access shield, removing fuses, and replacing fuses.

Service personnel are required to have experience installing and servicing network hardware, and have training in taking precautions to minimize danger to themselves and others while performing a task inside a hazardous service access area.

# **How to Use this Guide**

Refer to the following table for instructions on how to use this guide.

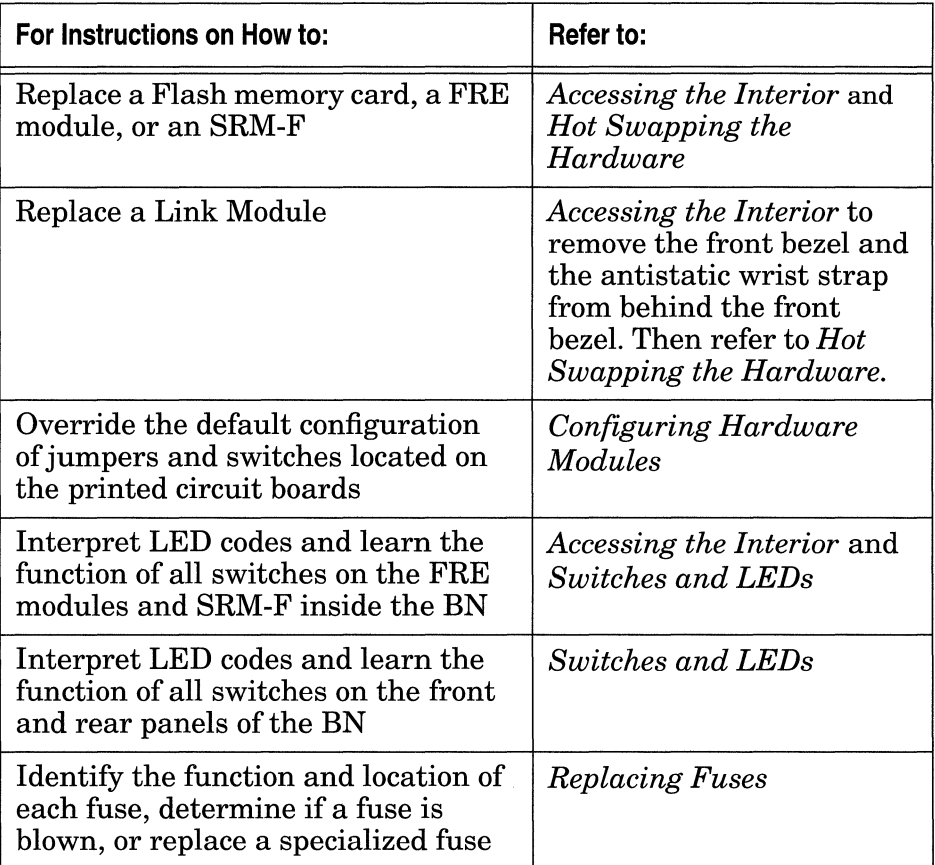

### **Document Set**

The following guides complete this documentation set:

#### *Overview Guide*

Describes the user interface, called the Site Manager application, the system software, and the router hardware.

#### *Hardware Installation Guide*

Describes how to physically install the router hardware.

#### *Quick-Start Guide*

Describes how to configure the router's initial IP network interface, install the Site Manager application software, and remotely create a pilot configuration for the Wellfleet router using the Site Manager.

#### *Configuring System Software, Volumes I and II*

Describes how to use the Site Manager's Configuration Manager application to set Wellfleet router parameters in one of three modes: local, remote, or dynamic.

#### *Operations Guide*

Describes how to use the Site Manager to perform day-today operations and how to use the Technician Interface to perform software maintenance.

If you are missing any guides, contact Wellfleet Customer Support at 1-800-2LANWAN.

# **Conventions**

This document set uses the following conventions:

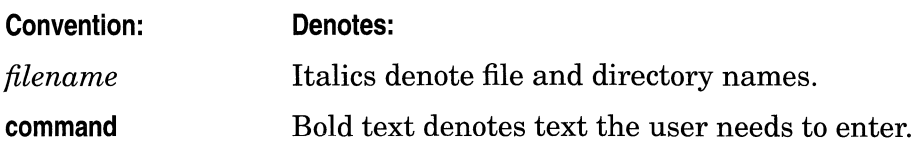

 $\overline{\phantom{0}}$ 

# **Chapter 1**

# **Accessing the Interior**

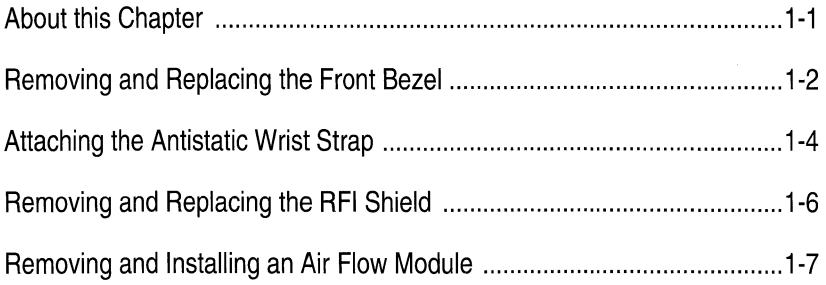

L

## ... **List of Figures**

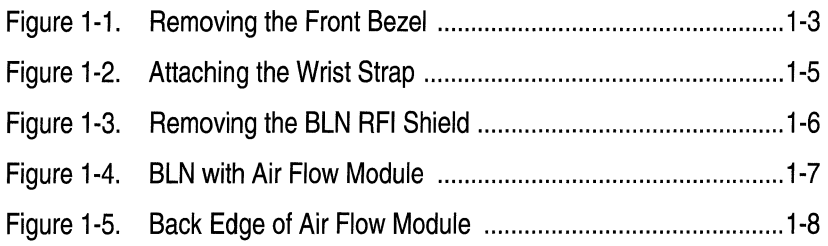

# **Accessing the Interior**

### **About this Chapter**

This chapter describes how to do the following:

- $\Box$  Remove the front bezel.
- $\Box$  Attach the antistatic wrist strap to avoid damage to electronic components when handling hardware modules.

The antistatic strap is in a plastic pouch attached to the inside of the front bezel (panel).

 $\Box$  Remove the RFI shield from the front panel of the BN to access the BN interior.

You need to access the BN interior to replace or insert additional Flash memory cards and FRE modules.

o Remove and install an air flow module.

Each unused slot is equipped with an air flow module, which redirects cool air to the FRE module below it. You remove the air flow module to replace it with a FRE module.

## **Removing and Replacing the Front Bezel**

You remove the front bezel to access the antistatic wrist strap, remove and insert Flash memory cards, FRE modules, the SRM-F (System Resource Module-Front), and hardware module fuses.

You do *not* need to power down the system to replace Flash memory cards or hardware modules.

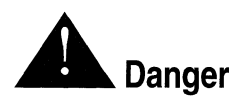

Power down the system if you are replacing fuses.

Using both hands, pull the bottom of the front bezel and remove it from the chassis (see Figure 1-1).

**Note:** The front bezel should be kept on during normal operation to comply with air flow requirements.

You replace the front bezel as follows:

- 1. Align the mounting retainers on the inside of the bezel with the holes on the front of the RFI shield.
- 2. Push the sides of the bezel into place.

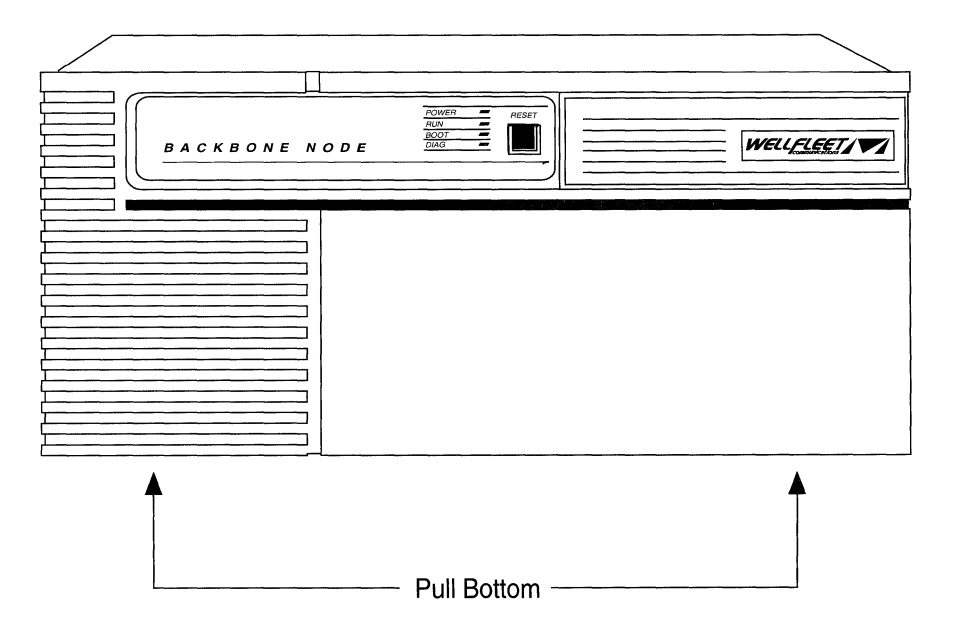

**Figure 1-1. Removing the Front Bezel** 

## **Attaching the Antistatic Wrist Strap**

The antistatic wrist strap is located on the inside of the front bezel (front panel). Refer to the section *Removing and Replacing the Front Bezel* to access the antistatic strap.

Wearing an antistatic strap is required whenever you do the following:

- o Remove, install, and handle Flash memory cards
- o Remove, install, configure, and handle FRE (Fast Routing Engine) Modules, the SRM-F (System Resource Module-Front), and Link Modules (including the SRM-L [System Resource Module-Link]).
- o Remove and replace module fuses

An antistatic strap directs the discharge of static electricity from your body to the chassis of the BN, thereby avoiding discharge to sensitive electronic components.

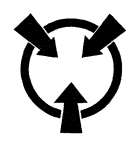

**Warning:** Electrostatic discharge can damage hardware. Follow the procedure in this section to protect your equipment from damage.

Attach the antistatic wrist strap as follows (see Figure 1-2):

- 1. Remove the front bezel (refer to *Removing and Replacing the Front Bezel).*
- 2. Remove the strap from the package attached to the back of the front bezel.
- 3. Insert your hand inside the band at one end of the antistatic strap.

Ensure the metal buckle inside the band is in contact with your skin. (Swing open the metal buckle to adjust the strap to form a snug fit if necessary).

4. Remove the alligator clip from the wrist strap and insert the end of the wrist strap into the antistatic receptacle if you are accessing a Flash card or hardware module (see Figure 1-2).

If you are replacing fuses, refer to the appendix *Replacing Fuses*  for the correct place to connect the wrist strap.

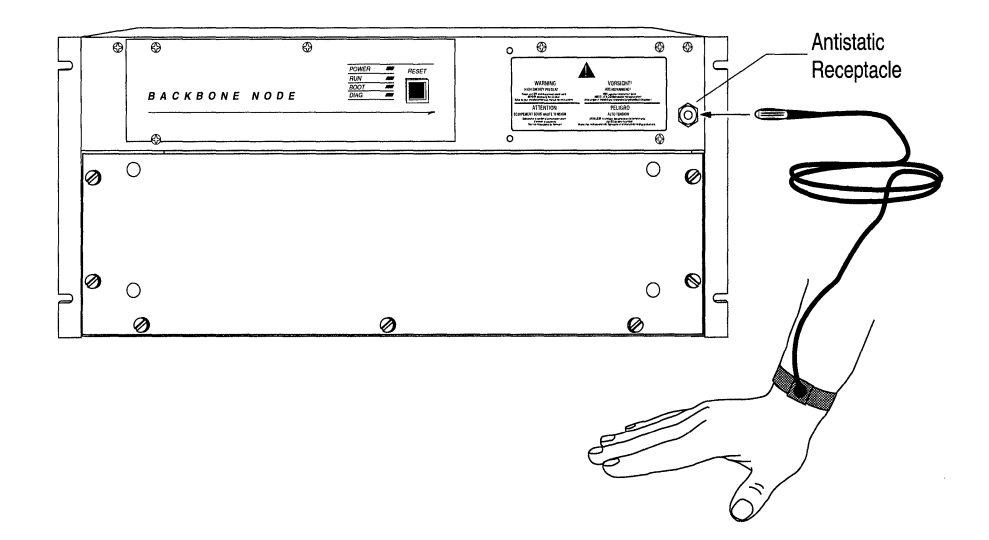

**Figure 1·2. Attaching the Wrist Strap** 

## **Removing and Replacing the RFI Shield**

You remove the radio frequency interference (RFI) shield to access the Flash memory cards and FRE modules.

You remove the RFI shield as follows (see Figure 1-3):

- 1. Remove the front bezel (refer to the previous section for instructions).
- 2. Loosen the seven captive screws that fasten the RFI shield to the chassis.
- 3. Remove the RFI shield from the chassis.

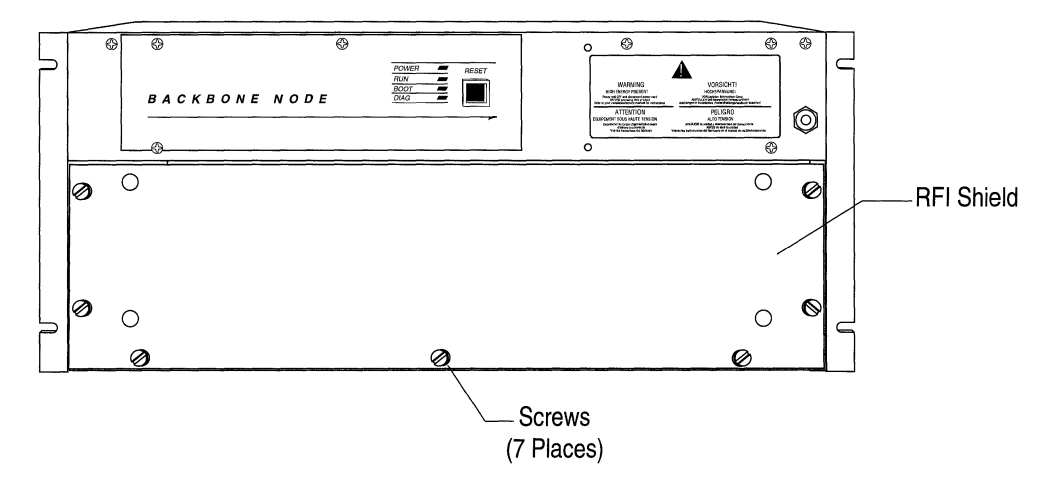

**Figure 1-3. Removing the BLN RFI Shield** 

The RFI shield must be in place to replace the front bezel. You replace the RFI shield as follows:

- 1. Position the RFI shield in front of the chassis.
- 2. Tighten the screws that fasten the RFI shield to the chassis.

Refer to the previous section to replace the front bezel.

## **Removing and Installing an Air Flow Module**

Wellfleet ships an air flow module in each slot that does not include a FRE module (see Figure 1-4). Each air flow module redirects cool air to the FRE module below it. You remove the air flow module to replace it with a FRE module.

You remove an air flow module as follows:

- 1. Remove the front bezel (refer to the section *Removing and Replacing the Front Bezel).*
- 2. Remove the RFI shield (refer to the section *Removing and Replacing the RFI Shield).*
- 3. Use a Phillips screwdriver to remove the screw that fastens the bottom of the board retainer bracket to the chassis.
- 4. Remove the board retainer bracket.
- 5. Pull the sides of the air flow module to remove it.

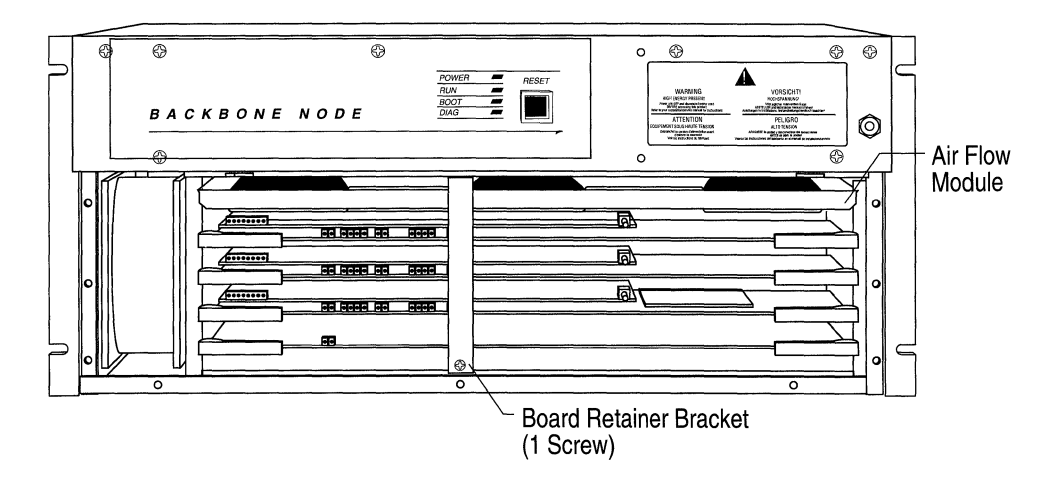

**Figure 1-4. BLN with Air Flow Module** 

To install an air flow module, hold it by its sides and insert it, back edge first, into the desired slot along the card guides.

The back edge of the air flow module contains spaces to accommodate the slot's power connector and locating pin (see Figure 1-5).

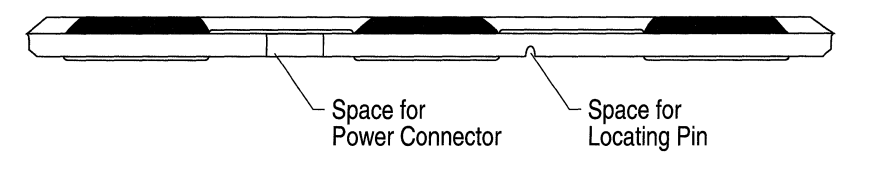

**Figure 1-5. Back Edge of Air Flow Module** 

# **Chapter 2**

# **Hot Swapping the Hardware**

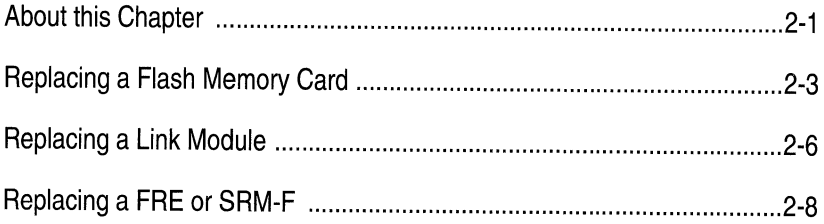

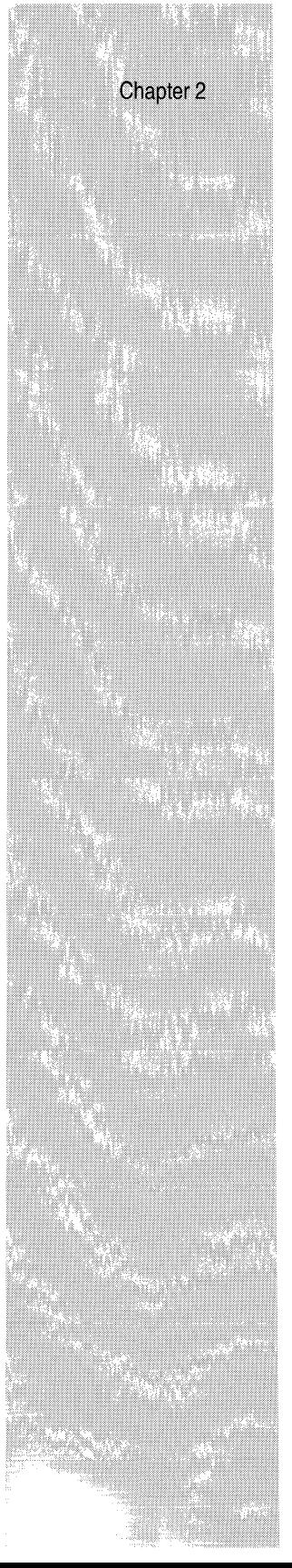

### **List of Figures**

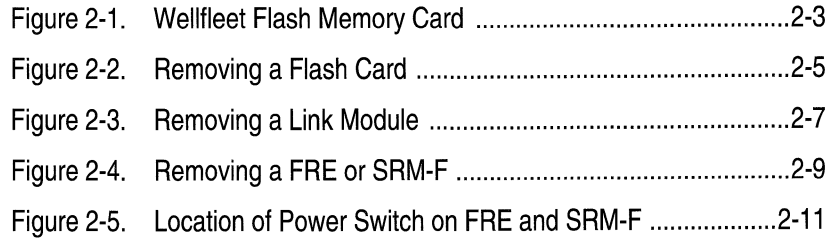

### **List of Tables**

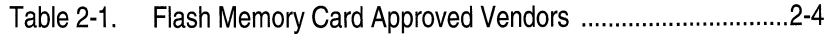

# **Hot Swapping the Hardware**

### **About this Chapter**

This chapter describes how to replace Flash memory cards, Link Modules, and FRE modules. The BN's hot swap capability allows you to replace these components with the power on. The procedures for replacing these components are the same whether the power is off or on.

The system responds dynamically when you remove hardware as follows:

- o When you remove a Flash card, the Non-Volatile File System (NVFS) removes access to the card.
- o When you remove a Link Module or FRE Module, connectivity to the slot in question and the services provided by the slot are disrupted. The other FRE modules resynchronize their routing tables after the slot fails to receive packets.

The system also responds dynamically when you insert hardware as follows:

- o When you insert a formatted Flash card in a BN or insert a card and format it, the NVFS automatically provides access to the card.
- o When you insert a FRE module or Link Module in a slot, the FRE module in that slot automatically resets as follows:
	- 1. The Gate Access Management Entity (GAME) operating system software running on the FRE module in the slot forwards a boot request to the other FRE modules.
- 2. The first FRE module to respond to the boot request forwards the boot image resident in its memory.
- 3. The newly inserted FRE module receives and executes the boot image.

(

- 4. The resetting FRE module requests a configuration. The first available FRE module forwards the configuration resident in its memory.
- 5. The resetting FRE module loads the configuration image and initiates the services provided by the slot; connectivity is thus reestablished. The resetting FRE module alerts the other FRE modules that it can receive packets.
- 6. The FRE modules resynchronize their routing tables accordingly.

## **Replacing a Flash Memory Card**

This section describes how to hot swap a Flash memory card. You have at least one Flash card installed in your BN (see Figure 2-1). However, the BN supports one Flash card per FRE module. You install additional cards to provide redundancy or add storage capacity.

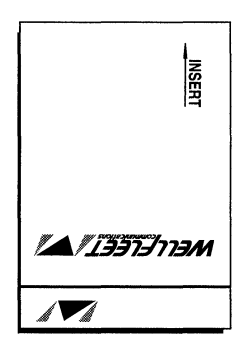

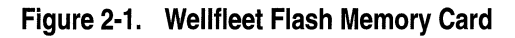

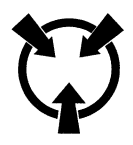

**Warning:** Electrostatic discharge can damage hardware. You must remove the front bezel, attach the antistatic strap to your wrist, and connect it to the antistatic receptacle before you remove or install a Flash card (refer to the chapter *Accessing the Interior* for instructions.)

Table 2-1 lists the 2 Mb, Personal Computer Memory Card International Association (PCMCIA) standard Flash memory cards that are qualified for use in a BN:

 $\overline{\phantom{a}}$ 

| Vendor       | Part Number    |
|--------------|----------------|
| Maxell       | EF2MTB (AA)    |
| Maxell       | EF2MTB (BA)    |
| <b>INTEL</b> | IMONC002FLKA   |
| <b>AMD</b>   | AMC002FLKA     |
| Mitsubishi   | MF82M1-G1EAT01 |
| C Centennial | CC2048FLXX-15  |
| Fujitsu      | MB98A811220    |

**Table 2-1. Flash Memory Card Approved Vendors** 

Remove a Flash card as follows:

- 1. Press the rectangular button adjacent to the Flash card receptacle (see Figure 2-2).
- 2. Pull the Flash card toward you.

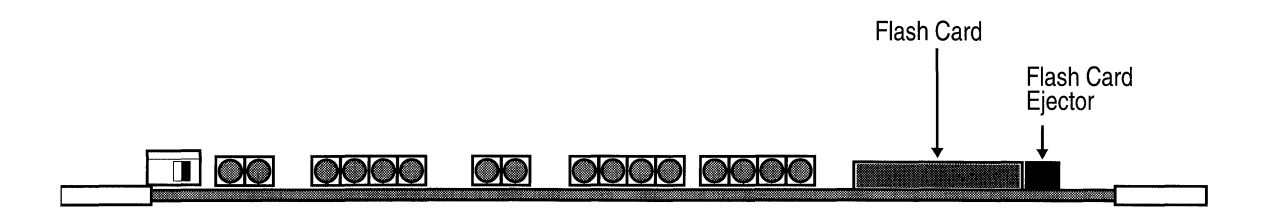

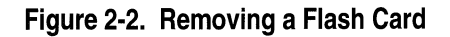

You insert a Flash card into any FRE module as follows:

- 1. Position the Flash card with the label facing up and the INSERT arrow pointing toward the BN.
- 2. Insert the Flash card into the Flash card receptacle.
- 3. Gently push the Flash card until it fits snugly into place.

You close the BN as follows (refer to the chapter *Accessing the Interior*  for detailed instructions.)

- 1. Replace the RFI shield.
- 2. Insert the wrist strap into the wrist strap pouch attached to the back of the front bezel.
- 3. Replace the front bezel.

Format the Flash card using the Site Manager or TI **format** command before attempting to write to it if the card is new and you did not obtain it from Wellfleet. (Refer to the *Operations Guide* for instructions.)

### **Replacing a Link Module**

You can remove and replace a Link Module with the power on or off. Follow the same procedure to replace a Link Module or an SRM-L.

J.

 $\overline{\phantom{0}}$ 

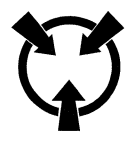

- **Warning:** Electrostatic discharge can damage hardware. You must remove the front bezel, attach the antistatic strap to your wrist, and connect it to the antistatic receptacle before you handle BN components (refer to the chapter *Accessing the Interior* for instructions).
- **Note:** All backbones become inactive when both the SRM-F and SRM-L are removed.

Remove a Link Module as follows (see Figure 2-3):

- 1. Disconnect all exterior cables (device, LAN, and/or WAN connections).
- 2. Twist off the two captive screws on each end of the board.
- 3. Grasp the sides of the Link Module and pull it out of the node.
- 4. Place the Link Module in an antistatic protective bag.

Install a Link Module as follows:

- 1. Slide the Link Module into the desired slot inside the card guides until the board's connector panel is up against the BN's rear panel.
- 2. Secure the two captive screws on both sides of the Link Module.
- 3. Connect any device cables or LAN/WAN interface cables to the Link Module.

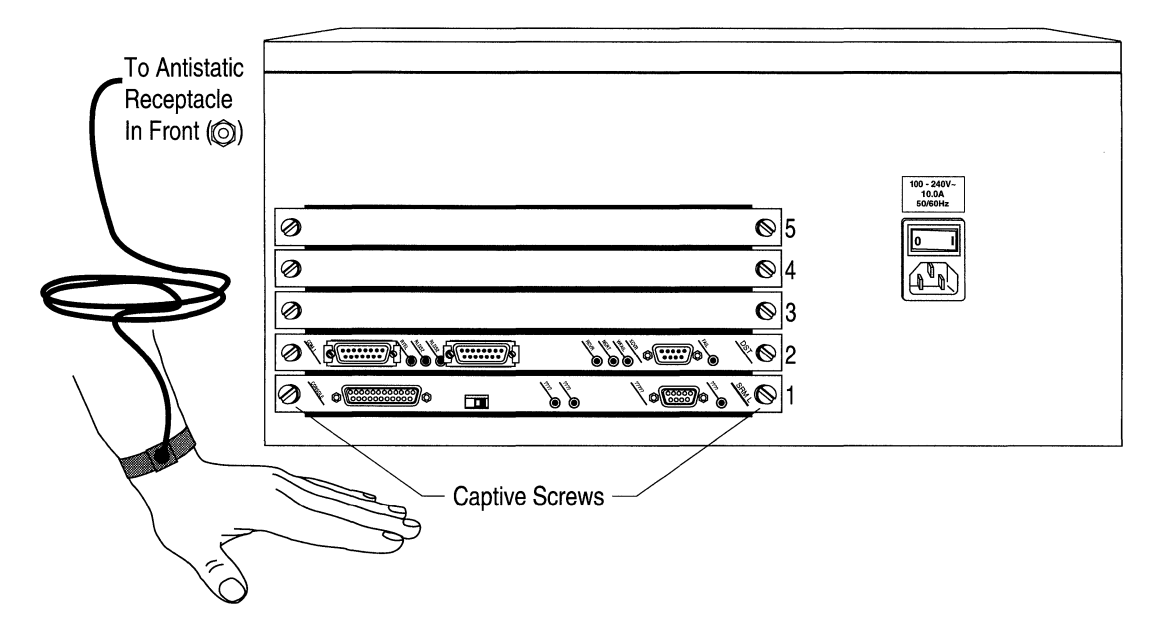

**Figure** 2-3. **Removing a Link Module** 

**Note:** Wellfleet recommends that you issue the **diags** command to the associated slot immediately after you insert a Link Module (refer to *the Operations Guide: Technician's Interface).*  Otherwise, the Link Module FAIL LED will remain lit, indicating diagnostics have *not* been run on the ILi (refer to the *Switches and LEDs* chapter). However, regardless of whether you issue the **diags** command, the Link Module will be initialized and become operational if it is functional and its ports are configured.

## **Replacing a FRE or SRM-F**

You can remove and replace a FRE module or SRM-F with the power on or off. You must remove the front bezel and RFI shield to access it (refer to the chapter *Accessing the Interior* for instructions.)

 $\setminus$ 

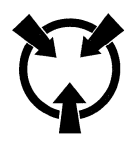

- **Warning:** Electrostatic discharge can damage hardware. You must attach the antistatic strap to your wrist and connect it to the antistatic receptacle before you handle BN components (refer to the chapter *Accessing the Interior* for instructions).
- **Note:** All backbones become inactive when both the SRM-F and SRM-L are removed.

Slot 1 (the bottom slot) in the BLN can contain the SRM-F. The remaining slots in the BLN are available for FREs.

Remove a FRE or SRM-F as follows (see Figure 2-4):

- 1. Use a Phillips screwdriver to release the screw that fastens the board retainer bracket to the chassis.
- 2. Pull the bottom of the board retainer bracket to remove it.
- 3. Swing open the extractors at each end of the board that you are removing by gently pulling the inside of the extractors toward you.
- 4. Pull the extractors to remove the board.
- 5. Place the FRE or SRM-F in an antistatic protective bag.

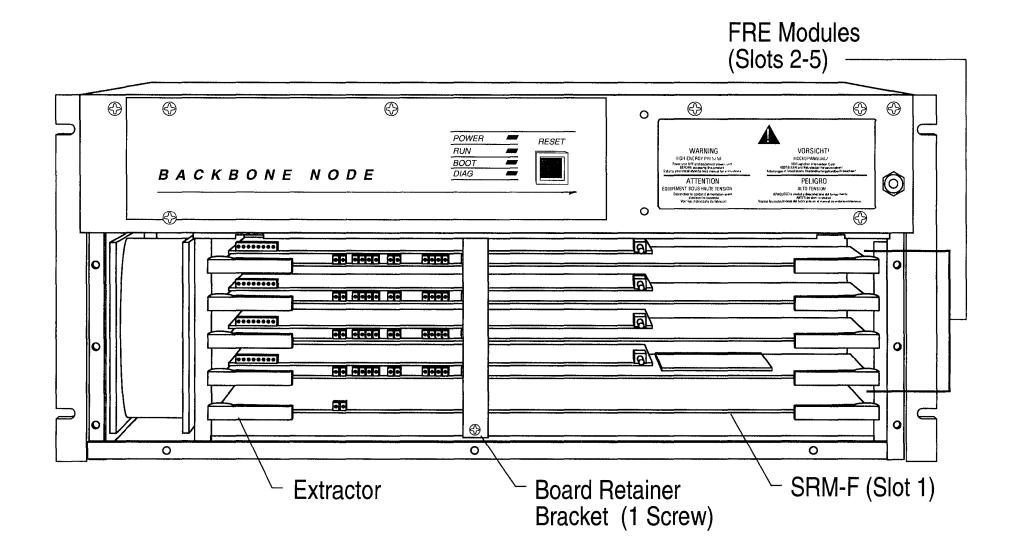

**Figure 2-4. Removing a FRE or SRM-F** 

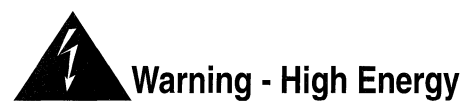

A potential energy hazard exists during power on (hot swap) service of link modules. Do not remove more than two (2) adjacent boards/brackets without powering off the unit and removing the power cord.

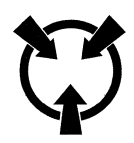

**Warning:** Electrostatic discharge can damage hardware. You must attach the antistatic strap to your wrist and connect it to the antistatic receptacle before you handle BN components (refer to the chapter *Accessing the Interior* for instructions).

Install a FRE or SRM-F as follows:

- 1. Use a Phillips screwdriver to remove the screw that fastens the bottom of the board retainer bracket to the chassis.
- 2. Pull the bottom of the board retainer bracket toward you to remove it.
- 3. Holding the board extractors open, slide the FRE into the desired slot inside the card guides.

Slot 1 (the bottom slot) always contains the SRM-F; the remaining slots are available for FREs.

- 4. Lift the middle of the board slightly and push it gently to ensure the connector in the middle engages.
- 5. Push the extractors forward to lock the board in place.
- **Note:** Slide the board out and repeat steps 4 through 6 if the extractors do not lock into place easily.
	- 6. Slide the top of the board retainer bracket into its designated ridge and align the bottom of the bracket with the screw hole at the bottom of the chassis.
	- 7. Use a Phillips screwdriver to secure the board retainer bracket to the chassis.
- 8. Ensure the power switch on the board you inserted is pushed to the right if it is equipped with a power switch (see Figure 2-5).
- 9. Disconnect the wrist strap from the chassis.
- 10. Replace the RFI shield (refer to the chapter *Accessing the Interior* for instructions.)
- 11. Insert the wrist strap into the wrist strap pouch attached to the back of the front bezel.
- 12. Replace the front bezel.

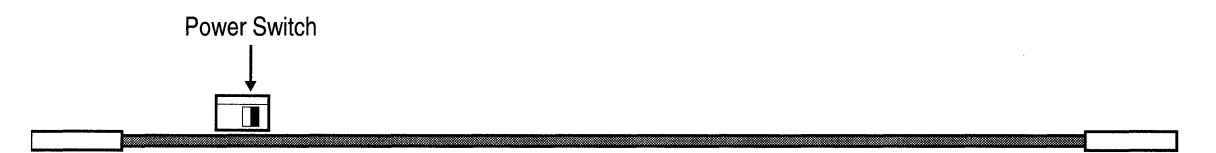

#### **Figure 2-5. Location of Power Switch on FAE and SRM-F**

 $\hat{~}$ 

**Note:** If your FRE or SRM-F is *not* equipped with a power switch, it powers on automatically when you connect it.
# **Chapter 3**

## **Configuring Hardware Modules**

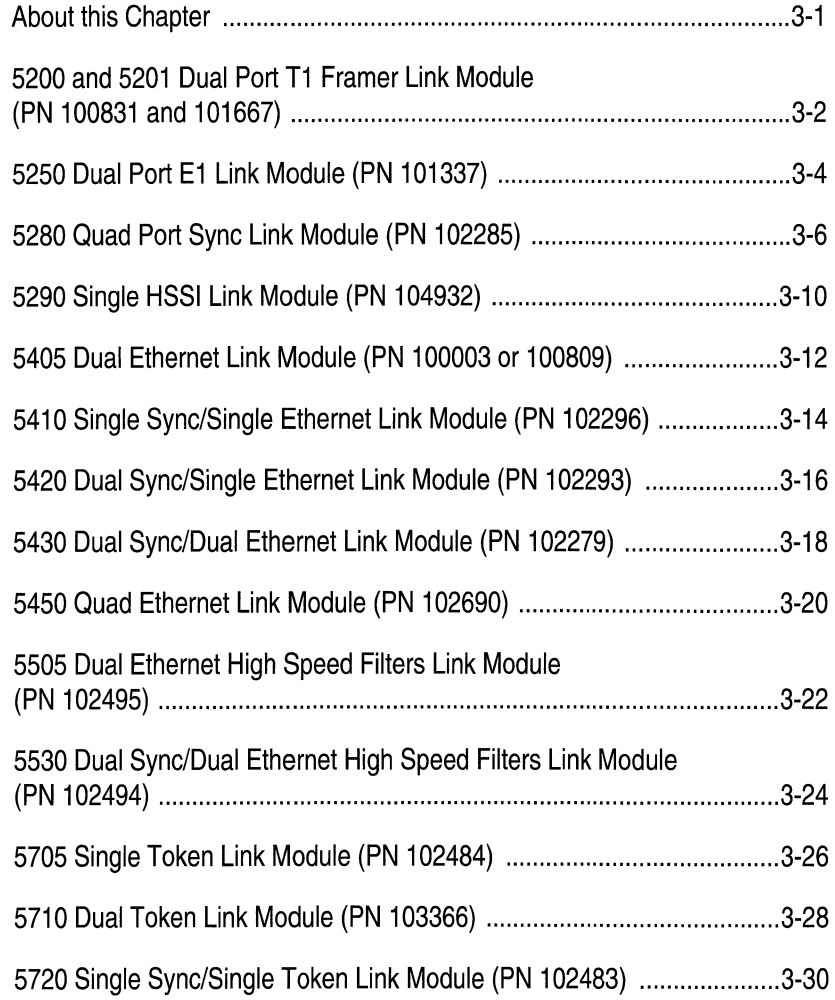

#### Chapter 3

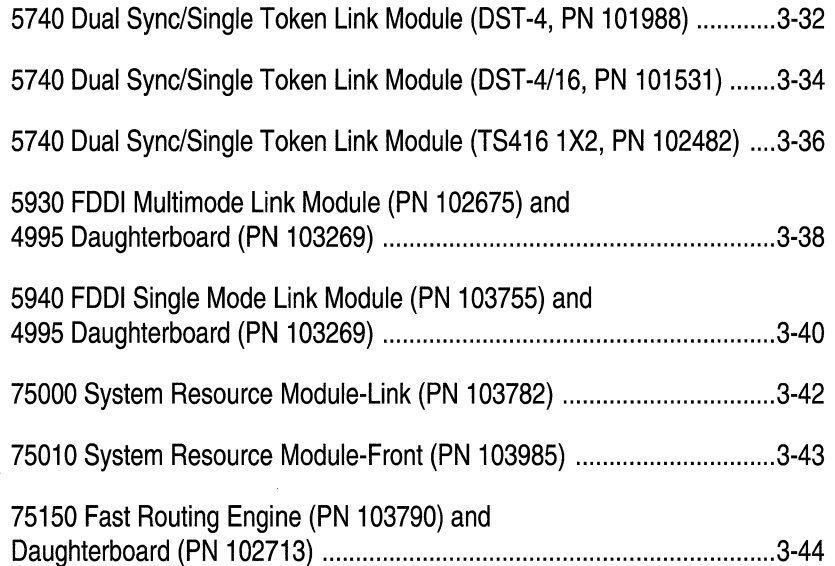

### **List of Figures**

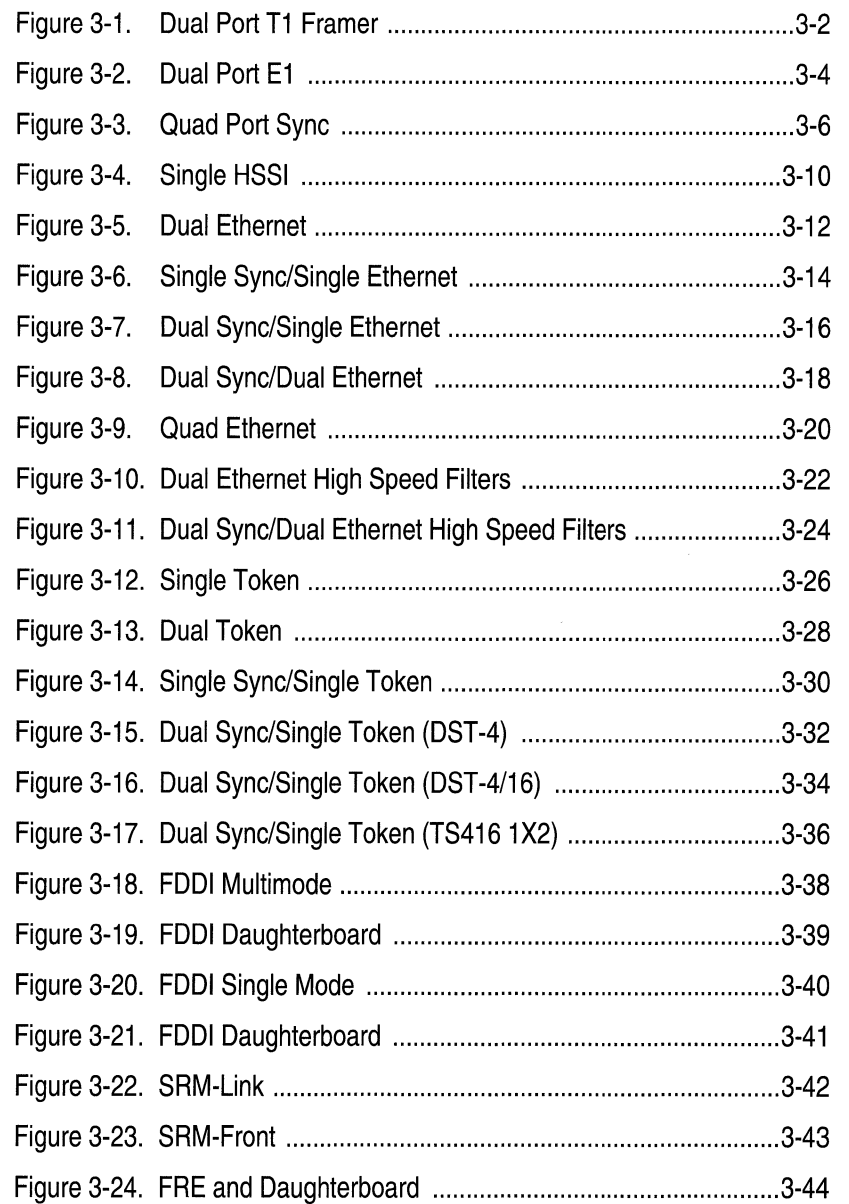

### **List of Tables**

Chapter 3

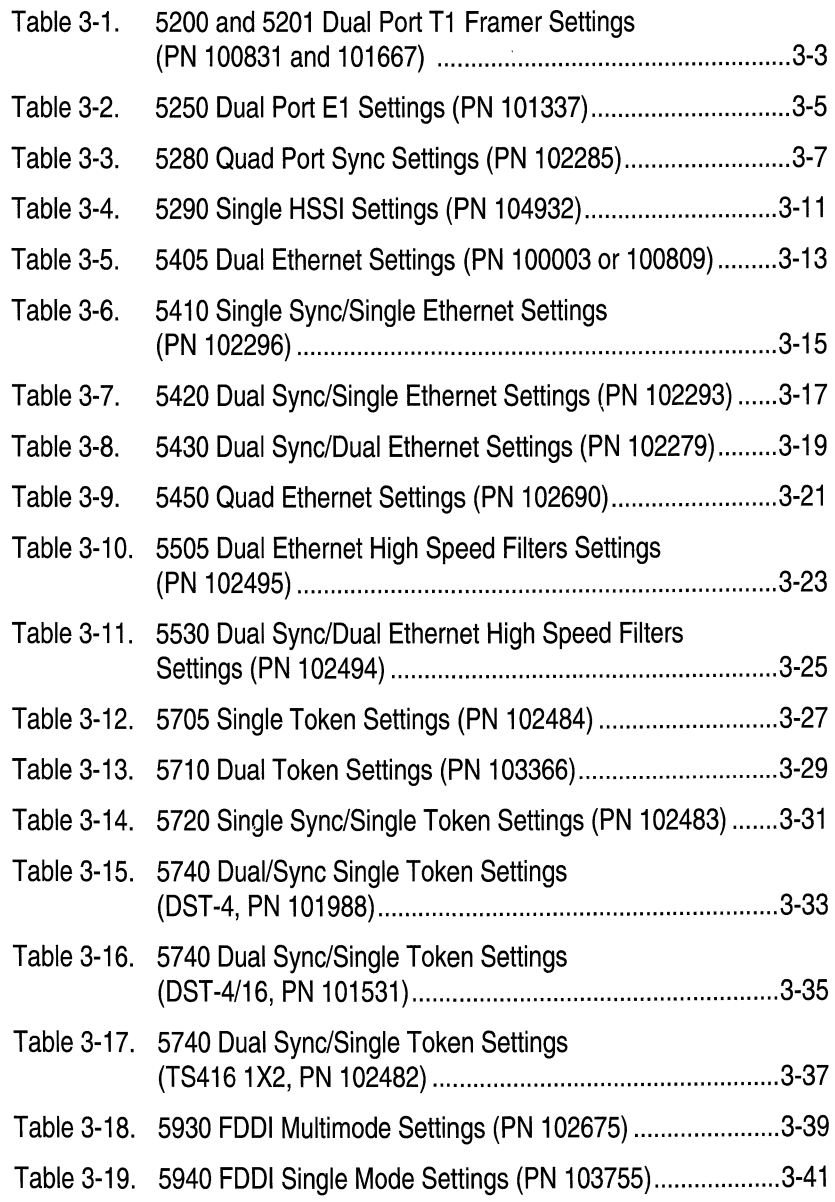

# **Configuring Hardware Modules**

### **About this Chapter**

This chapter shows the jumper and switch settings of the hardware modules in the BN. Both factory-default jumper and switch settings and optional configuration settings are shown.

Each section title in this chapter identifies a board's 4-digit Link Module (LM) model number, name, and 6-digit part number (PN). Before configuring a board, be sure its part number matches the one in the section title. Part numbers are printed on the boards.

Each illustration shows the cable connector panel and the component side of the board. The illustration of the board shows the factorydefault positions of the jumpers and switches. The pins that are jumpered on the solder (back) side of the board are *not* configurable. Also, some pins identified as "not configurable" may not appear on the board, depending on the release of the board.

A table after each illustration shows the option (function) of each jumper/switch, a description of the factory-default setting (if configurable), and the associated jumper/switch position.

The term "not configurable" in the Setting column means that changing the setting could jeopardize the functioning of the board. If an option is user-configurable, alternative settings and associated jumper/switch positions are listed after the factory-default setting.

**Note:** Sl jumpers are *not* included in the drawings and tables. Sl jumpers designate the current revision of the board; they are *not* user-configurable.

### 5200 and 5201 Dual Port T1 Framer Link Module (PN 100831 and 101667)

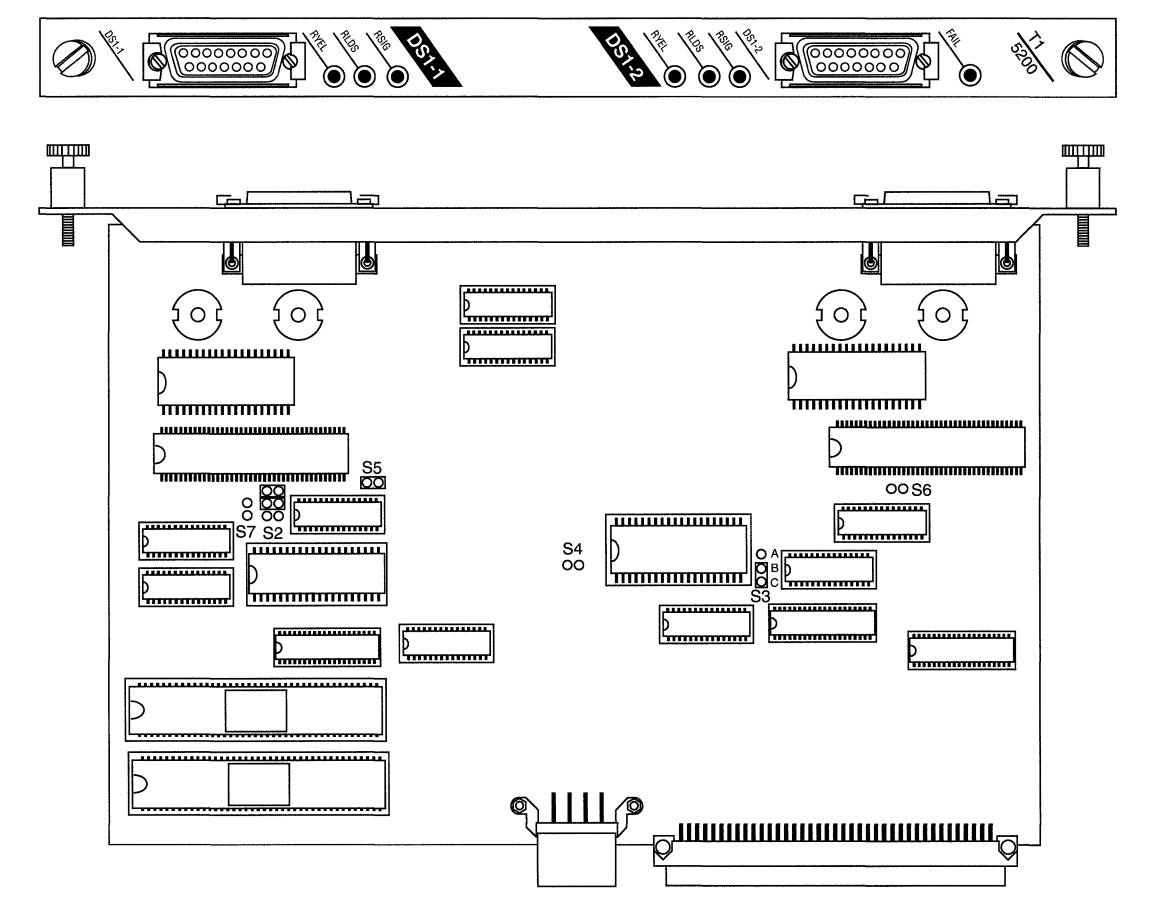

Figure 3-1. Dual Port T1 Framer

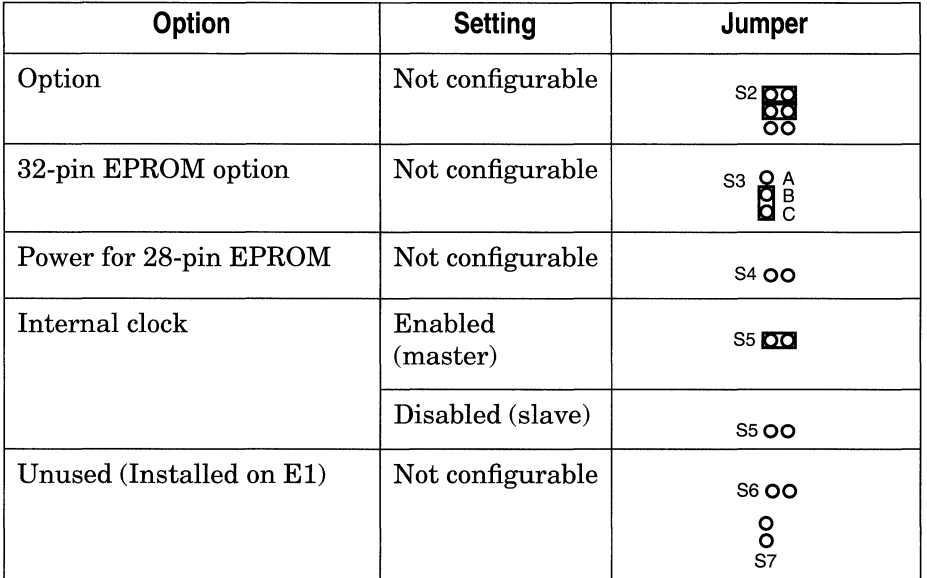

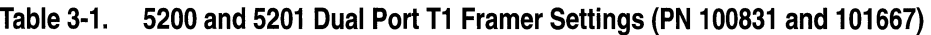

The jumper settings for both models (5200 and 5201) are the same.

**Note:** A Tl framer normally reports a yellow alarm whenever it receives a 0 in Bit 2 of 256 consecutive channels. Wellfleet uses several encoding algorithms to prevent the reporting of a false alarm when a normal data stream happens to contain a 0 in Bit 2 of 256 consecutive channels.

The DACS Tl-64K model (Model 5200; PN 101667) uses a proprietary encoding algorithm to accept an all O's condition without reporting a false yellow alarm. However, a Wellfleet DACS Tl-64K must be on the other side of the wire to decode the data.

The DACS Tl-56K model (Model 5201; PN 100831) sets Bit 7 of every channel to a 1. This prevents the false yellow alarm by forcing every eighth bit to a 1. Even if an all O's condition occurs, the 1 maintains framer sync. This method allows the use of any standard Tl framer on the other side of the wire, but reduces the bandwidth to 56K.

### 5250 Dual Port E1 Link Module (PN 101337)

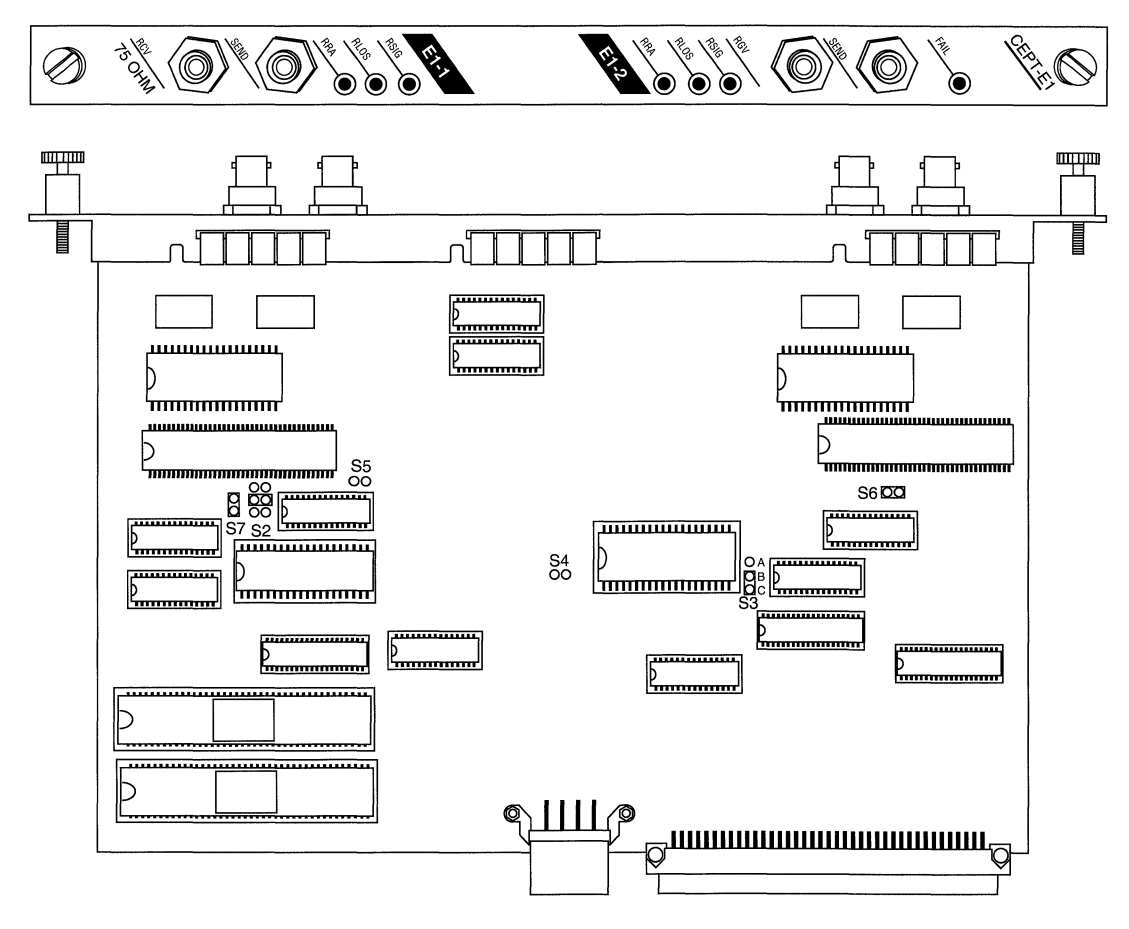

Figure 3-2. Dual Port E1

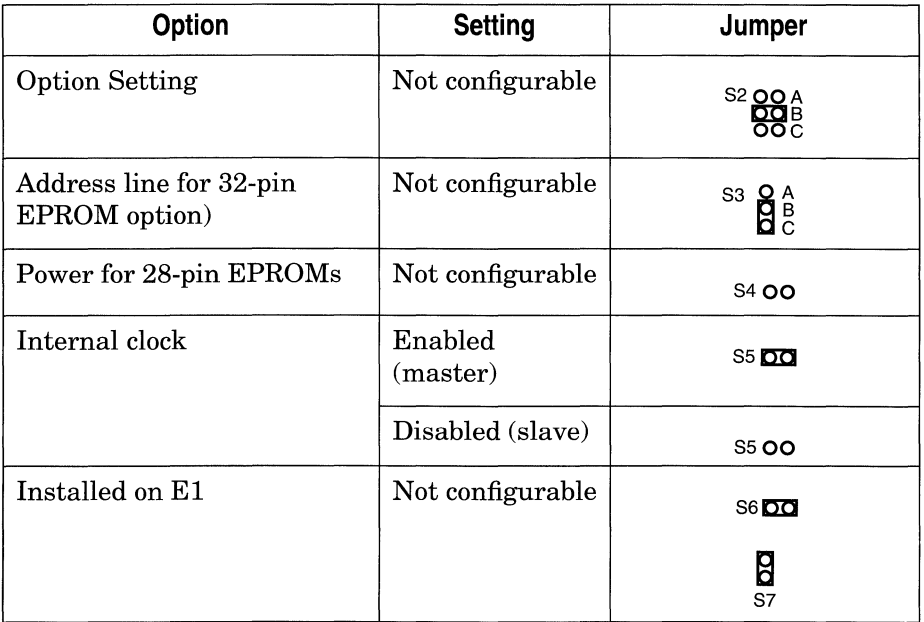

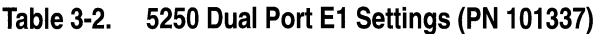

### 5280 Quad Port Sync Link Module (PN 102285)

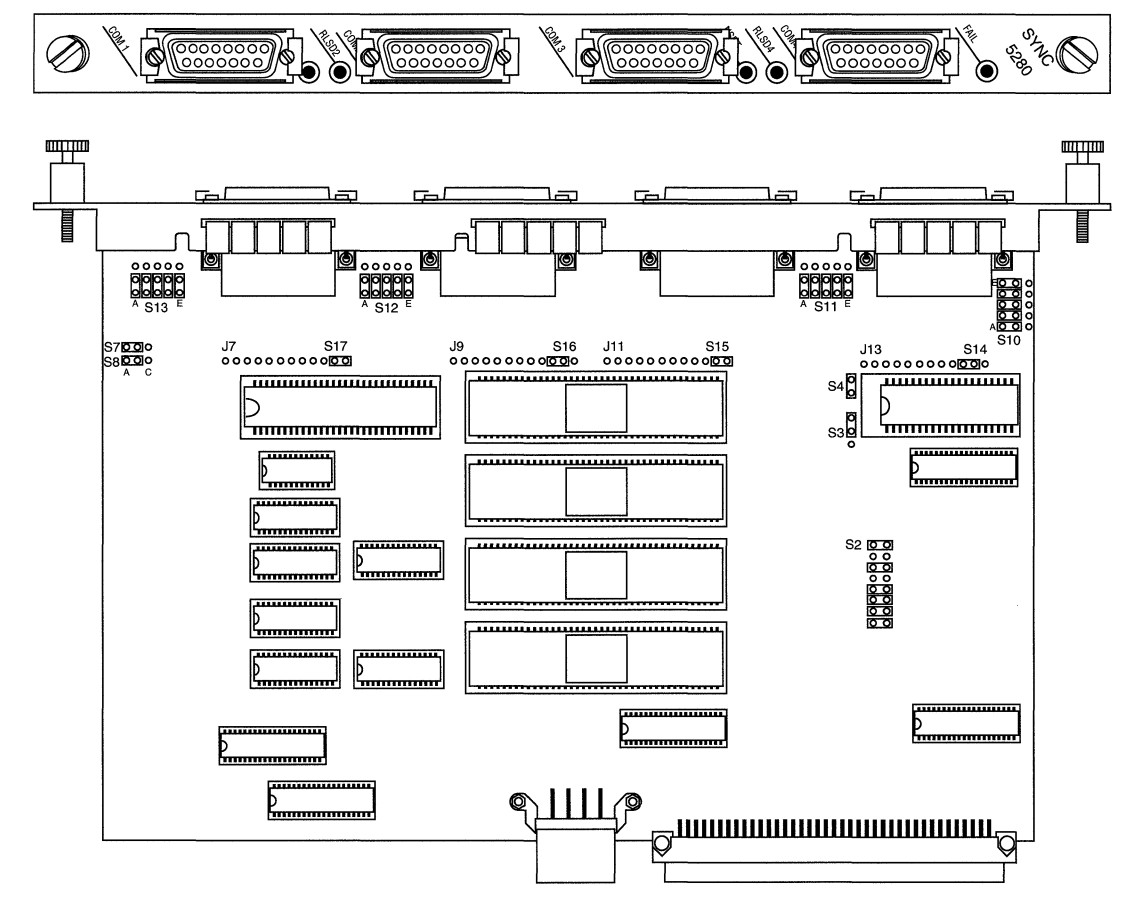

Figure 3-3. Quad Port Sync

| Option                                 | <b>Setting</b>                            | Jumper               | Option     | <b>Setting</b>                                         | Jumper                  |
|----------------------------------------|-------------------------------------------|----------------------|------------|--------------------------------------------------------|-------------------------|
| Model ID<br>and board<br>option        | Not<br>configurable                       | $rac{52}{00}$<br>888 | Com port 1 | Unbalanced<br>signal for<br>RS-232,<br>RS-423,<br>V.28 | <b>JOIO</b> E<br>S10    |
| Address<br>line for 32-<br>pin EPROM   | <b>Not</b><br>configurable                | $rac{33}{8}$         |            | Balanced<br>signal for<br>RS-422,<br>X.21              | oa E<br>S <sub>10</sub> |
| Power for<br>$28$ -pin<br><b>EPROM</b> | <b>Not</b><br>configurable                | s <sub>4</sub> g     | Com port 2 | Unbalanced<br>signal for<br>RS-232,<br>RS-423,<br>V.28 | 00000<br>S11<br>Ε       |
| Interface<br>Voltage ±5<br>or $\pm 12$ | $±12$ for<br>RS-232,<br>V.28,<br>V.35     | S7000<br>S8000       |            | <b>Balanced</b><br>signal for<br>RS-422,<br>X.21       | S <sub>11</sub><br>E    |
|                                        | $\pm 5$ for<br>RS-422,<br>RS-423,<br>X.21 | S7 000<br>S8 000     | Com port 3 | Unbalanced<br>signal for<br>RS-232,<br>RS-423,<br>V.28 | 00000<br>S12<br>Е       |
|                                        |                                           |                      |            | Balanced<br>signal for<br>RS-422,<br>X.21              | S <sub>12</sub>         |
|                                        | Options continued on next page            |                      |            |                                                        |                         |

**Table 3-3. 5280 Quad Port Sync Settings (PN 102285)** 

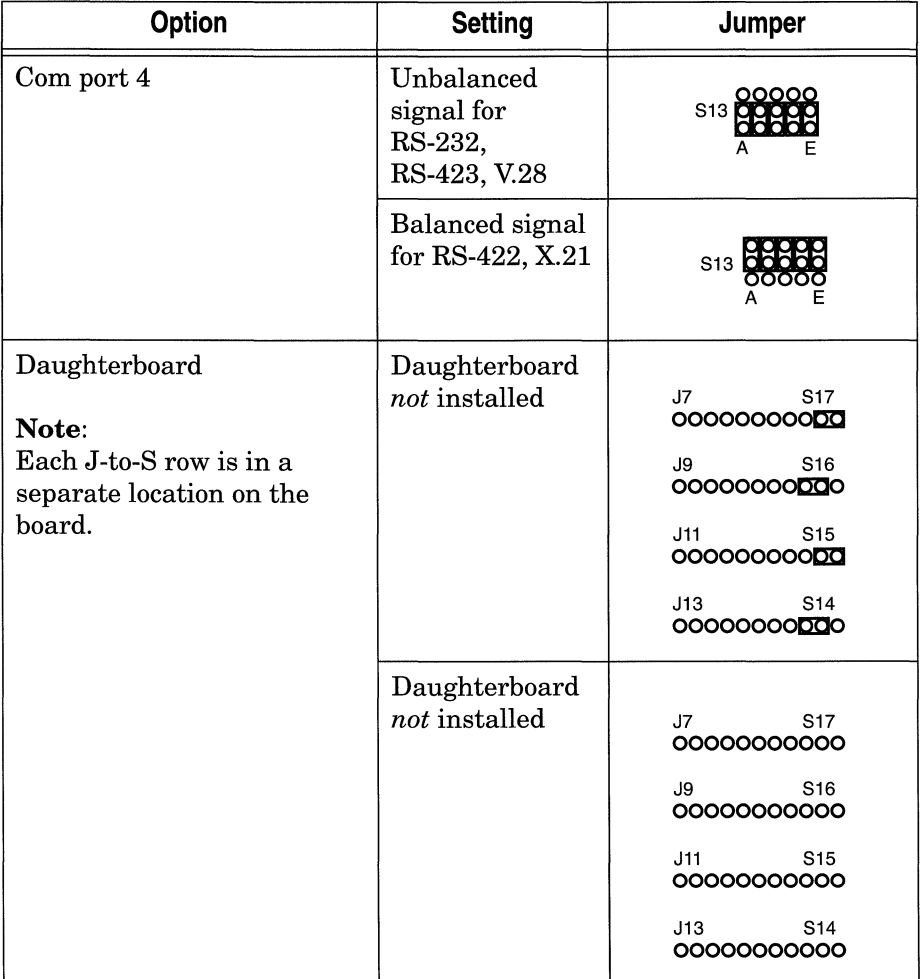

#### Table 3-3. 5280 Quad Port Sync Settings (PN 102285), Continued

 $\bar{z}$ 

This page is intentionally left blank.

### 5290 Single HSSI Link Module (PN 104932)

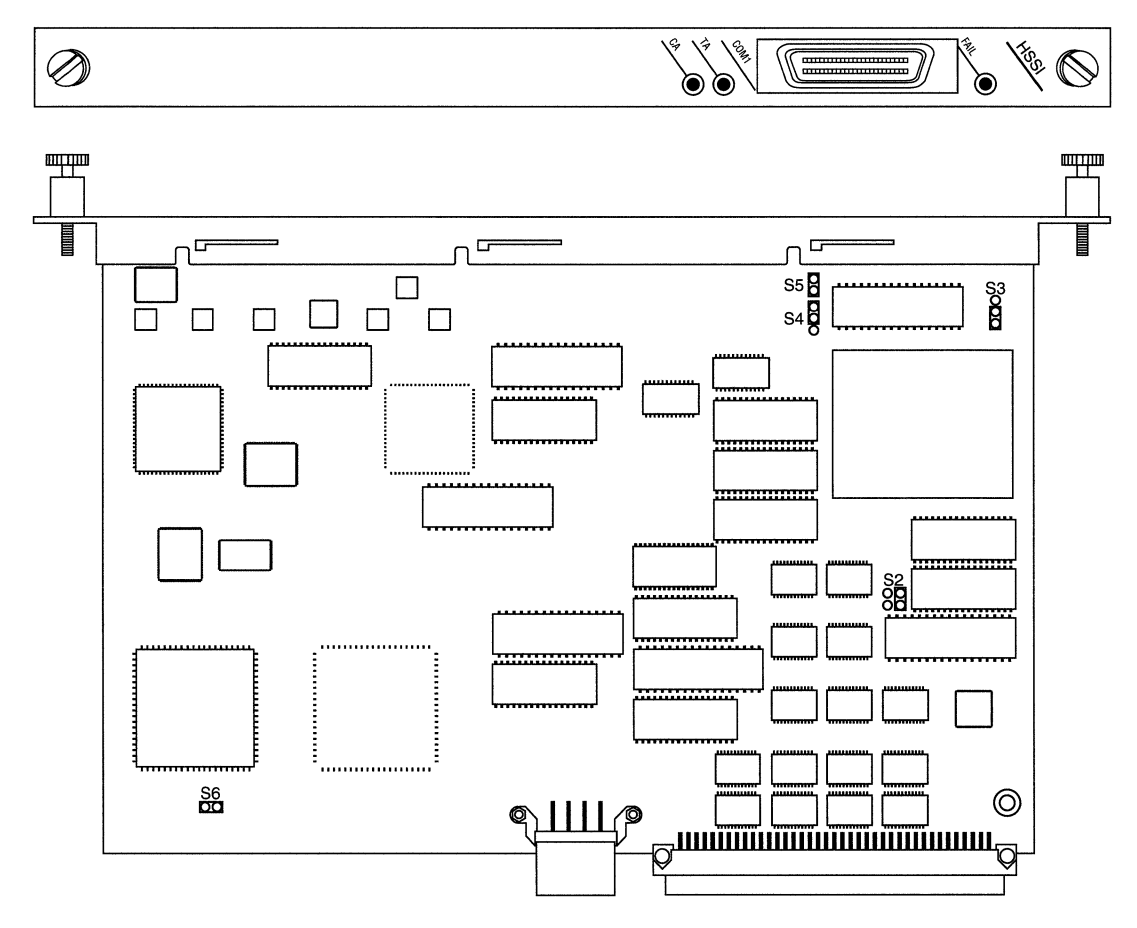

Figure 3-4. Single HSSI

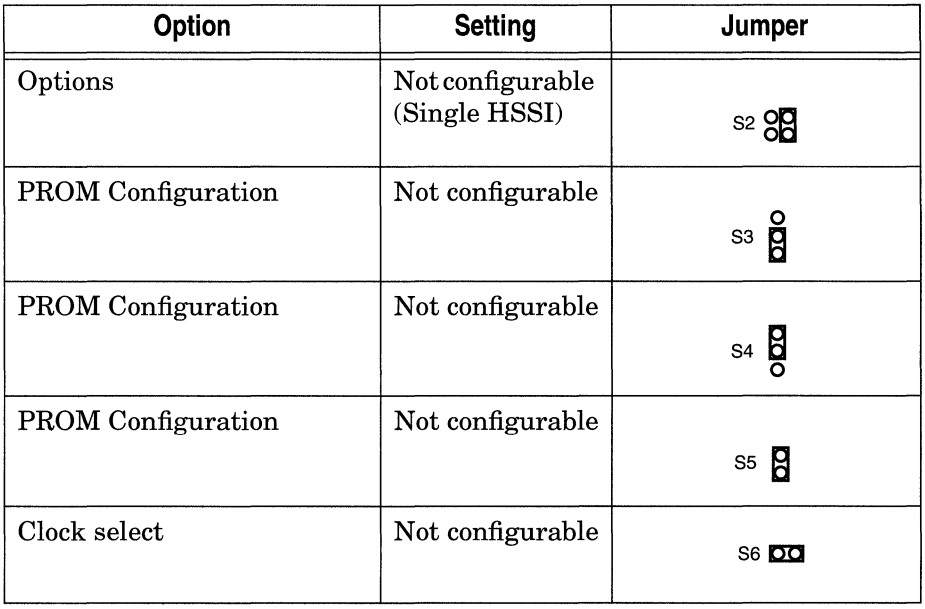

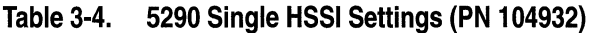

 $\bar{\mathcal{A}}$ 

### 5405 Dual Ethernet Link Module (PN 100003 or 100809)

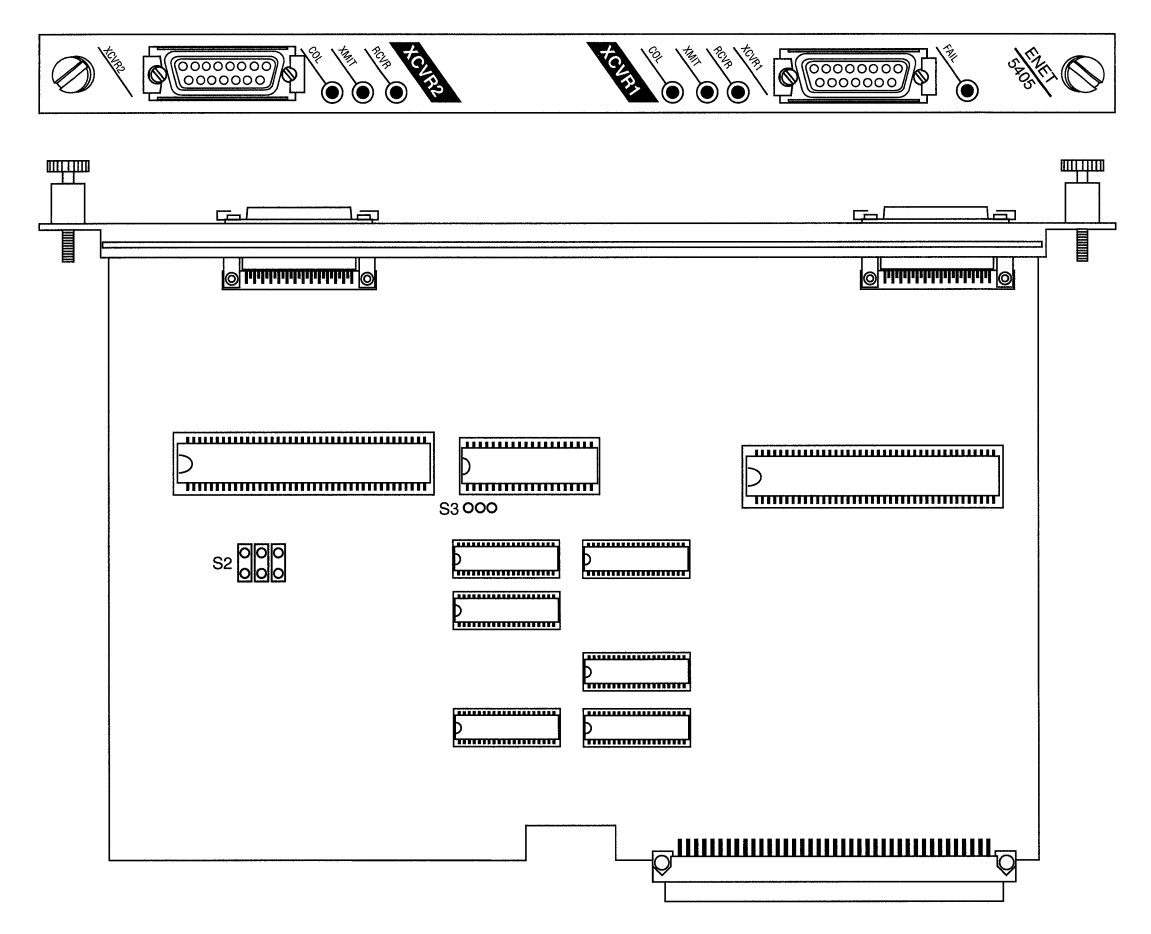

Figure 3-5. Dual Ethernet

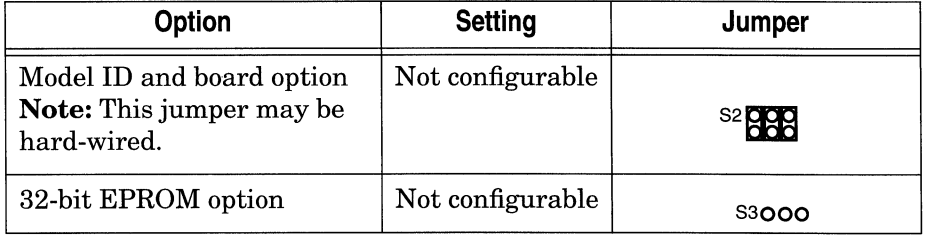

#### Table 3-5. 5405 Dual Ethernet Settings (PN 100003 or 100809)

### 5410 Single Sync/Single Ethernet Link Module (PN 102296)

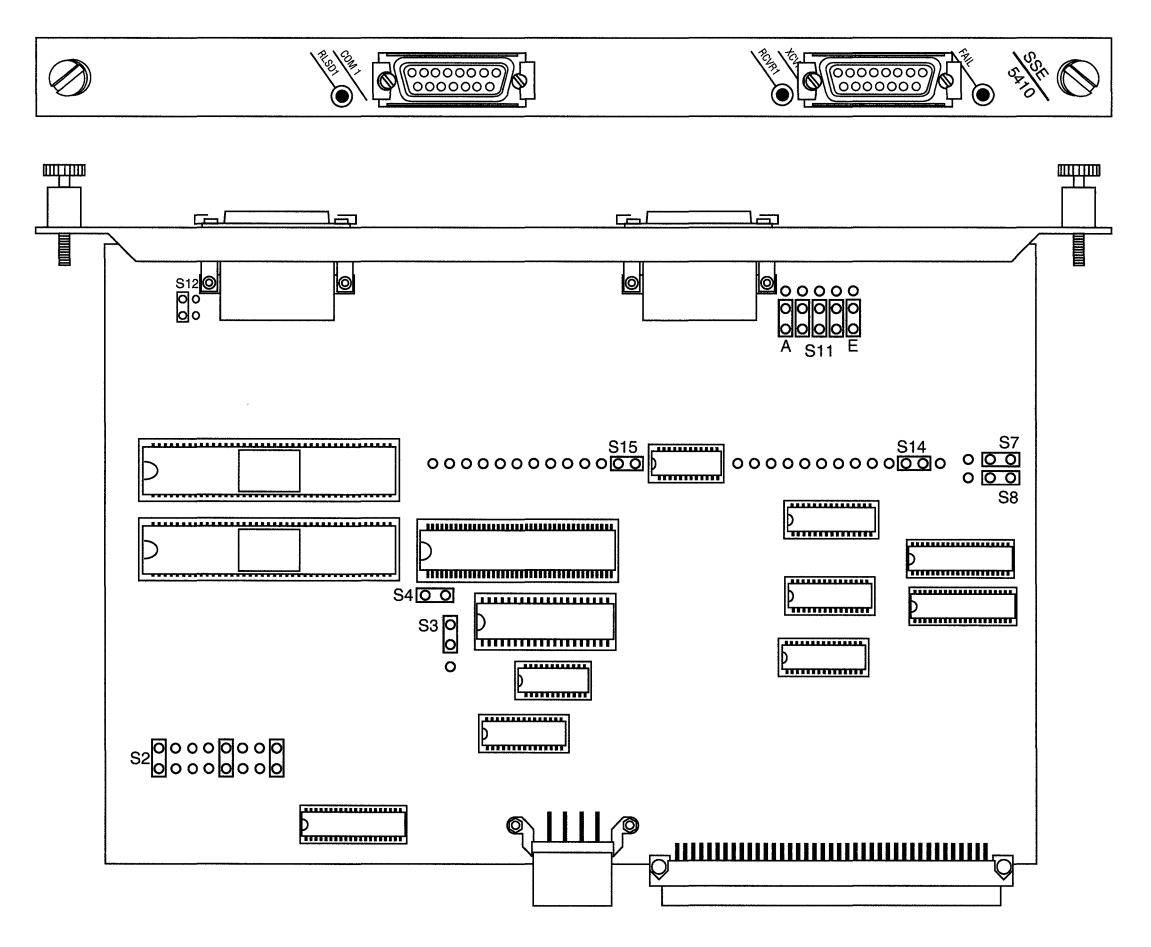

Figure 3-6. Single Sync/Single Ethernet

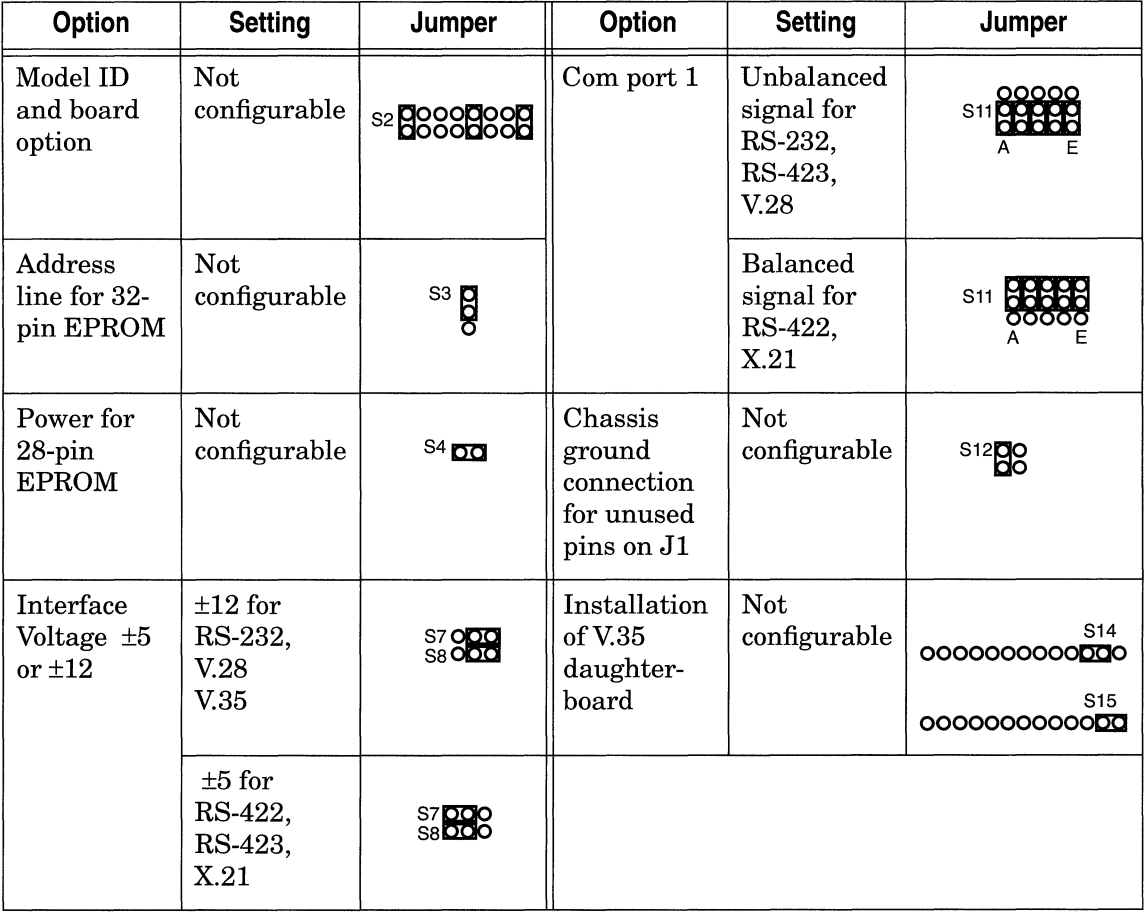

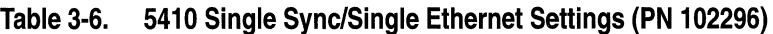

 $\bar{\bar{z}}$ 

### 5420 Dual Sync/Single Ethernet Link Module (PN 102293)

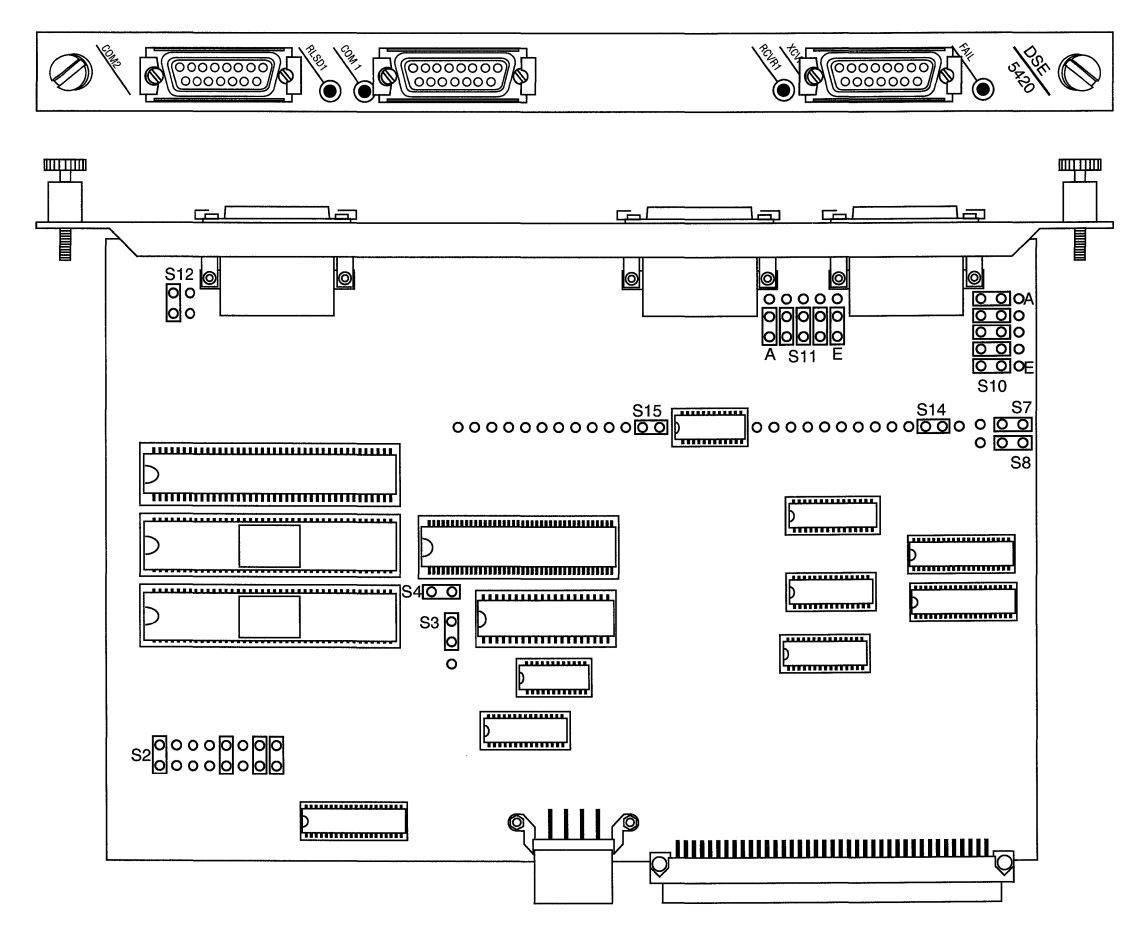

Figure 3-7. Dual Sync/Single Ethernet

| <b>Option</b>                               | <b>Setting</b>                                         | Jumper             | <b>Option</b>                                               | <b>Setting</b>                                         | Jumper                                                   |
|---------------------------------------------|--------------------------------------------------------|--------------------|-------------------------------------------------------------|--------------------------------------------------------|----------------------------------------------------------|
| Model ID<br>and board<br>option             | <b>Not</b><br>configurable                             | s2 <b>00000000</b> | Com port 1                                                  | Unbalanced<br>signal for<br>RS-232,<br>RS-423,<br>V.28 | <u>00000</u><br>S <sub>11</sub>                          |
| Address<br>line for 32-<br>pin EPROM        | <b>Not</b><br>configurable                             | $rac{33}{8}$       |                                                             | <b>Balanced</b><br>signal for<br>RS-422,<br>X.21       | S11                                                      |
| Power for<br>$28$ -pin<br><b>EPROM</b>      | <b>Not</b><br>configurable                             | $S4$ DO            | Chassis<br>ground<br>connection<br>for unused<br>pins on J1 | <b>Not</b><br>configurable                             | \$12 <b>Do</b>                                           |
| Interface<br>Voltage $\pm 5$<br>$or \pm 12$ | $±12$ for<br>RS-232,<br>V.28, V.35                     | S7 000<br>S8 000   | Installation<br>of V.35<br>daughter-<br>board               | V.35<br>daughter-<br>board not<br>installed            | S14<br>0000000000000<br>S <sub>15</sub><br>0000000000000 |
|                                             | $\pm 5$ for<br>RS-422,<br>RS-423,<br>X.21              | S7000<br>S8000     |                                                             | V.35<br>daughter-<br>board<br>installed                | S14<br>0000000000000<br>S <sub>15</sub><br>000000000000  |
| Com port 2                                  | Unbalanced<br>signal for<br>RS-232,<br>RS-423,<br>V.28 | S10                |                                                             |                                                        |                                                          |
|                                             | <b>Balanced</b><br>signal for<br>RS-422,<br>X.21       | S <sub>10</sub>    |                                                             |                                                        |                                                          |

**Table** 3-7. **5420 Dual Sync/Single Ethernet Settings {PN 102293)** 

### 5430 Dual Sync/Dual Ethernet Link Module (PN 102279)

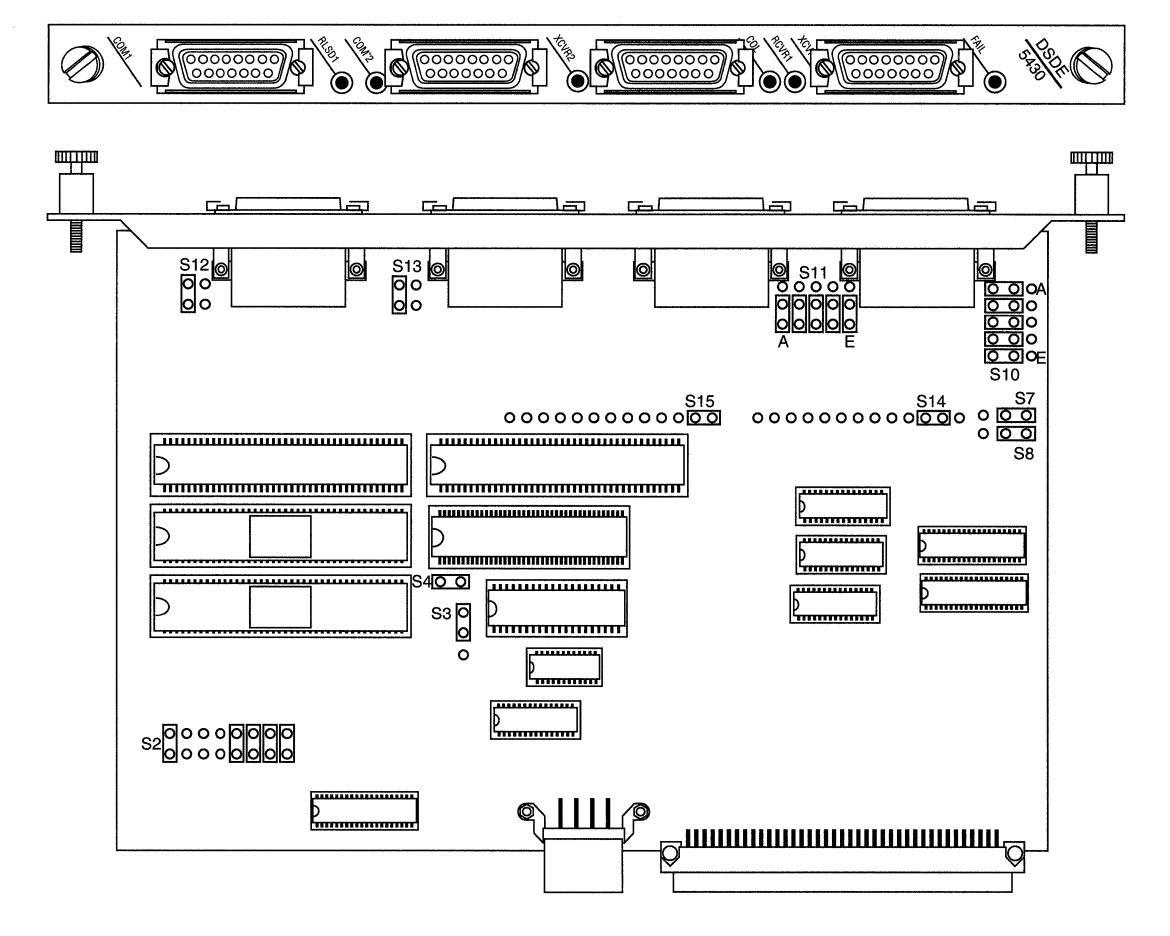

Figure 3-8. Dual Sync/Dual Ethernet

| <b>Option</b>                          | <b>Setting</b>                                         | Jumper                                                                                   | Option                                                      | <b>Setting</b>                                         | Jumper                                                               |
|----------------------------------------|--------------------------------------------------------|------------------------------------------------------------------------------------------|-------------------------------------------------------------|--------------------------------------------------------|----------------------------------------------------------------------|
| Model ID<br>and board<br>option        | <b>Not</b><br>configurable                             | s2 00000000<br>00000000                                                                  | Com port 1                                                  | Unbalanced<br>signal for<br>RS-232,<br>RS-423,<br>V.28 | <u>00000</u><br>S11                                                  |
| Address<br>line for 32-<br>pin EPROM   | Not<br>configurable                                    | $\frac{1}{\sqrt{2}}$                                                                     |                                                             | Balanced<br>signal for<br>RS-422,<br>X.21              | S11                                                                  |
| Power for<br>$28$ -pin<br><b>EPROM</b> | Not<br>configurable                                    | $S4$ 00                                                                                  | Chassis<br>ground<br>connection<br>for unused<br>pins on J1 | <b>Not</b><br>configurable                             | S12 <b>00</b>                                                        |
| Interface<br>Voltage ±5<br>$or \pm 12$ | $\pm 12$ for<br>RS-232,<br>V.28, V.35                  | S7 000<br>S8 000                                                                         | Chassis<br>ground<br>connection<br>for unused<br>pins on J2 | <b>Not</b><br>configurable                             | \$13 <b>00</b>                                                       |
|                                        | $\pm 5$ for<br>RS-422,<br>RS-423,<br>X.21              | S7000<br>S8000                                                                           | Installation<br>of V.35<br>daughter-<br>board               | V.35<br>daughter-<br>board not<br>installed            | S <sub>14</sub><br>0000000000000<br>S <sub>15</sub><br>0000000000000 |
| Com port 2                             | Unbalanced<br>signal for<br>RS-232,<br>RS-423,<br>V.28 | $\begin{array}{l} 0000 \text{ A} \\ 0000 \text{ A} \\ 0000 \text{ E} \end{array}$<br>S10 |                                                             | V.35<br>daughter-<br>board<br>installed                | S14<br>000000000000<br>S <sub>15</sub><br>000000000000               |
|                                        | Balanced<br>signal for<br>RS-422,<br>X.21              | S <sub>10</sub>                                                                          |                                                             |                                                        |                                                                      |

**Table 3-8. 5430 Dual Sync/Dual Ethernet Settings {PN 102279)** 

### 5450 Quad Ethernet Link Module (PN 102690)

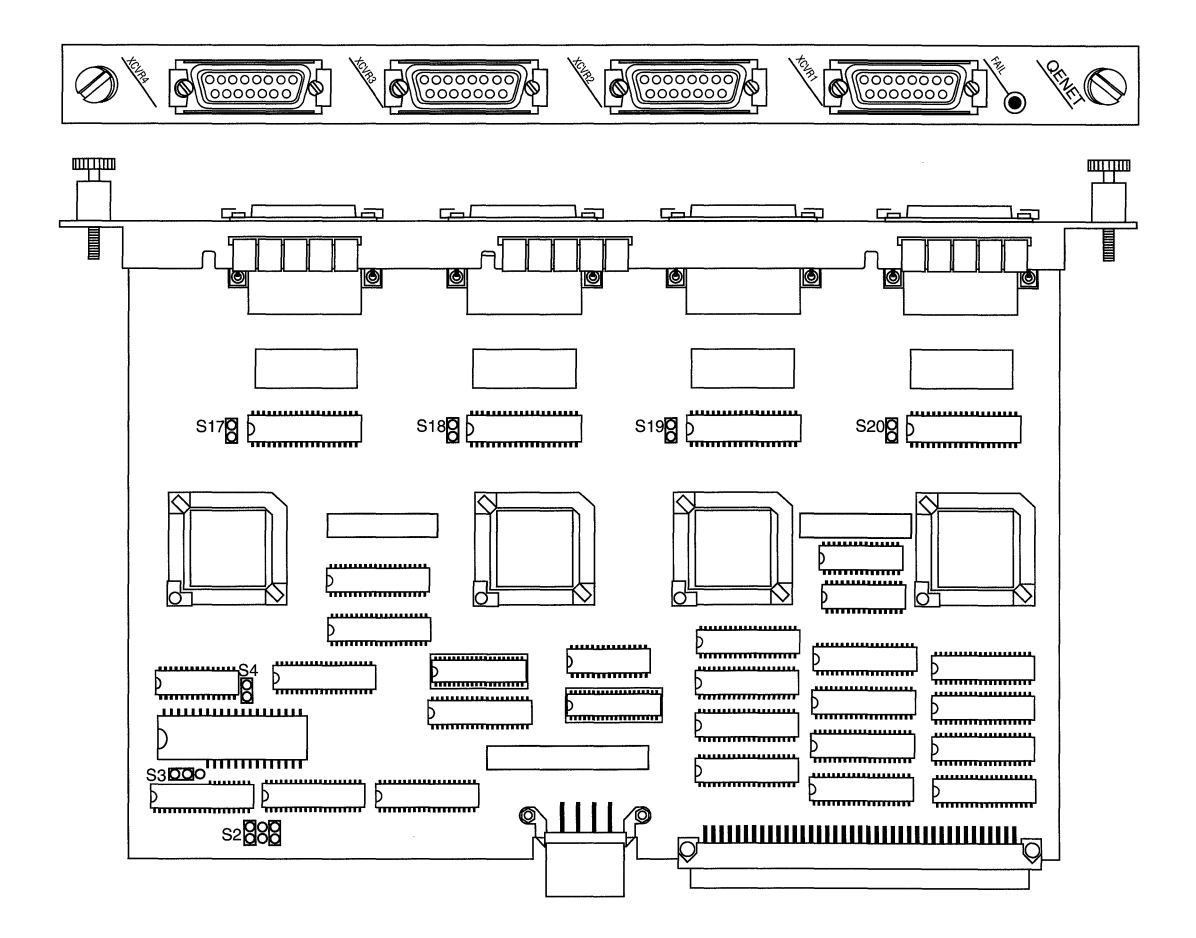

Figure 3-9. Quad Ethernet

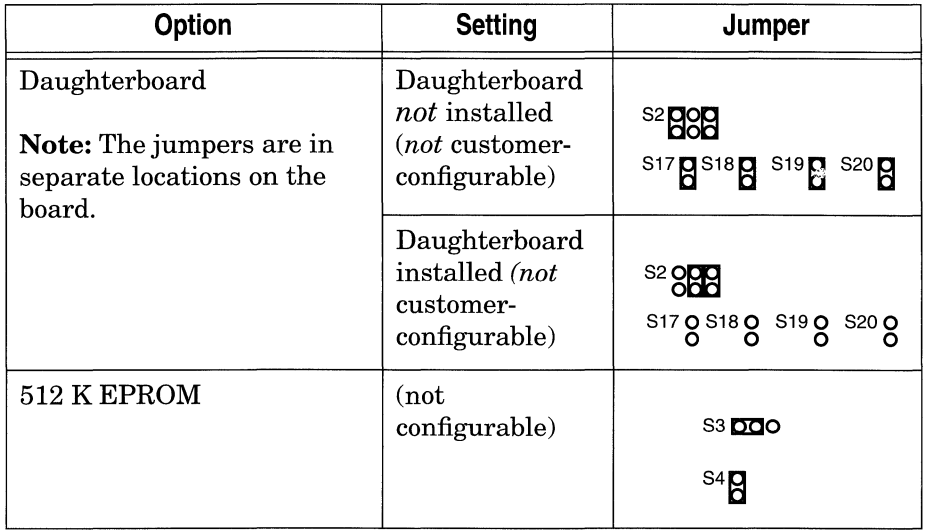

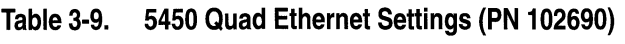

### 5505 Dual Ethernet High Speed Filters Link Module (PN 102495)

(

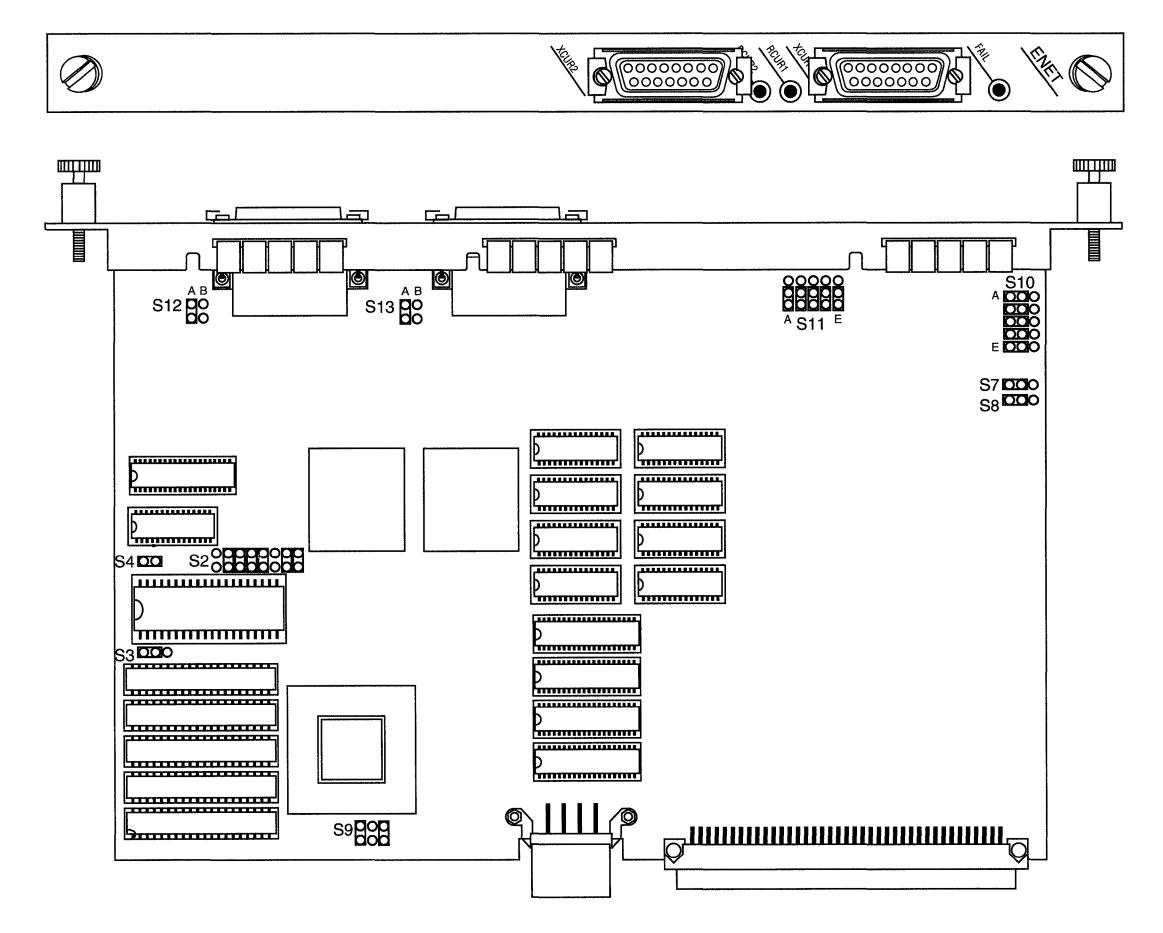

Figure 3-10. Dual Ethernet High Speed Filters

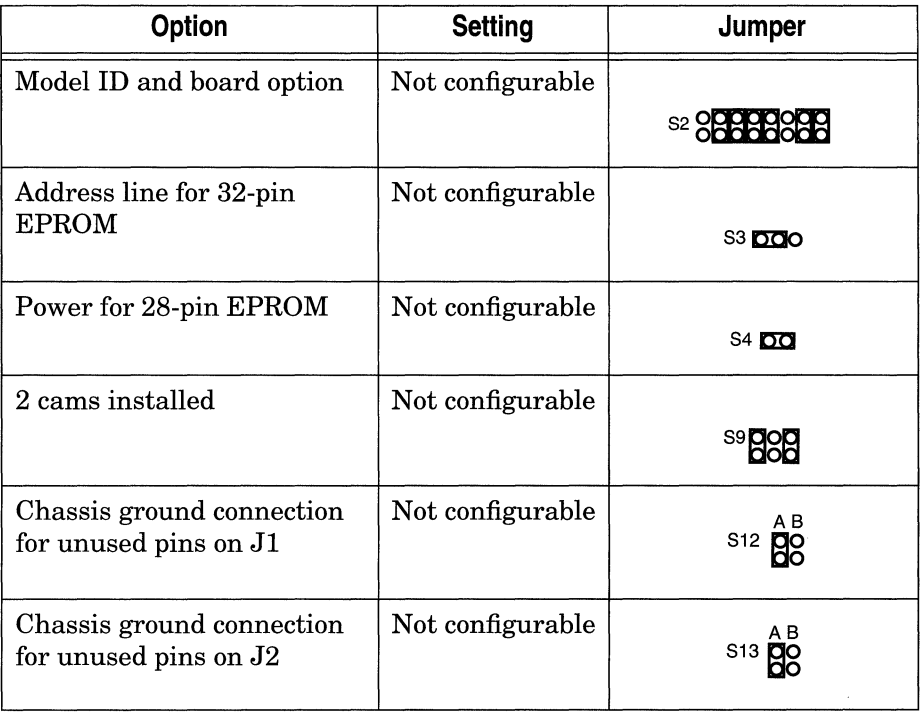

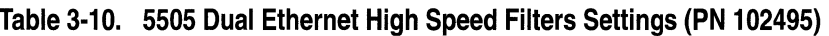

**Note:** The 87, 88, 810, and 811 pins have no function on this board, and may or may not be installed.

### 5530 Dual Sync/Dual Ethernet High Speed Filters Link Module (PN 102494)

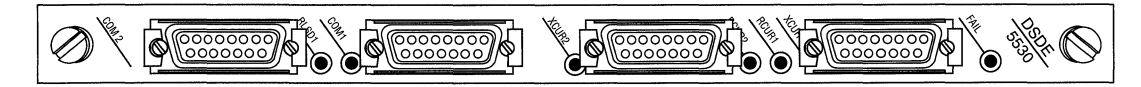

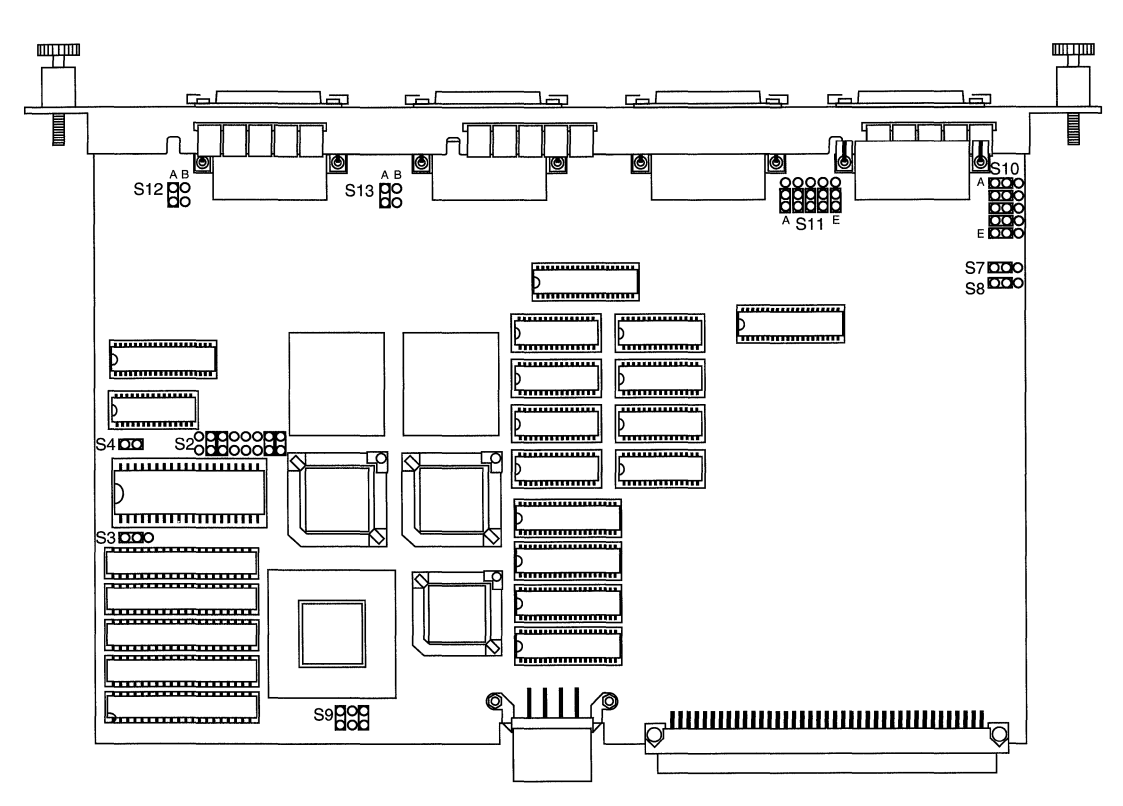

Figure 3-11. Dual Sync/Dual Ethernet High Speed Filters

| Option                                 | <b>Setting</b>                            | Jumper                   | <b>Option</b>                                               | <b>Setting</b>                                         | Jumper                          |
|----------------------------------------|-------------------------------------------|--------------------------|-------------------------------------------------------------|--------------------------------------------------------|---------------------------------|
| Model ID<br>and board<br>option        | <b>Not</b><br>configurable                | s <sub>2</sub> 000000000 | Com port 2                                                  | Unbalanced<br>signal for<br>RS-232,<br>RS-423,<br>V.28 | S <sub>10</sub><br>0<br>О Е     |
| Address<br>line for 32-<br>pin EPROM   | <b>Not</b><br>configurable                | S3 <b>DO</b> O           |                                                             | Balanced<br>signal for<br>RS-422,<br>X.21              | S10<br>ooa<br>OO E              |
| Power for<br>$28$ -pin<br><b>EPROM</b> | <b>Not</b><br>configurable                | $S4$ $\Box$ $\Box$       | Com port 1                                                  | Unbalanced<br>signal for<br>RS-232,<br>RS-423,<br>V.28 | S <sub>11</sub> 00000           |
| Interface<br>Voltage ±5<br>$or \pm 12$ | $±12$ for<br>RS-232,<br>V.28, V.35        | S7000<br>S8000           |                                                             | <b>Balanced</b><br>signal for<br>RS-422,<br>X.21       | S11                             |
|                                        | $\pm 5$ for<br>RS-422,<br>RS-423,<br>X.21 | S7 000<br>S8 000         | Chassis<br>ground<br>connection<br>for unused<br>pins on J1 | Not<br>configurable                                    | S <sub>12</sub> AB<br><b>DO</b> |
| 2 cams<br>installed                    | <b>Not</b><br>configurable                | s9 <b>gog</b>            | Chassis<br>ground<br>connection<br>for unused<br>pins on J2 | <b>Not</b><br>configurable                             | S <sub>13</sub> AB<br><b>DO</b> |

**Table 3-11. 5530 Dual Sync/Dual Ethernet High Speed Filters Settings (PN 102494)** 

### 5705 Single Token Link Module (PN 102484)

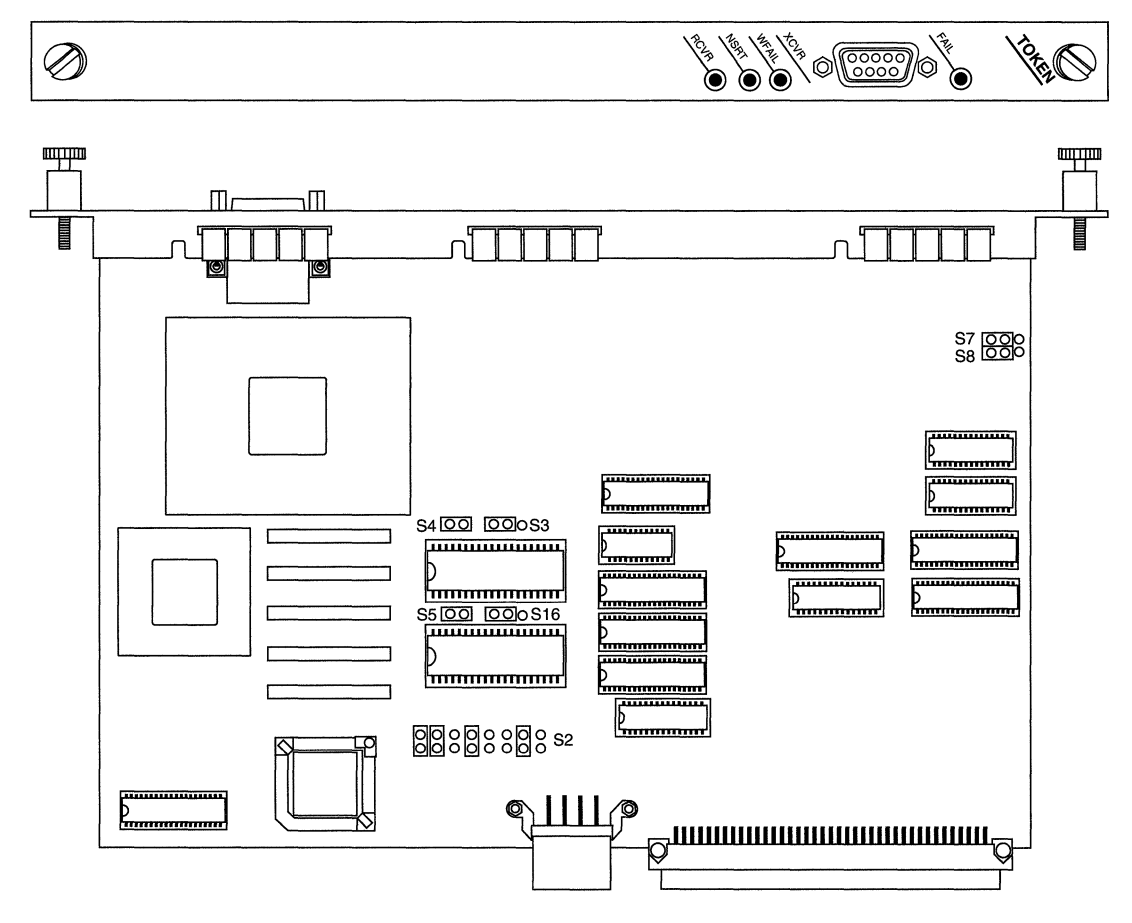

Figure 3-12. Single Token

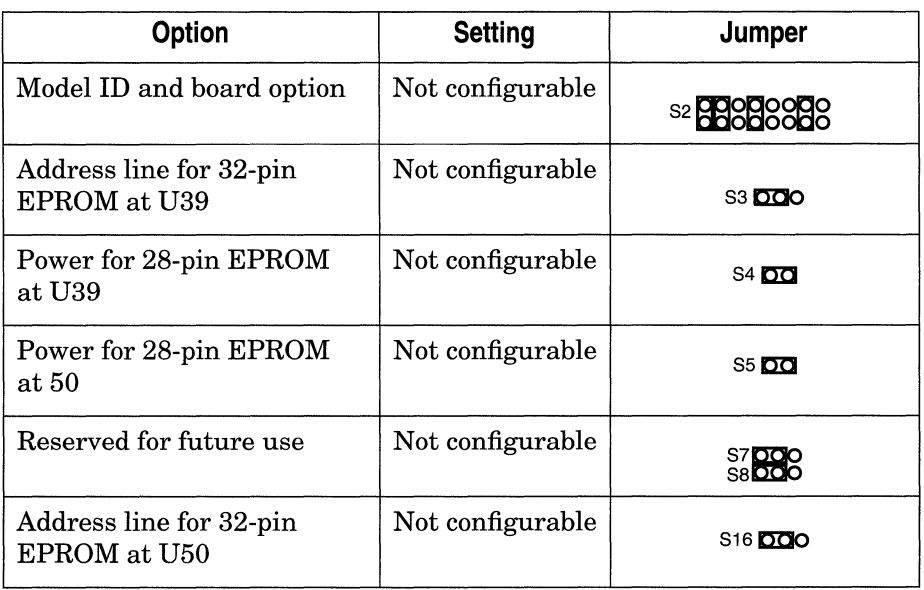

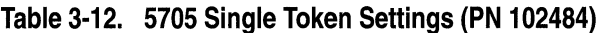

## 5710 Dual Token Link Module (PN 103366)

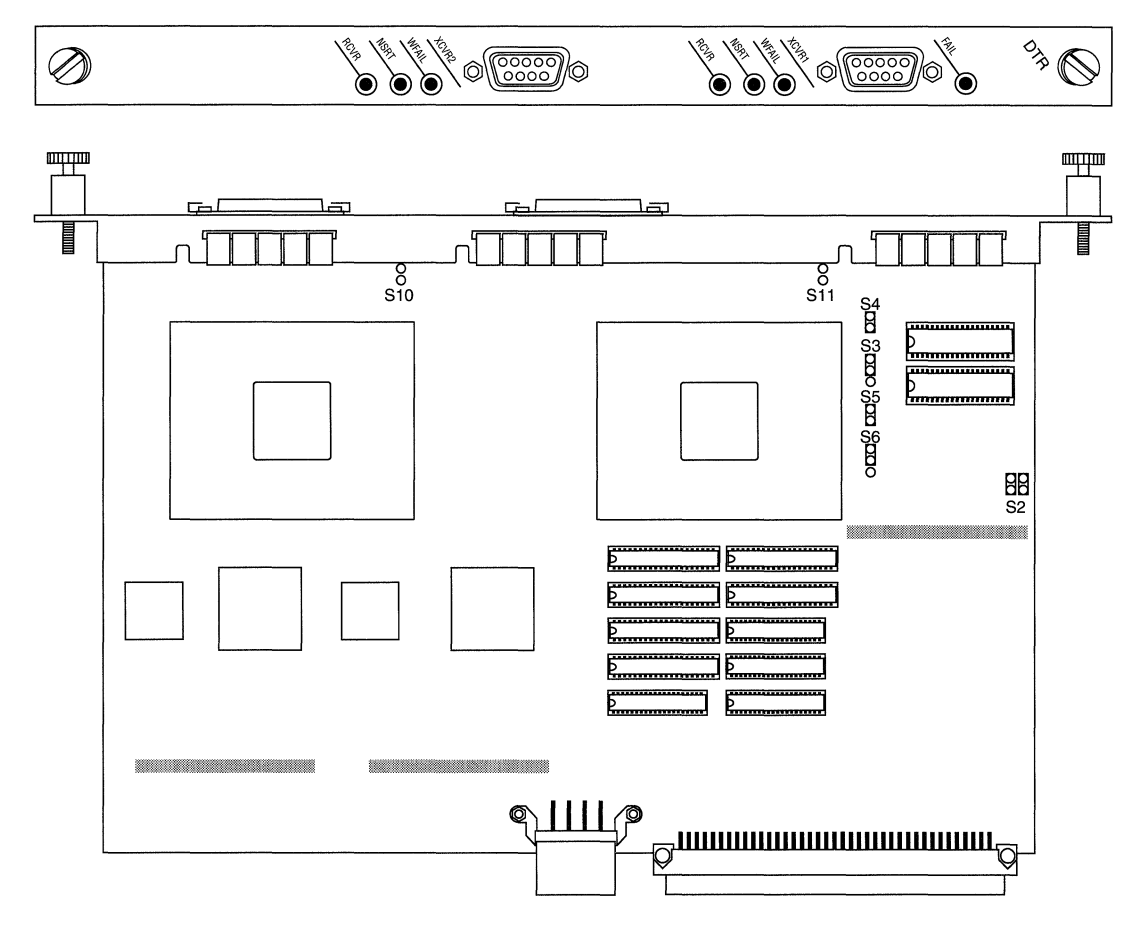

Figure 3-13. Dual Token

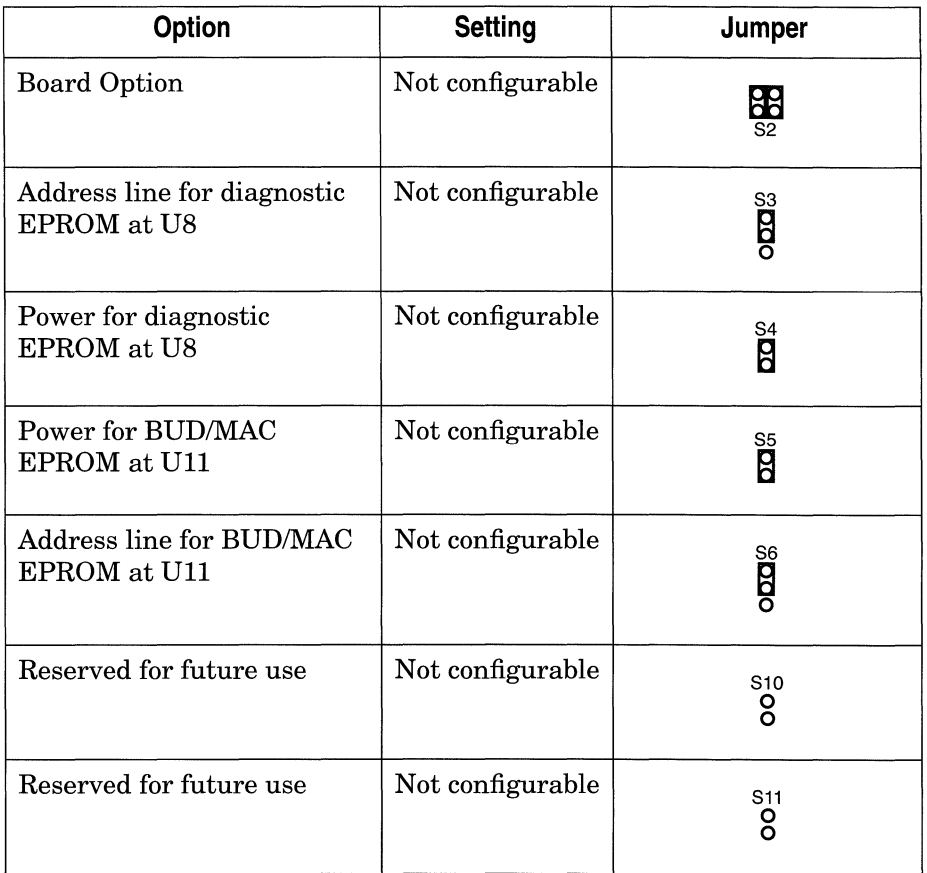

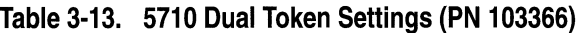

### 5720 Single Sync/Single Token Link Module (PN 102483)

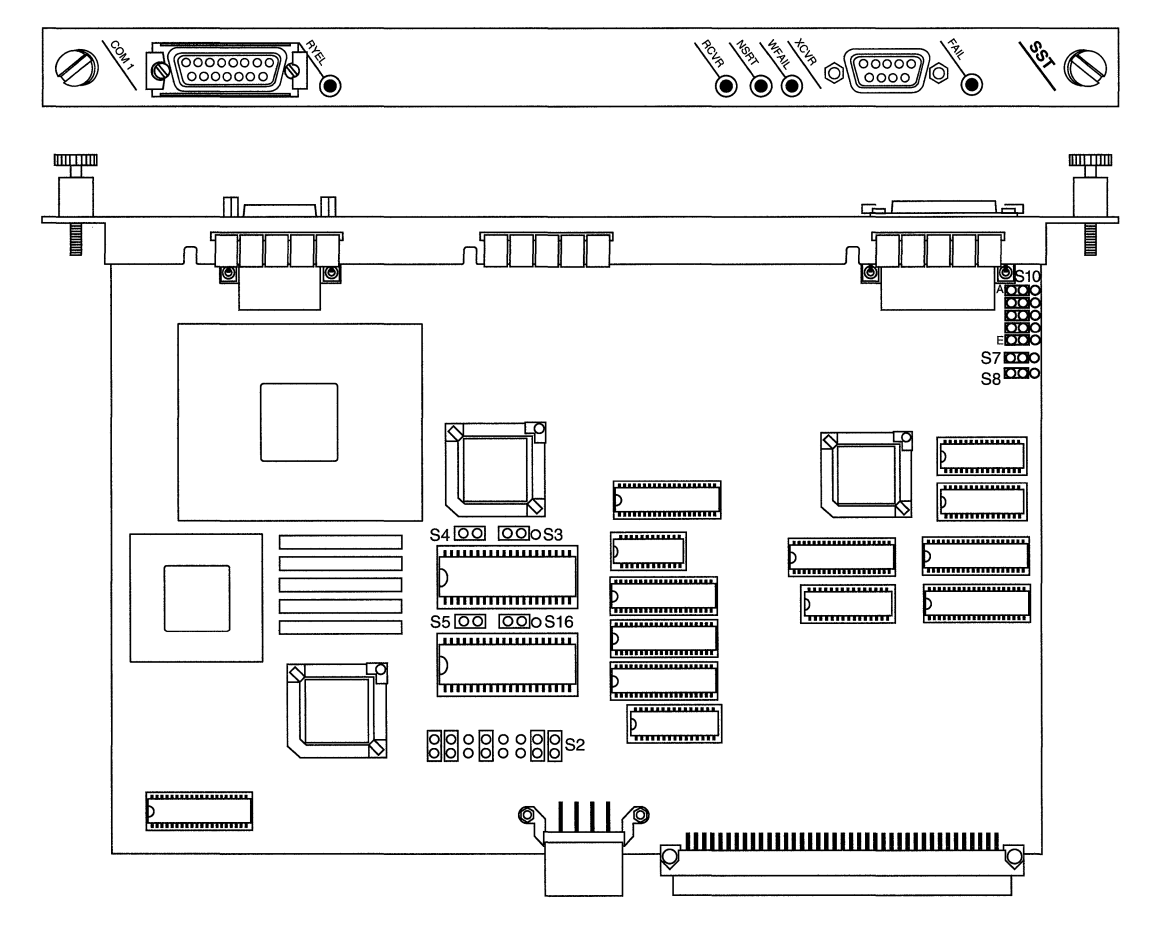

Figure 3-14. Single Sync/Single Token

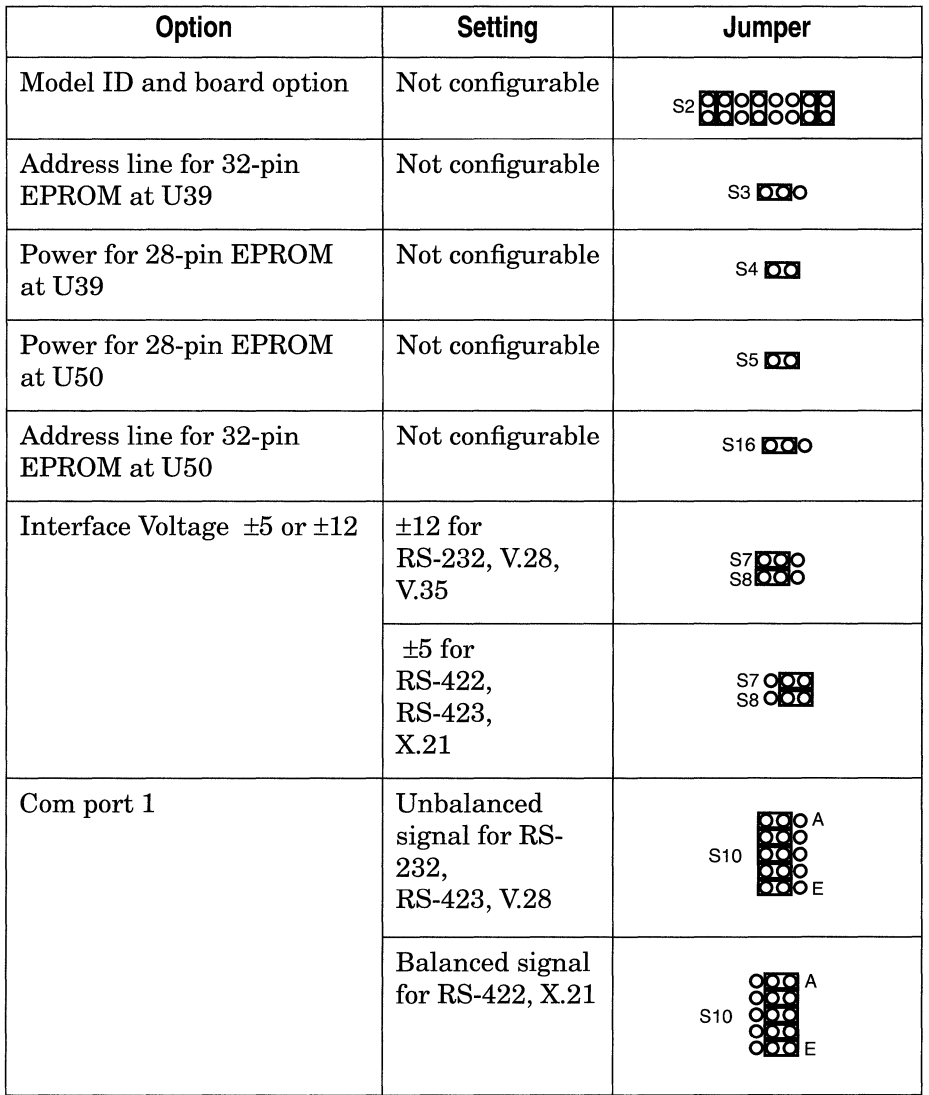

#### **Table 3-14. 5720 Single Sync/Single Token Settings (PN 102483)**

### 5740 Dual Sync/Single Token Link Module (DST-4, PN 101988)

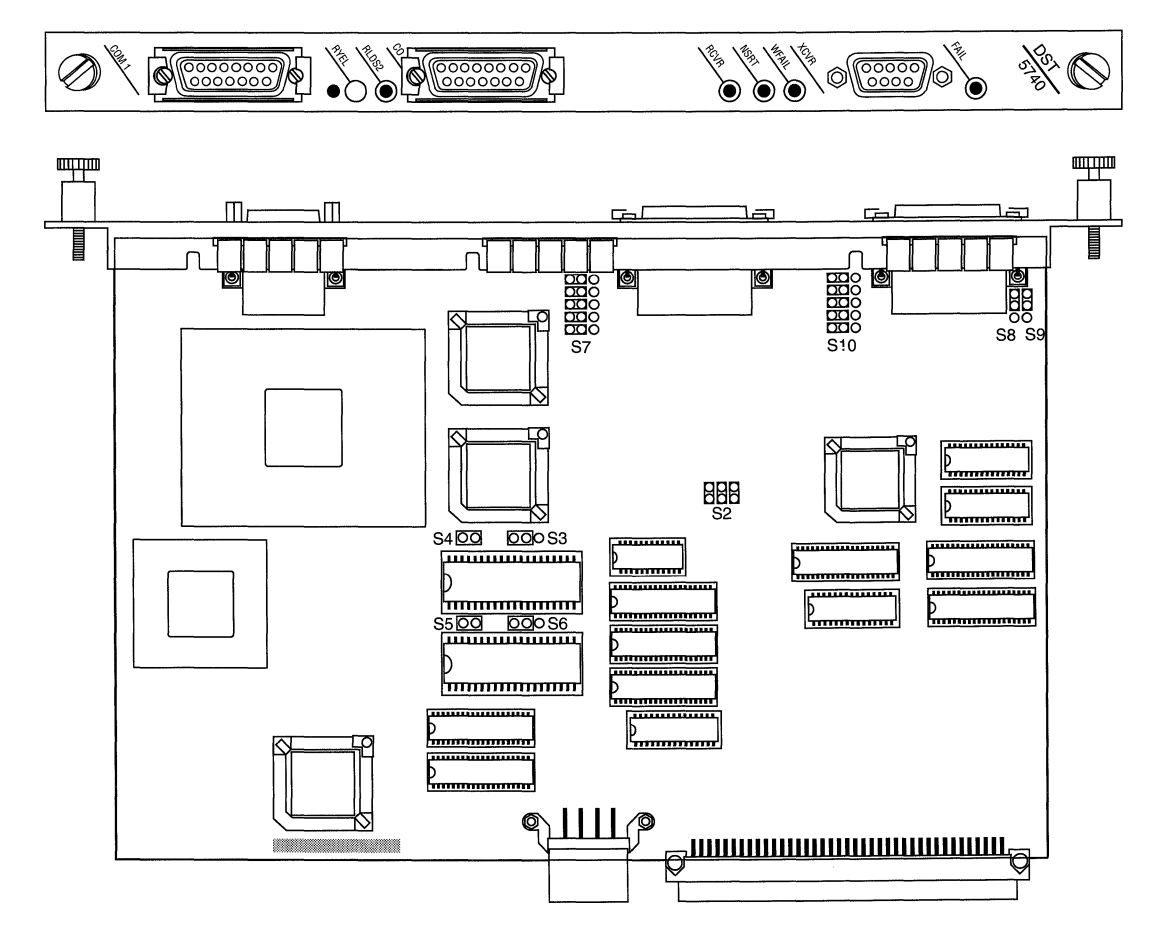

Figure 3-15. Dual Sync/Single Token (DST-4)
$\label{eq:1} \begin{aligned} \mathcal{L}_{\text{1}}(\mathbf{r}) &= \text{diag}(\mathbf{r}) \mathcal{L}_{\text{2}}(\mathbf{r}) \mathcal{L}_{\text{2}}(\mathbf{r}) = \mathbf{r} \mathcal{L}_{\text{2}}(\mathbf{r}) \mathcal{L}_{\text{2}}(\mathbf{r}) \mathcal{L}_{\text{2}}(\mathbf{r}) \mathcal{L}_{\text{2}}(\mathbf{r}) \mathcal{L}_{\text{2}}(\mathbf{r}) \mathcal{L}_{\text{2}}(\mathbf{r}) \mathcal{L}_{\text{2}}(\mathbf{r}) \mathcal{L}_{\text{2}}(\mathbf{r}) \math$ 

| <b>Option</b>                              | <b>Setting</b>             | Jumper              | <b>Option</b>                               | <b>Setting</b>                                         | Jumper                            |
|--------------------------------------------|----------------------------|---------------------|---------------------------------------------|--------------------------------------------------------|-----------------------------------|
| Model ID<br>and board<br>option            | Not<br>configurable        | S <sub>2</sub> DOC  | Com port 2                                  | Unbalanced<br>signal for<br>RS-232,<br>RS-423,<br>V.28 | S7                                |
| 32-bit<br><b>EPROM</b><br>option at<br>V36 | <b>Not</b><br>configurable | S3 DOO              |                                             | Balanced<br>signal for<br>RS-422,<br>X.21              | S7                                |
| Power for<br>$28$ -pin<br><b>EPROM</b>     | <b>Not</b><br>configurable | $S4$ $\overline{O}$ | Interface<br>Voltage $\pm 5$<br>$or \pm 12$ | $\pm 12$ for<br>RS-232,<br>V.28, V.35                  | ss <b>op</b> s9<br>00             |
| Power for<br>$28$ -pin<br>EPROM at<br>U48  | <b>Not</b><br>configurable | 55 <sub>DT</sub>    |                                             | $\pm 5$ for<br>RS-422,<br>RS-423,<br>X.21              | S8 00 S9<br>88                    |
| 32-bit<br><b>EPROM</b><br>option at<br>U48 | <b>Not</b><br>configurable | S6 000              | Com port 1                                  | Unbalanced<br>signal for<br>RS-232,<br>RS-423,<br>V.28 | DQO A<br>S <sub>10</sub><br>OOO E |
|                                            |                            |                     |                                             | Balanced<br>signal for<br>RS-422,<br>X.21              | S <sub>10</sub><br>OOE            |

**Table 3-15. 5740 Dual/Sync Single Token Settings (DST-4, PN 101988)** 

# 5740 Dual Sync/Single Token Link Module (DST-4/16, PN 101531)

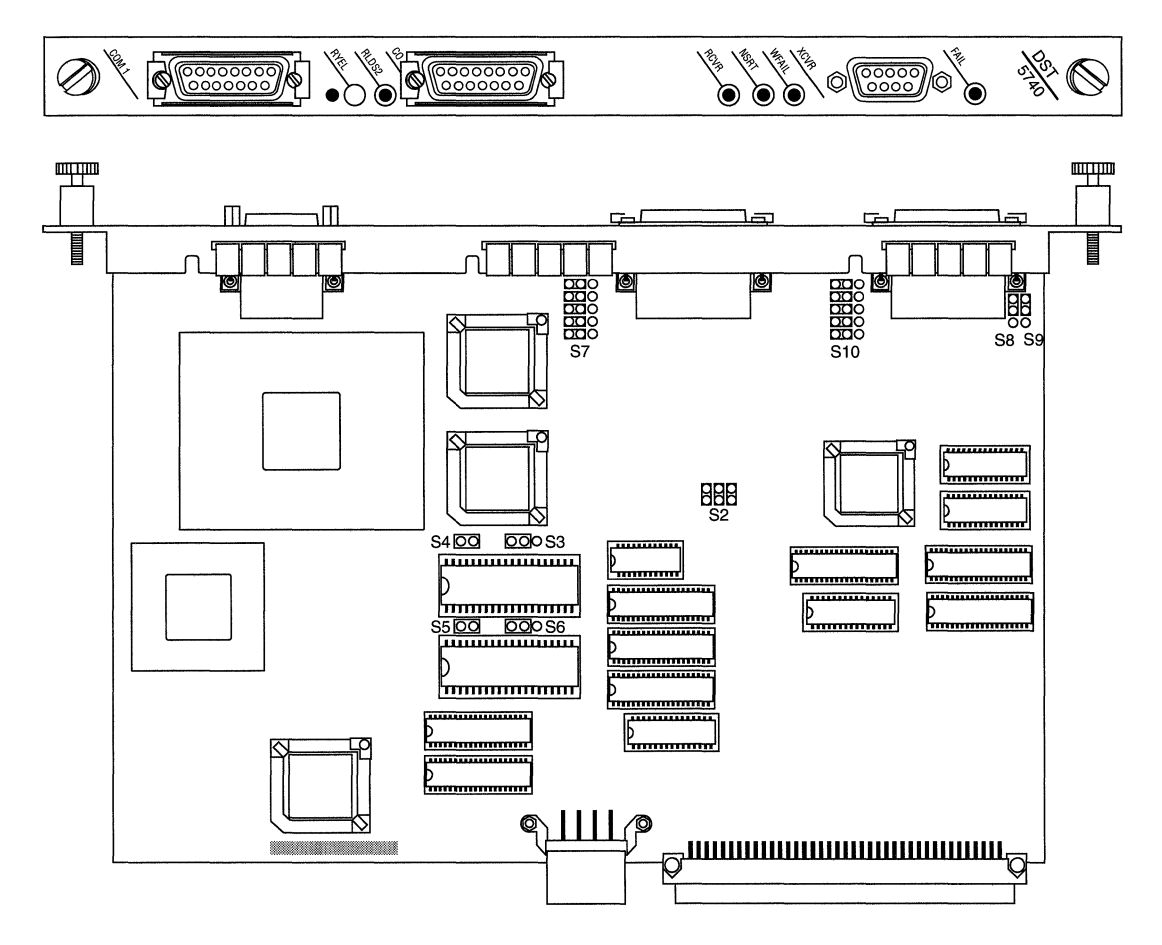

Figure 3-16. Dual Sync/Single Token (DST-4/16)

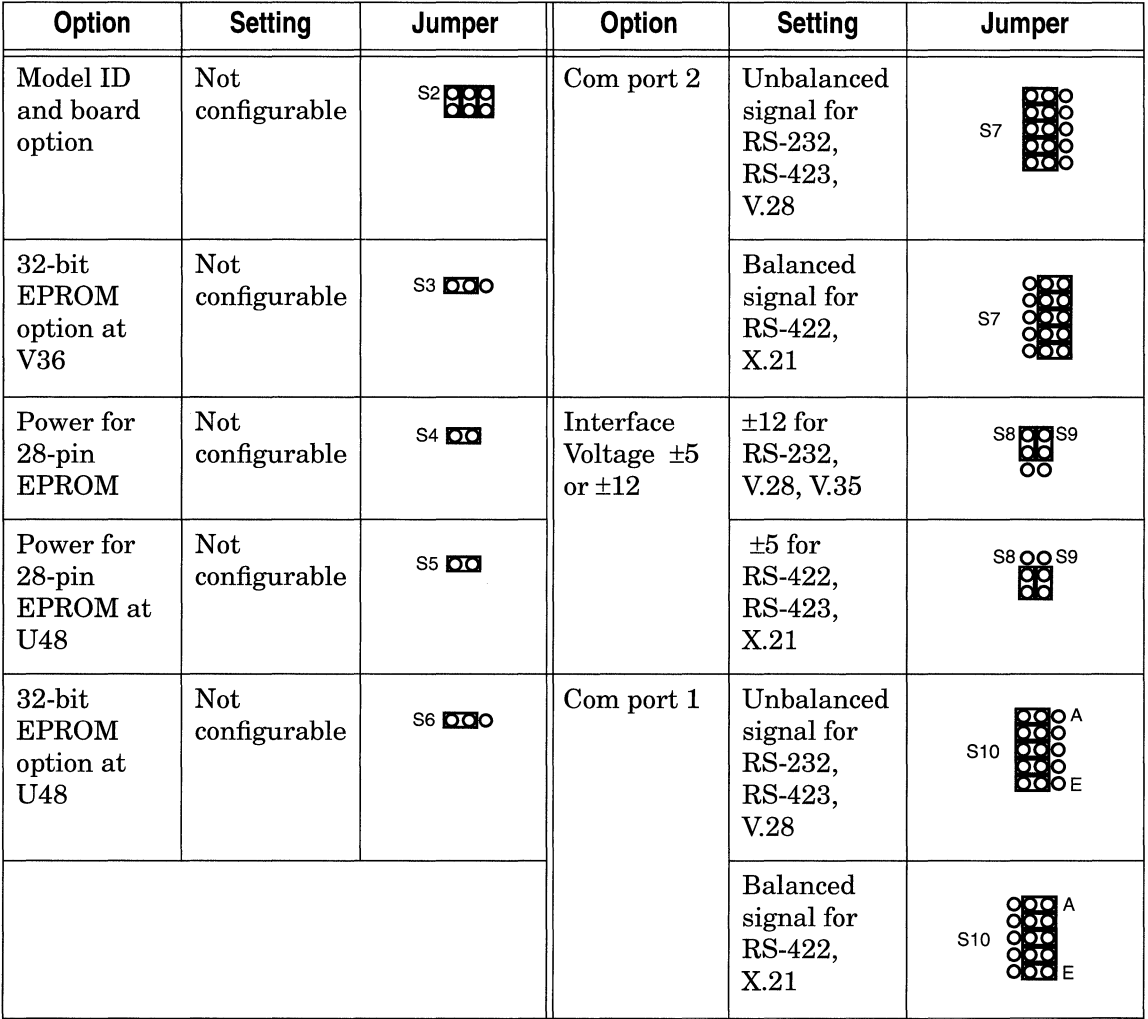

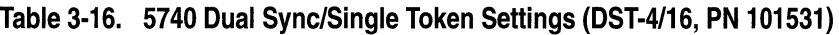

# 5740 Dual Sync/Single Token Link Module (TS416 1X2, PN 102482)

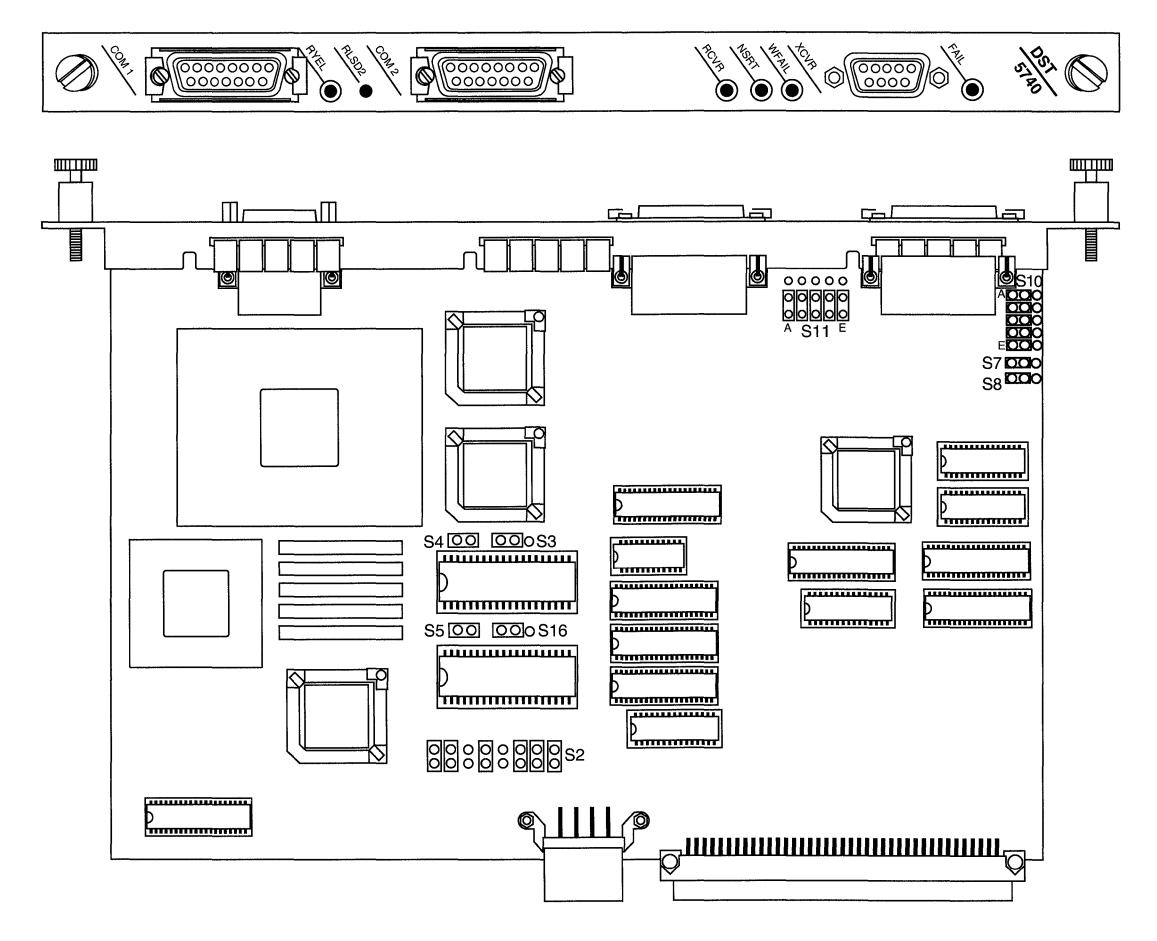

Figure 3-17. Dual Sync/Single Token (TS416 1X2)

| Option                                            | <b>Setting</b>             | Jumper              | <b>Option</b>                               | <b>Setting</b>                                         | Jumper                                       |
|---------------------------------------------------|----------------------------|---------------------|---------------------------------------------|--------------------------------------------------------|----------------------------------------------|
| Model ID<br>and board<br>option                   | <b>Not</b><br>configurable | s2 <b>8888888</b>   | Interface<br>Voltage $\pm 5$<br>or $\pm 12$ | $±12$ for<br>RS-232,<br>V.28, V.35                     | S7000<br>S8000                               |
| Address<br>line for 32-<br>pin<br>EPROM at<br>U39 | <b>Not</b><br>configurable | $S3$ $\Box$ OO      |                                             | $±5$ for<br>RS-422,<br>RS-423,<br>X.21                 | S7 000<br>S8 000                             |
| Power for<br>$28$ -pin<br>EPROM at<br>U39         | <b>Not</b><br>configurable | $S4$ $DQ$           | Com port 1                                  | Unbalanced<br>signal for<br>RS-232,<br>RS-423,<br>V.28 | οσ<br>S <sub>10</sub> DOC<br>$\frac{1}{200}$ |
| Power for<br>$28$ -pin<br>EPROM at<br>50          | <b>Not</b><br>configurable | $S5$ $\Box$ $\Box$  |                                             | <b>Balanced</b><br>signal for<br>RS-422.<br>X.21       | A IQO<br>S <sub>10</sub> 000<br>88<br>88 E   |
| Address<br>line for 32-<br>pin<br>EPROM at<br>U50 | <b>Not</b><br>configurable | S <sub>16</sub> 000 | Com port 2                                  | Unbalanced<br>signal for<br>RS-232,<br>RS-423,<br>V.28 | <u>00000</u><br>S11 <b>PF</b>                |
|                                                   |                            |                     |                                             | Balanced<br>signal for<br>RS-422,<br>X.21              | S11                                          |

**Table** 3-17. **5740 Dual Sync/Single Token Settings (TS4161X2, PN 102482)** 

## 5930 FDDI Multimode Link Module (PN 102675) and 4995 Daughterboard (PN 103269)

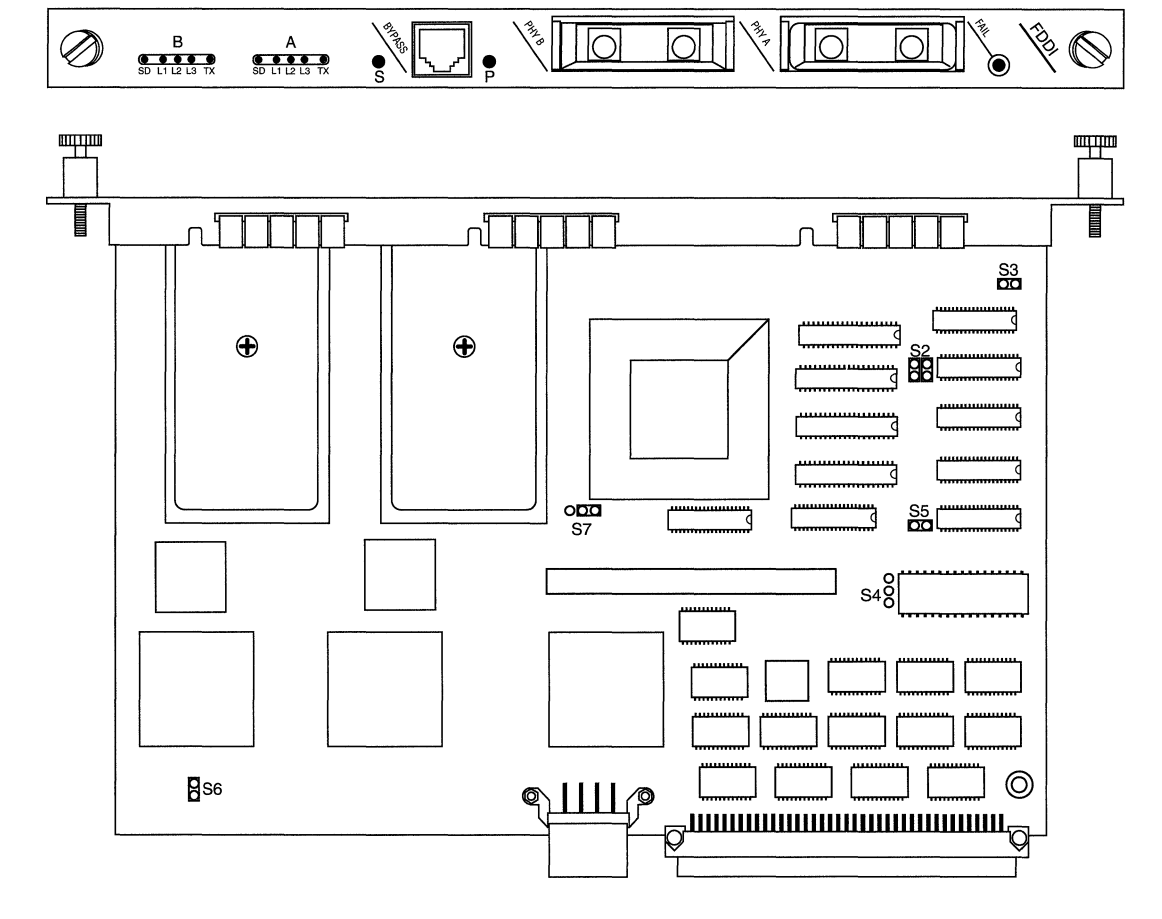

Figure 3-18. FDDI Multimode

| Option                       | <b>Setting</b>             | Jumper              | <b>Option</b>                | <b>Setting</b>             | Jumper           |
|------------------------------|----------------------------|---------------------|------------------------------|----------------------------|------------------|
| Options                      | <b>Not</b><br>configurable | $s2$ gg             | <b>PROM</b><br>Configuration | <b>Not</b><br>configurable | $S5$ DO          |
| <b>PROM</b><br>Configuration | <b>Not</b><br>configurable | $S3$ $D2$           | Clock select                 | Not<br>configurable        | $s6\overline{B}$ |
| <b>PROM</b><br>Configuration | <b>Not</b><br>configurable | $$4\,$ <sup>O</sup> | Future<br>compatibility      | <b>Not</b><br>configurable | S7 ODO           |

**Table 3-18. 5930 FDDI Multimode Settings (PN 102675)** 

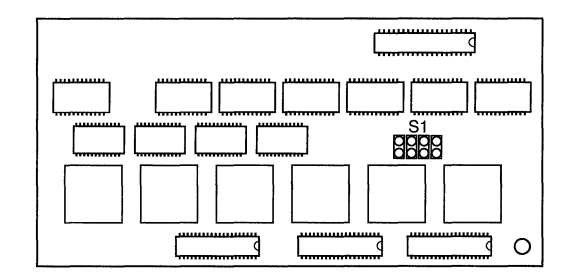

**Figure 3-19. FDDI Daughterboard** 

The FDDI Daughterboard does *not* have user-configurable jumpers or switches.

# 5940 FDDI Single Mode Link Module (PN 103755) and 4995 Daughterboard (PN 103269)

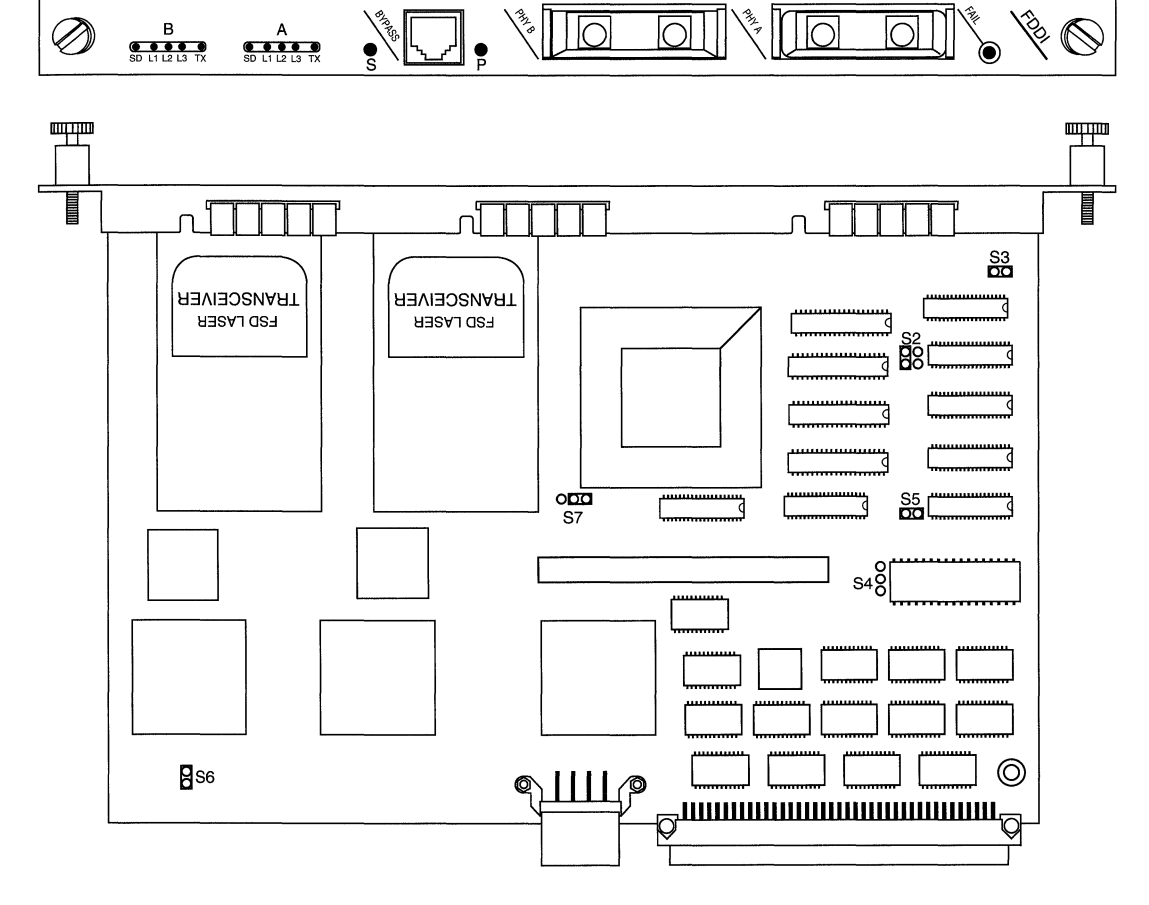

Figure 3-20. FDDI Single Mode

 $\sim$ 

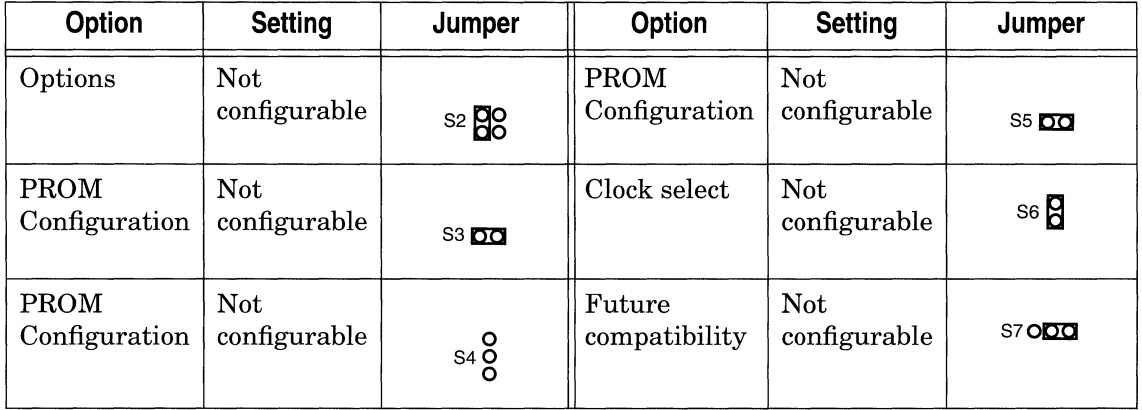

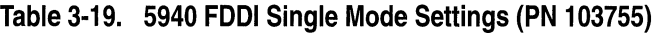

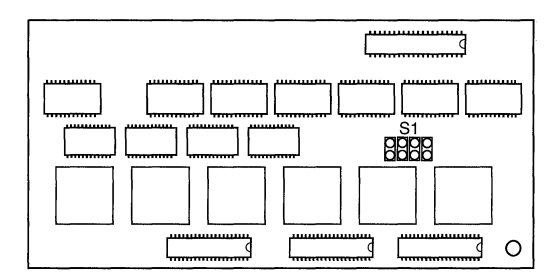

### **Figure 3-21. FDDI Daughterboard**

The FDDI Daughterboard does *not* have user-configurable jumpers or switches.

## 75000 System Resource Module-Link (PN 103782)

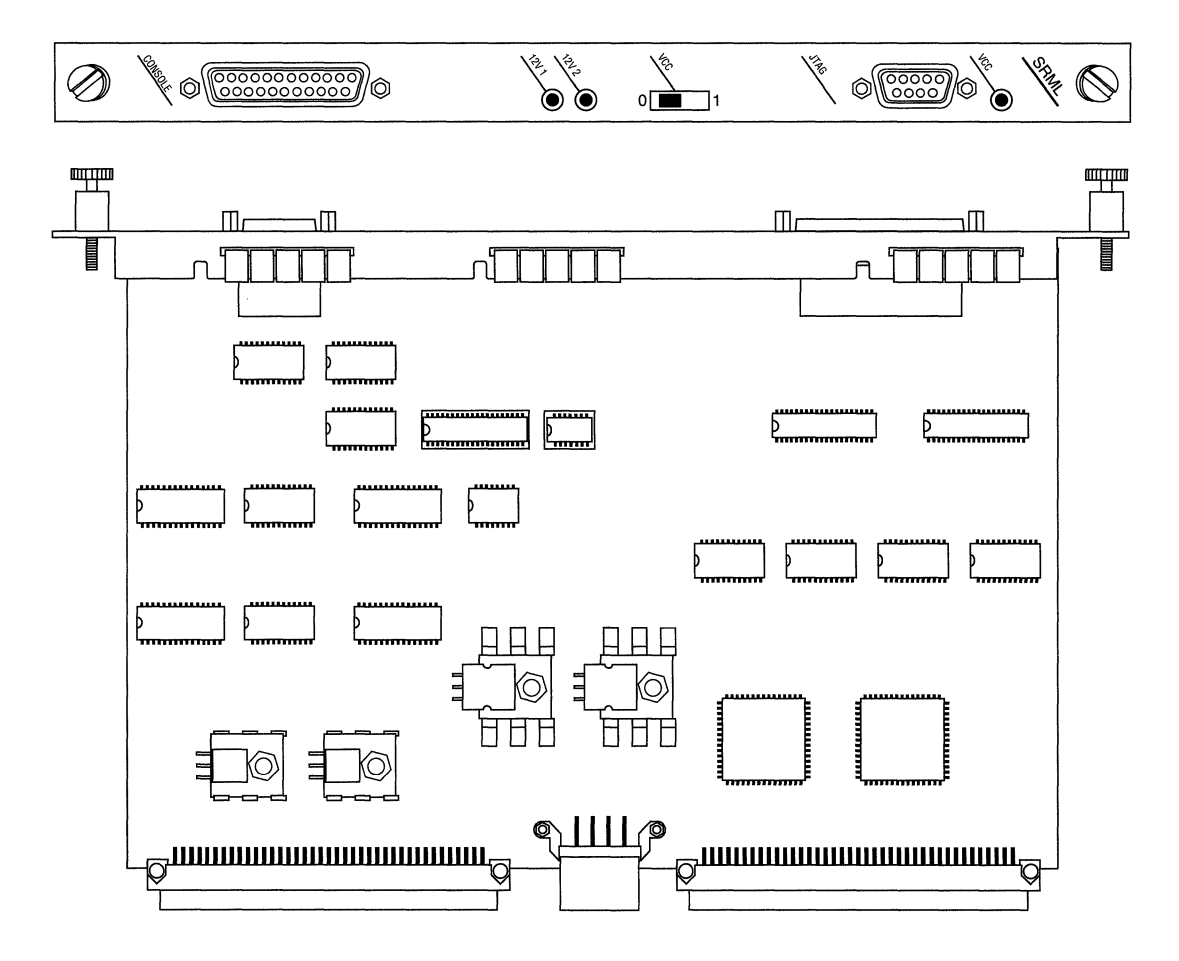

Figure 3-22. SRM-Link

This board does not contain jumpers or switches. Note:

# 75010 System Resource Module-Front (PN 103985)

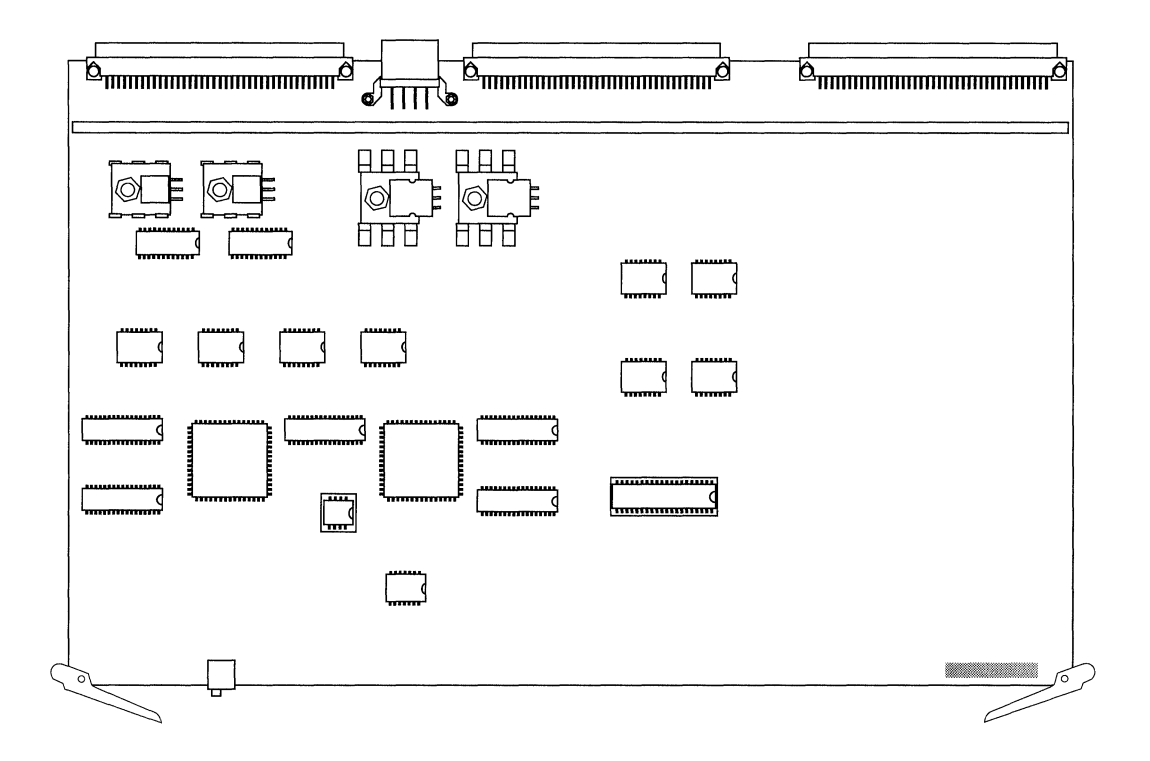

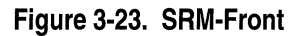

Note: This board does *not* contain jumpers or switches.

# 75150 Fast Routing Engine (PN 103790) and Daughterboard (PN 102713)

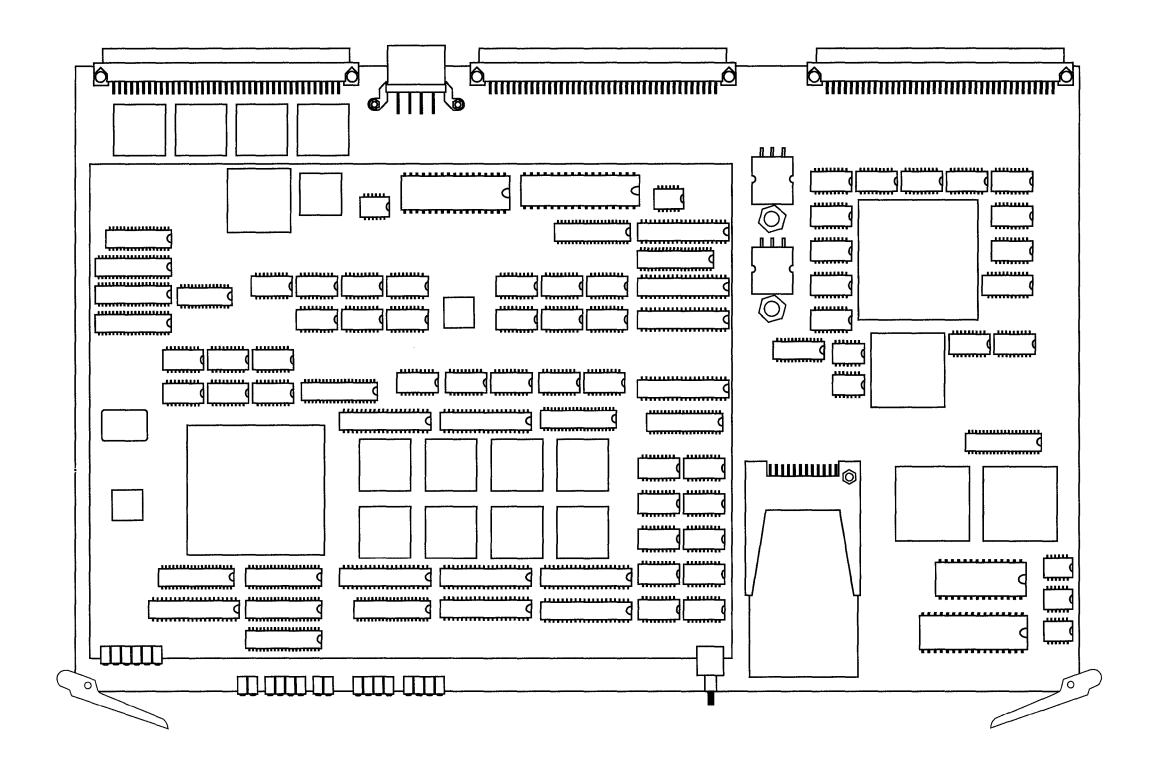

Figure 3-24. FRE and Daughterboard

This board does not contain jumpers or switches. Note:

# **Chapter 4**

# **Switches and LEDs**

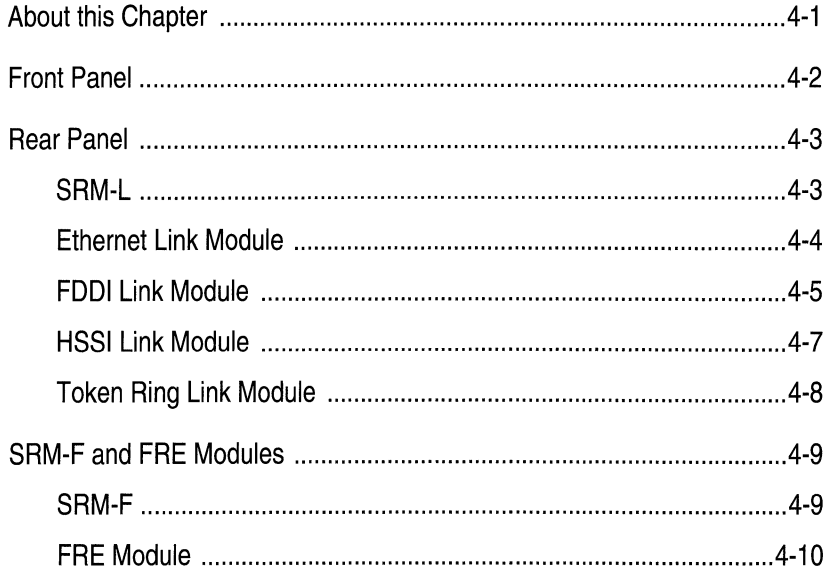

### **List of Figures**

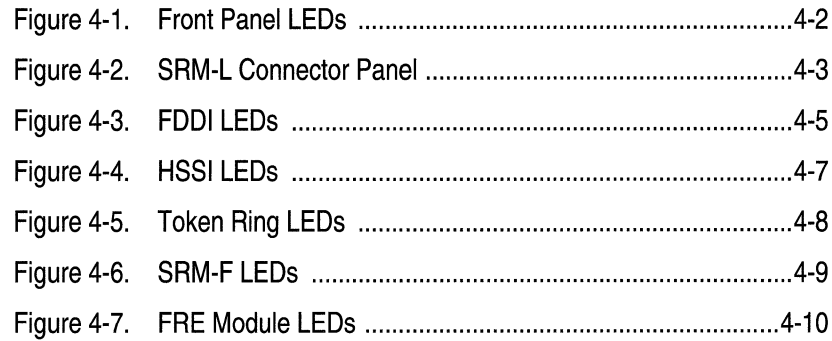

### **List of Tables**

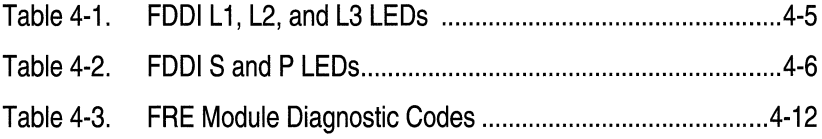

 $\left($ 

 $\begin{array}{c} \begin{array}{c} \hline \hline \hline \hline \hline \hline \hline \hline \hline \end{array} \end{array}$ 

# **Switches and LEDs**

### **About this Chapter**

This chapter describes the function of every switch and Light Emitting Diode (LED) on the BN.

The BN is equipped with switches and LEDs on the front panel and the rear panel. Also, the front edge of each FRE module inside the BN is equipped with LEDs for diagnostic purposes and a Flash memory card ejector button.

### **Front Panel**

This section describes the function of the Reset switch and the LEDs on the front panel of the BN (see Figure 4-1).

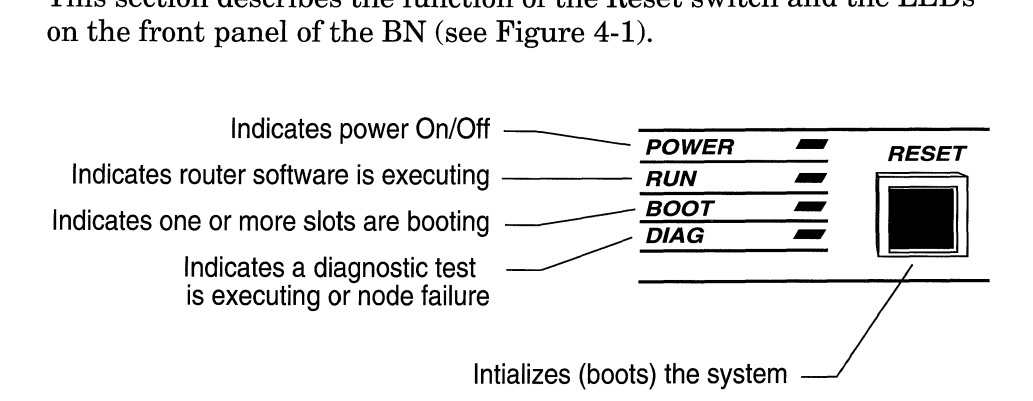

#### **Figure 4-1. Front Panel LEDs**

The front panel displays the following switch and LEDs:

The Reset switch warm-starts the BN. It is equivalent to issuing the **boot** command from the Site Manager or the TI. Refer to the *Operations Guide* for a description of the warmstart procedure.

The Power LED indicates that the power supply voltages are within normal limits.

The Diag LED indicates that a diagnostic test is in progress on one or more slots. Diagnostic testing occurs when you cold-start the BN. You cold-start the BN when you power-cycle it or issue the **diags** command from the TI. This LED turns off when the testing terminates successfully.

The Boot LED indicates that one or more slots are booting.

The Run LED indicates that one or more slots are executing system software.

The POWER and RUN LEDs remain lit when the BN is operating normally.

### **Rear Panel**

The sections that follow describe the switches and LEDs on the Link Modules. You can see the Link Module switches and LEDs on the rear panel of the BN.

### **SRM-L**

The SRM-L is installed in the bottom slot (slot 1) on the rear panel of the BN (see Figure 4-2).

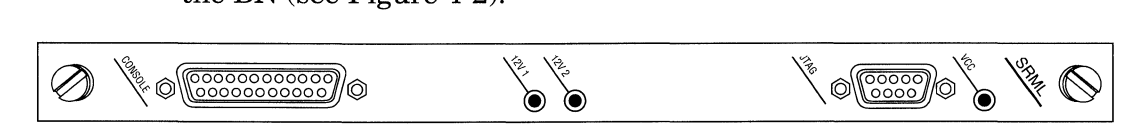

#### **Figure** 4-2. **SRM-L Connector Panel**

The LEDs on the SRM-L indicate the following:

- o When the 12V 1 LED is *not* lit, the F7 fuse is blown. The F7 fuse supplies power to the Ethernet ports on Slots 2 and 3 (Refer to *Replacing Specialized Fuses* in the appendix *Replacing Fuses.)*
- o When the 12V 2 LED is *not* lit, the F6 fuse is blown. The F6 fuse supplies power to the Ethernet ports on Slots 4 and 5 (Refer to *Replacing Specialized Fuses* in the appendix *Replacing Fuses.)*
- $\sigma$  VCC indicates that the power supply voltages are within normal limits.

### **Ethernet Link Module**

The LEDs displayed on the Ethernet Link Module connector panels depend on which Ethernet Link Modules are installed in your BN. The following list includes the LEDs that may be displayed:

(

- o COL indicates a collision detection.
- o COMl or COM2 indicates Carrier Detect is present on the respective COM port.
- o FAIL indicates one of the following:
	- Diagnostic testing is in progress. Diagnostic testing occurs when you cold-start the slot. You cold-start the slot when you power-cycle the BN, issue the **diags** command from the TI, or perform a hot swap of the Link Module. This LED blinks three times and goes out when the diagnostic testing terminates successfully.
	- Power-up diagnostic testing failed and the Link Module is waiting for an automatic attempt to reinitiate diagnostic testing. If the FAIL LED lights again, please call Wellfleet Customer Service.
	- A catastrophic failure due to a hardware problem on the Link Module occurred and the Link Module is waiting for an automatic attempt to reinitiate diagnostic testing. If the FAIL LED lights again, please call Wellfleet Customer Service.

RCVR, RCVRl, or RCVR2 indicates data is being received by the respective port.

RLSDl indicates Carrier Detect is present.

XCVRl or XCVR2 indicates Ethernet traffic is present (either transmitting or receiving) on the respective port.

XMIT indicates data is being transmitted by the respective port.

### **FDDI Link Module**

This section identifies the LEDs on the FDDI Link Modules.

Figure 4-3 shows the LEDs on the FDDI Multimode Link Module.

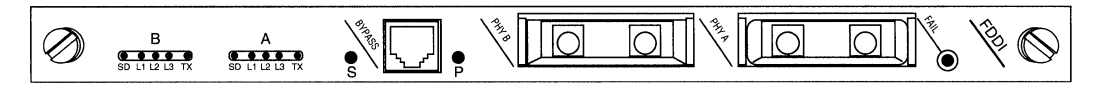

#### **Figure 4-3. FDDI LEDs**

The groups of LEDs labeled A and **B** indicate the status of physical connectors A and B as follows:

- o The yellow LED labeled SD indicates the detection of an incoming signal.
- o The green LED labeled TX indicates that the FDDI is transmitting across the interface.
- o The red LEDs labeled Ll, L2, and L3 indicate the line state. Table 4-1 shows the Ll, L2, and L3 codes.

| L1  | L2  | L <sub>3</sub> | Line State (LS) |
|-----|-----|----------------|-----------------|
| On  | On  | On             | Idle 16 (ILS16) |
| On  | On  | Off            | Halt (HLS)      |
| On  | Off | On             | Master (MLS)    |
| On  | Off | Off            | Quiet (QLS)     |
| Off | On  | On             | Idle 4 (ILS4)   |
| Off | On  | Off            | Reserved        |
| Off | Off | On             | Active (ALS)    |
| Off | Off | Off            | <b>Noise</b>    |

**Table** 4-1. **FDDI L 1, L2, and L3 LEDs** 

The S (Secondary) and **P** (Primary) LEDs light only when an optional FDDI Dual Switch Module is cabled to the BYPASS connector on the FDDI display panel and is in OPERATE mode. (The switch is in OPERATE mode during normal FDDI Link Module operation.)

 $\left($ 

The S and P LEDs turn off when the FDDI Dual Switch Module bypasses the physical connectors A and B and redirects the incoming and outgoing signals to its own connectors. This occurs whenever:

- $\Box$  The router is powered off.
- o The router is reset.
- $\Box$  The FDDI circuit is disabled.

Table 4-2 summarizes the S and P LED codes.

**Table 4-2. FDDI S and P LEDs** 

| S and P LEDs | <b>Router Status</b>                            |
|--------------|-------------------------------------------------|
| ( )ո         | Router is present on the FDDI ring.             |
| Off          | Router is bypassed (absent) from the FDDI ring. |

The **FAIL** LED lights when the FDDI Link Module fails power-up diagnostics.

### **HSSI Link Module**

This section identifies the LEDs on the High Speed Serial Interface (HSSI) Link Modules.

Figure 4-4 shows the LEDs on the HSSI Link Module.

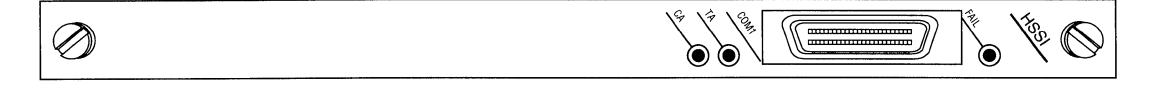

#### **Figure 4-4. HSSI LEDs**

The HSSI LEDs are as follows:

- o The green LED labeled CA indicates the DSU is active and ready to receive or transmit data.
- $\Box$  The green LED labeled TA indicates that the router is active and ready to receive or transmit data.
- o The red LED labeled FAIL indicates one of the following:
	- Diagnostic testing is in progress. Diagnostic testing occurs when you cold-start the slot. You cold-start the slot when you power-cycle the Wellfleet router, issue the **diags**  command from the TI, or perform a hot swap of the Link Module. This LED blinks three times and goes out when the diagnostic testing terminates successfully.
	- Power-up diagnostic testing failed and the Link Module is waiting for an automatic attempt to reinitiate diagnostic testing. If the FAIL LED lights again, please call Wellfleet Customer Service.
	- A catastrophic failure due to a hardware problem on the Link Module occurred and the Link Module is waiting for an automatic attempt to reinitiate diagnostic testing. If the FAIL LED lights again, please call Wellfleet Customer Service.

### **Token Ring Link Module**

This section identifies the LEDs on the Token Ring Link Modules. Figure 4-5 shows the LEDs on the Dual Token Ring Link Module.

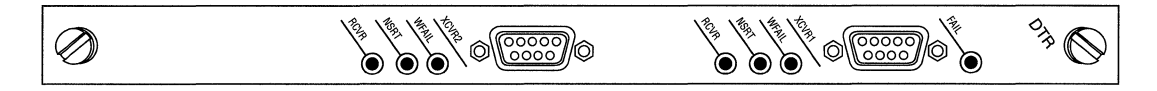

#### **Figure 4-5. Token Ring LEDs**

The Token Ring LEDs assist in monitoring receive and transmit activities across a Token Ring connection. The LEDs are as follows:

- $\Box$  The green LED labeled RCVR indicates that data is being received across the Token Ring connection.
- o The green LED labeled NSRT indicates the node is inserted into the Token Ring connection.
- o The red LED labeled WFAIL indicates a wire fault on either receive or transmit.
- o The red LED labeled FAIL indicates one of the following:
	- Diagnostic testing is in progress. Diagnostic testing occurs when you cold-start the slot. You cold-start the slot when you power-cycle the Wellfleet router, issue the **diags**  command from the TI, or perform a hot swap of the Link Module. This LED blinks three times and goes out when the diagnostic testing terminates successfully.
	- Power-up diagnostic testing failed and the Link Module is waiting for an automatic attempt to reinitiate diagnostic testing. If the FAIL LED lights again, please call Wellfleet Customer Service.
	- A catastrophic failure due to a hardware problem on the Link Module occurred and the Link Module is waiting for an automatic attempt to reinitiate diagnostic testing. If the FAIL LED lights again, please call Wellfleet Customer Service.

### **SRM-F and FRE Modules**

Use the SRM-F and FRE module LEDs for troubleshooting only. You remove the front bezel and the RFI shield to view the LEDs (refer to the chapter *Accessing the Interior* for instructions).

### **SRM-F**

The front edge of the SRM-F module in slot 1 inside the BN is equipped with two LEDs. A power switch may also be included (see Figure 4-6).

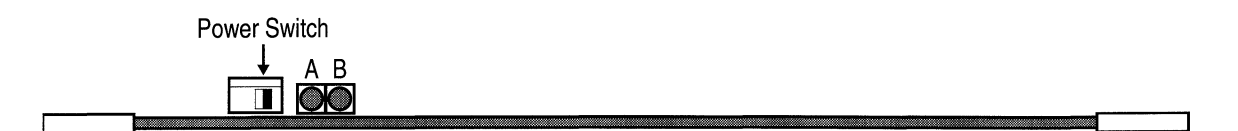

#### **Figure 4-6. SRM-F LEDs**

**Note:** The power switch is installed on some SRM-F modules.

The power switch powers on the SRM-F when you switch it to the right and powers off the SRM-F when you switch it to the left.

LED A, when lit, indicates the board is held in reset due to a catastrophic hardware failure.

LED B, when lit, indicates 5 Volts are available to the SRM-F.

### **FRE Module**

The front edge of each FRE module inside the BN is equipped with LEDs, an HDCM (Harpoon Diagnostic Console Monitor) button, and a Flash Card Ejector (see Figure 4-7). A power switch is included on some FRE modules.

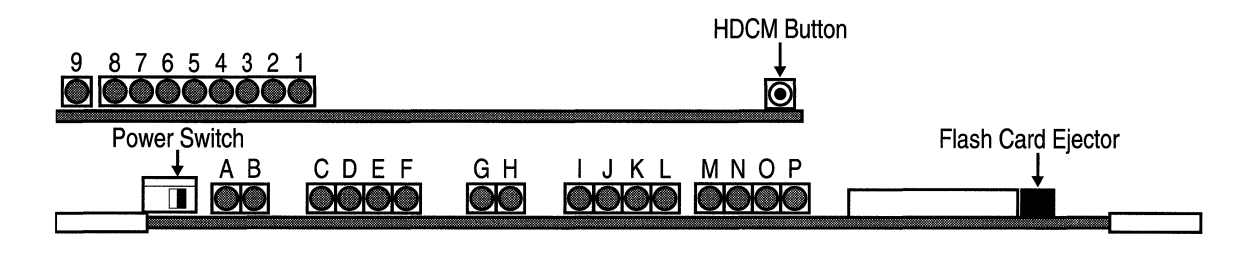

#### **Figure 4-7. FRE Module LEDs**

LEDs 1 through 9 and the HDCM button are located on the daughter board.

LEDs 1-8 indicate the following during diagnostic testing. (Diagnostic testing occurs during a cold-start (power-cycle or TI **diags** command.)

- 1 to 7 Diagnostic test number executing. The diagnostic test number is represented in hexadecimal notation. Lighted LEDs indicate l's; darkened LEDs indicate O's.
- 8 Diagnostic testing is in progress.

LEDs 1-8 indicate the following when LED  $F$  is also lit. (When LED  $F$ is lit, the Gate Access Management Entity [GAME] operating system is executing.)

- 1 to 6 Least significant digits of the second counter expressed in binary. The counter is updated each second. (During a boot, these LEDs flicker rapidly.)
- 7 Slot is running Tl. (Only one slot runs the TI at a time.)
- 8 FRE module is booting (or resetting) and PROM read/write protection is disabled. This LED also lights during the

execution of the TI **prom-w** (write) command, which is issued to update a PROM.

LED 9 lights whenever a reset is sent to the CPU.

The HDCM button has three functions:

- o Cold-starts the FRE module when you press it for more than one second and release it (regardless of the session).
- o Establishes an HDCM session when pressed for less than one second and released. The HDCM is for Wellfleet Customer Service only.
- o Warm-starts the FRE module when an HDCM session is established and you press it for less than one second and release it.

The LEDs A through P, the power switch, and Flash Card Ejector are located on the mother board.

The mother board LEDs indicate the following when lit:

- A The backbone is held in reset due to a hardware or software error. This LED also flashes briefly when the FRE is reinitialized or reset.
- B The backbone DMA logic is accessing the DRAM.
- C, D These LEDs display a code which reveals the diagnostic test under execution (see Table 4-3).
- E Diagnostics code execution is in progress.
- F The GAME operating system is executing.
- G The CPU is accessing the DRAM.
- H Hardware is resetting.
- I The FRE module is transmitting on Backbone A
- J The FRE module is transmitting on Backbone B.
- K The FRE module is transmitting on Backbone C.
- L The FRE module is transmitting on Backbone D.
- $M$  Backbone A is asserting flow control.
- $N$  Backbone B is asserting flow control.
- 0 Backbone C is asserting flow control.
- P Backbone D is asserting flow control.

The power switch powers on the FRE module when you switch it to the right and powers off the FRE module when you switch it to the left. The power switch is installed on some FRE modules.

The Flash Card Ejector disconnects the Flash card.

| <b>CLED</b>   | <b>D LED</b>  | <b>E LED</b>  | <b>Diagnostic Test in Progress</b>           |
|---------------|---------------|---------------|----------------------------------------------|
| <sub>on</sub> | <sub>on</sub> | <sub>on</sub> | <b>CPU</b>                                   |
| off           | <sub>on</sub> | on            | <b>Backbone</b>                              |
| on            | off           | on            | Link Module                                  |
| off           | off           | <sub>on</sub> | HDCM (Harpoon<br>Diagnostic Console Monitor) |

**Table 4-3. FRE Module Diagnostic Codes** 

# **Appendix A**

# **Replacing Fuses**

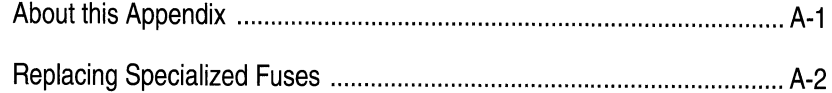

### Appendix A

## **List of Figures**

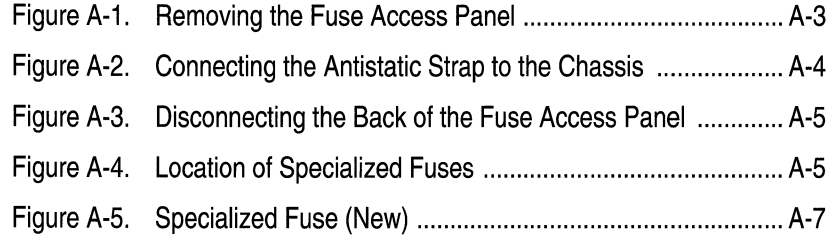

### **List of Tables**

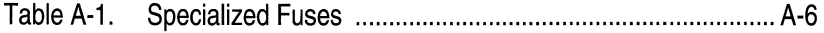

# **Replacing Fuses**

### **About this Appendix**

This appendix describes how to inspect specialized fuses in the BN for damage and replace them. Please observe the following warning:

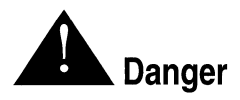

Due to high-energy hazards, all procedures described in this chapter are to be performed by service personnel only.

Service personnel are required to have experience installing and servicing network hardware, and have training in taking precautions to minimize danger to themselves and others while performing a task inside a hazardous service access area.

The BN is equipped with eight fuses to protect individual slots, the Ethernet ports, and the SRM-L Console port. Refer to this appendix if the *Slot disconnected* or *Backbone disconnected* event message is displayed on the log and one of the following occurs:

- o All LEDs on a Link Module connector panel are not lit.
- o The CR2 or CR3 LED on the SRM-L connector panel is not lit.
- o The LEDs on a FRE module are not lit. (Refer to the chapter *Accessing the Interior* to remove the front bezel and RFI shield to view the FRE module LEDs. Then replace the RFI shield.)

The BN is also equipped with a power supply fuse to protect the power supply from excessive current. If the BN has an AC power supply, but will not power on, contact Wellfleet Customer Support. (This document does *not* provide instructions for replacing the power supply fuse.) Please observe the following warning:

## **Replacing Specialized Fuses**

The specialized fuses are located behind the fuse access panel, the metal panel where the Reset switch is mounted (see Figure A-1).

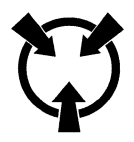

**Warning:** Electrostatic discharge can damage hardware. You must attach the antistatic strap to your wrist and connect it to the chassis behind the fuse access panel before you handle BN components (refer to the instructions that follow.)

Remove the fuse access panel as follows:

- 1. Power down the BN and disconnect the plug from the power receptacle.
- 2. Refer to the chapter *Accessing the Interior* to remove the front bezel.
- 3. Remove the antistatic strap, alligator clip, and fuse puller from the pouch attached to the back of the front bezel.
- 4. Insert the end of the antistatic strap into the hole in the alligator clip.
- 5. Insert your (left) hand inside the band at one end of the antistatic strap.

Ensure the metal buckle inside the band is in contact with your skin. (Swing open the metal buckle to adjust the strap to form a snug fit if necessary).

You connect the other end of the wrist strap after you remove the fuse access panel.

- 6. Use a Phillips screwdriver to remove the screws that secure the fuse access panel to the chassis (see Figure A-1).
- **Note:** Hold the fuse access panel in place several inches away from the chassis to avoid pulling the wires that connect the back of the panel to the BN.

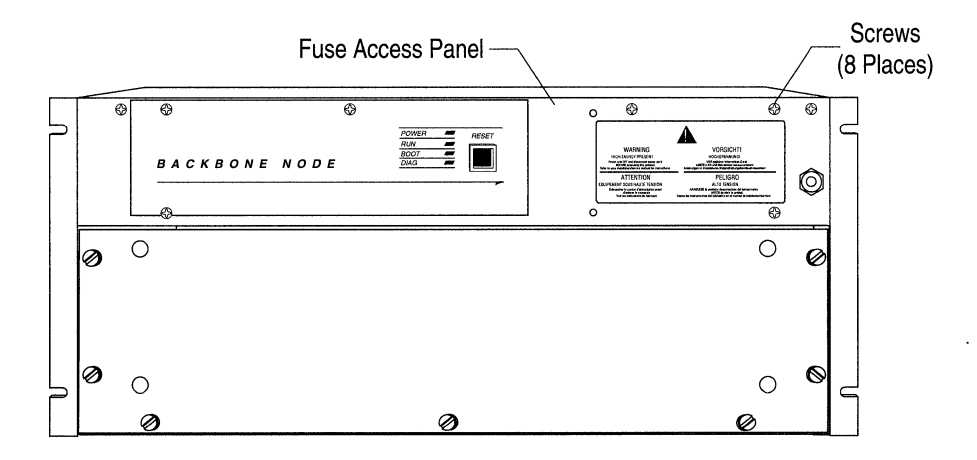

#### **Figure A-1. Removing the Fuse Access Panel**

7. Connect the alligator clip on the other end of the antistatic strap to the chassis behind the fuse access panel (see Figure A-2).

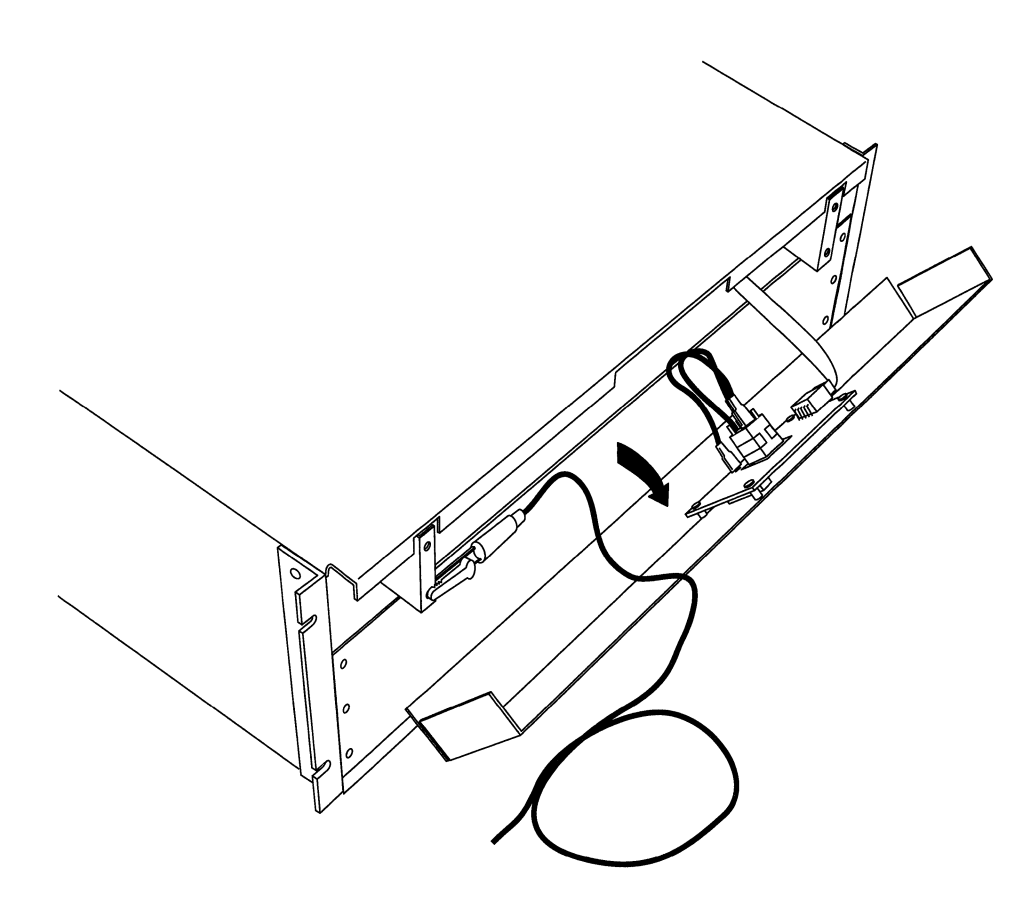

**Figure A-2. Connecting the Antistatic Strap to the Chassis** 

- 8. Lift the ejectors behind the fuse access panel (see Figure A-3). The ejectors connect the component behind the fuse access panel to a ribbon cable connector.
- 9. Slide the component to the right to disconnect it.
- **Note:** The red line on the ribbon cable connector aligns with the arrow on the connector attached to the back of the fuse access panel.

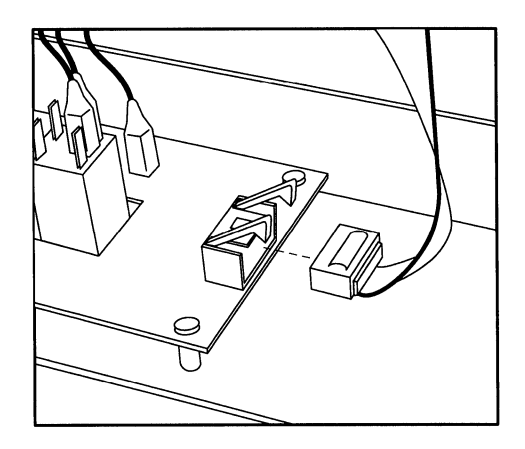

**Figure A-3. Disconnecting the Back of the Fuse Access Panel** 

10. Remove the fuse access panel.

The specialized fuses are inserted in fuse connectors mounted on a vertical plane inside the BN (see Figure A-4). Each fuse connector is labeled with a fuse (F) number. Refer to Table A-1 to determine which fuse to replace.

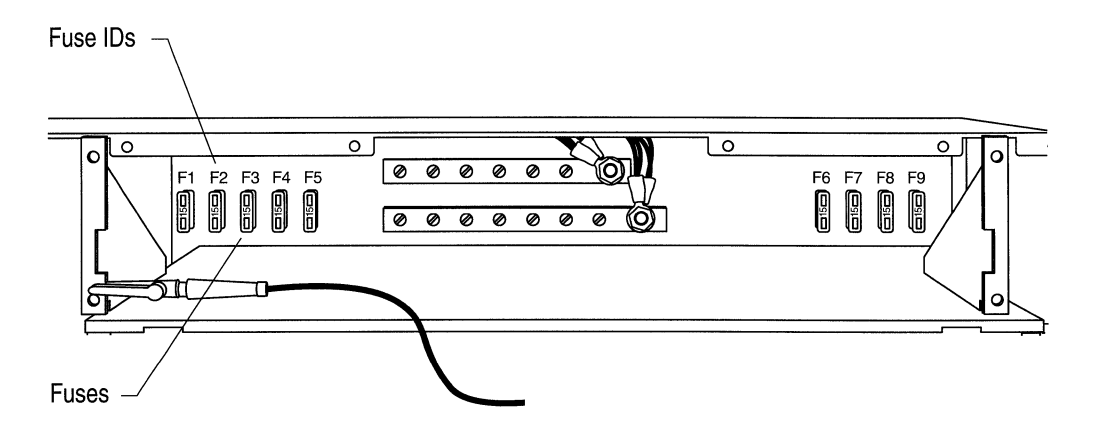

**Figure A-4. Location of Specialized Fuses** 

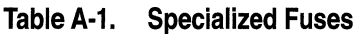

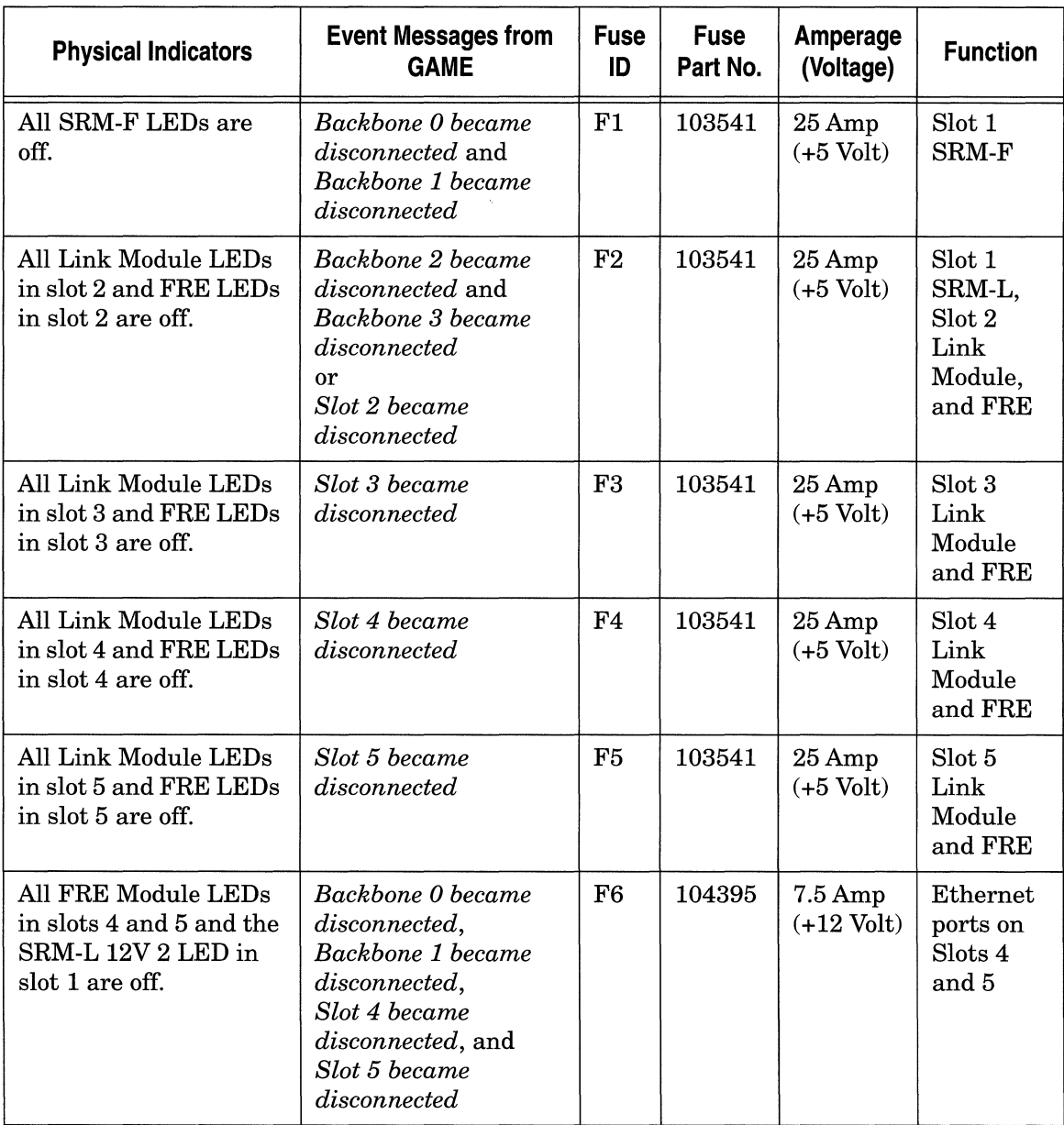

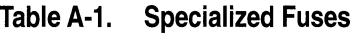

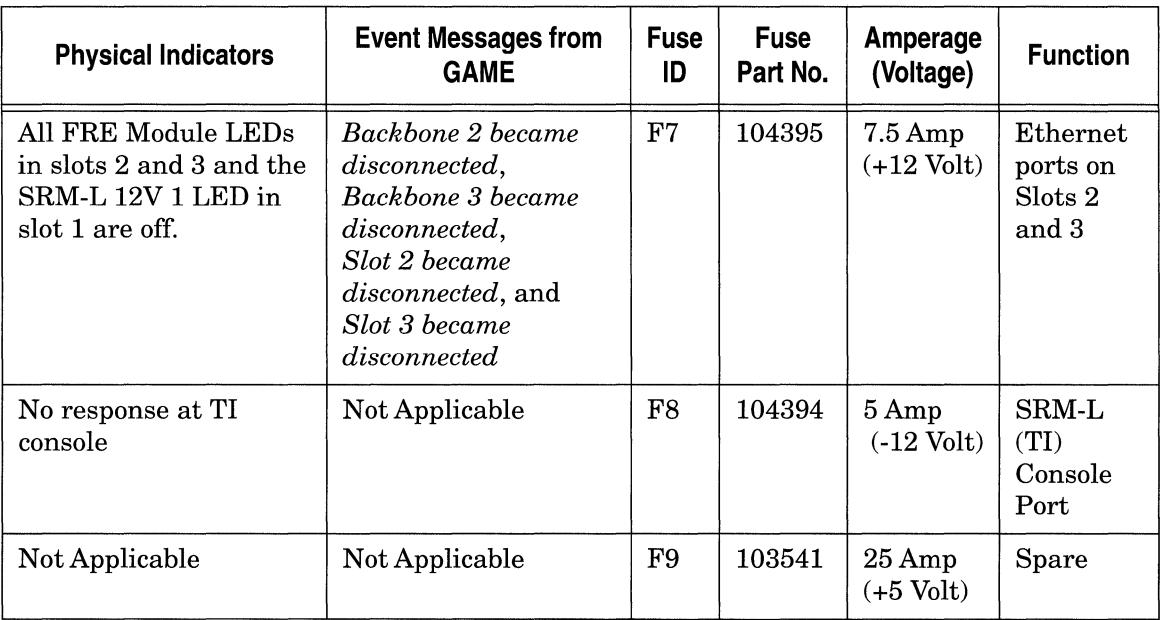

To remove a fuse, push the forked edge of the fuse puller over the fuse until it locks into place and pull it toward you.

Replace the fuse with a new one if the fuse is smoked or the loop between the two sides of the fuse is broken (see FigureA-5).

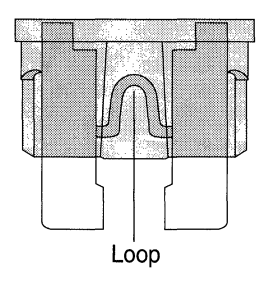

**Figure A-5. Specialized Fuse (New)** 

To install a fuse, insert and push it into the fuse connector.

Replace the BN components as follows:

- 1. Hold the fuse access panel several inches away from the chassis.
- 2. Align the red line on the ribbon cable connector with the arrow on the connector attached to the back of the fuse access panel.
- 3. Close the ejectors to secure the connection.
- 4. Disconnect the wrist strap from the chassis.
- 5. Insert and tighten the screws that fasten the fuse access panel to the chassis.
- 6. Insert the wrist strap and fuse puller into the pouch attached to the back of the front bezel.
- 7. Replace the front bezel (refer to the chapter *Accessing the Interior* for instructions).
# **Index**

#### **Numerics**

12V SRM-Link LEDs *4-3*  4995 FDDI Daughterboard for Multimode Link Module *3-39*  4995 FDDI Daughterboard for Single Mode Link Module *3-41*  5201 Dual Port Tl Link Module *3-2*  5250 Dual Port El Link Module *3-4*  5280 Quad Port Sync Link Module *3-6*  5290 Single HSSI Link Module *3-10*  5405 Dual Ethernet Link Module *3-12*  5410 Single Sync/Single Ethernet Link Module *3-14*  5420 Dual Sync/Single Ethernet Link Module *3-16*  5430 Dual Sync/Dual Ethernet Link Module *3-18*  5450 Quad Ethernet Link *3-20*  5505 Dual Ethernet High Speed Filters Link Module *3-22*  5530 Dual Sync/Dual Ethernet High Speed Filters Link Module *3-24*  5705 Single Token Link Module *3-26*  5710 Dual Token Link Module *3-28*  5720 Single Sync/Single Token Link3-30 5740 Dual Sync/Single Token (DST-4) Link Module *3-32*  5740 Dual Sync/Single Token (DST-4/ 16) Link Module *3-34* 

5740 Dual Sync/Single Token (TS416 1X2) Link Module *3-36*  5930 FDDI Multimode Link Module *3-38*  5940 FDDI Single Mode Link Module *3-40*  75000 System Resource Module-Link *3-42*  75010 System Resource Module-Front *3-43*  75150 Fast Routing Engine *3-44* 

# **A**

A FDDI Multimode Link LED 4-5 antistatic wrist strap instructions *1-4*  location *1-4* 

### **B**

B FDDI Multimode Link LED 4-5 BOOT LED, front panel *4-2* 

# c

CA HSSI Link LED *4-*7 Carrier Detect Ethernet LED 4-4 COL Ethernet LED *4-4*  COM Ethernet LEDs 4-4

#### D

DIAG LED 4-2 Dual Ethernet High Speed Filters Link 5505 3-22 Dual Ethernet Link 5405 *3-12*  Dual Port El Link 5250 3-4 Dual Port Tl Link 5201 3-2 Dual Sync/Dual Ethernet High Speed Filters Link 5530 3-24 Dual Sync/Dual Ethernet Link 5430 *3-18*  Dual Sync/Single Ethernet Link 5420 *3-16*  Dual Sync/Single Token (DST-4) Link 5740 3-32 Dual Sync/Single Token (DST-4/16) Link 57 40 *3-34*  Dual Sync/Single Token (TS416 1X2) Link 57 40 *3-36*  Dual Token Link 5710 *3-28* 

#### E

Ethernet Link LEDs 4-4

#### F

FAIL LED Ethernet Link *4-4*  FDDI Multimode Link *4-6* 

HSSI Link 4-7 Token Ring Link 4-8 Fast Routing Engine 75150 3-44 FDDI Daughterboard 4995 for Multimode Link *3-39*  FDDI Daughterboard 4995 for Single Mode Link *3-41*  FDDI Multimode Link 5930 *3-38*  FDDI Single Mode Link 5940 *3-40*  Flash card approved vendors 2-4 ejector button *4-11*  replacing 2-3 system's response to installation and removal *2-1*  FRE LEDs *4-10*  replacing *2-8*  system's response to installation and removal *2-1*  front bezel, removing and installing *1-2*  front panel switches and LEDs 4-2 fuses indicators, functions, and part numbers  $A-6$ replacing A-1

#### H

HDCM button *4-10*  hot swap instructions  $2-1$  through  $2-12$ HSSI Link LEDs 4-7

# L

Ll, L2, and L3 FDDI Multimode Link LEDs  $4-5$ LEDs **BOOT 4-2** DIAG 4-2 Ethernet Link 4-4 FDDI Multimode Link 4-5 FRE module 4-10 HSSI Link 4-7 POWER<sub>4-2</sub> RUN 4-2 **SRM-F4-9** SRM-L 4-3 Token Ring Link 4-8 Link Module replacing 2-6 system's response to installation and removal 2-1

#### N

NSRT Token Ring Link LED 4-8

#### p

P FDDI Multimode Link LED 4-6 PCB boards, configuring 3-1 POWER LED, front panel 4-2 power switch location of FRE and SRM-F 2-12

#### Q

Quad Ethernet Link 5450 3-20 Quad Port Sync Link 5280 3-6

#### R

RCVR Ethernet LEDs 4-4 RCVR Token Ring Link LED 4-8 rear panel switches and LEDs 4-3 Reset switch 4-2 RFI Shield, removing and installing 1-6 RLSDl Ethernet LED 4-4 RUN LED, front panel 4-2

### s

S FDDI Multimode Link LED 4-6 SD FDDI Multimode Link LED 4-5 Single HSSI Link 5290 3-10 Single Sync/Single Ethernet Link 5410 3-14 Single Sync/Single Token Link 5720 3-30 Single Token Link 5705 3-26 SRM-F power switch location 2-12 removing with SRM-L, effect on system 2-6, 2-8 replacing 2-8 switches and LEDs 4-9 SRM-L removing with SRM-F, effect on system 2-6, 2-8 replacing 2-6 switches and LEDs 4-3 System Resource Module-Front 75010 3-43 System Resource Module-Link 75000 3-42

# T

TA HSSI Link LED 4-7 Token Ring Link LEDs 4-8 TX FDDI Multimode Link LED 4-5  $\left(\right)$ 

#### v

VCC SRM-Link LED 4-3

#### w

WFAIL Token Ring Link LED 4-8 wrist strap instructions *1-4*  location *1-4* 

## x

XCVR LEDs 4-4 XMIT LED 4-4

 $\Delta \sim 10^4$ 

 $\langle$ 

 $\left(\right)$ 

#### *Maintenance Guide* Revision A Name: I What did you find most useful about this guide? Title: <u> 1980 - Jan Barnett, fransk politiker (d. 1980)</u> Company: What did you find least useful about this guide? Address: What information that you expected or needed was missing?

<u> 1989 - Jan Barnett, mars ann an t-Amhainn an t-Amhainn an t-Amhainn an t-Amhainn an t-Amhainn an t-Amhainn an </u>

r<br>|-<br>|-

 $\overline{\phantom{a}}$ 

Please note any errors or ambiguities.

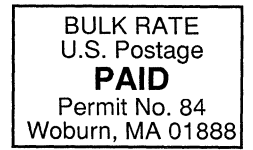

Wellfleet Communications, Inc. Technical Publications 15 Crosby Drive Bedford, Massachusetts 01730